# Operating Instructions Liquiline CM442R/CM444R/ CM448R

Universal four-wire multichannel controller Cabinet installation

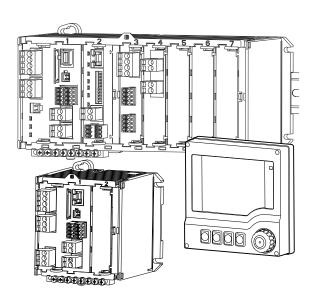

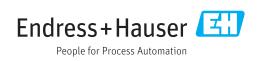

# Table of contents

| 1          | Document information                            | . 5      |
|------------|-------------------------------------------------|----------|
| 1.1        | Warnings                                        | 5        |
| 1.2        | Symbols                                         | . 5      |
| 1.3        | Symbols at the device                           |          |
| 1.4        | Documentation                                   | 6        |
| 2          | Basic safety instructions                       | 7        |
| 2.1        | Requirements for the personnel                  | . 7      |
| 2.2        | Designated use                                  |          |
| 2.3        | Occupational safety                             |          |
| 2.4<br>2.5 | Operational safety                              |          |
| 2.2        |                                                 | , )      |
| 3          | Device description                              | 10       |
| 3.1        | Overview                                        | 10       |
| 3.2<br>3.3 | Slot and port assignment                        | 11<br>12 |
| 2.2        | Terminal diagram                                | 12       |
| 4          | Incoming acceptance and product                 |          |
|            | identification                                  | 13       |
| 4.1        | Incoming acceptance                             | 13       |
| 4.2        | Product identification                          | 13       |
| 4.3        | Scope of delivery                               | 14       |
| 4.4        | Certificates and approvals                      | 14       |
| 5          | Installation                                    | 15       |
| 5.1        | Installation conditions                         | 15       |
| 5.2        | Mounting the measuring device                   | 19       |
| 5.3        | Post-installation check                         | 22       |
| 6          | Electrical connection                           | 23       |
| 6.1        | Connection conditions                           | 23       |
| 6.2        | Connecting the measuring device                 | 24       |
| 6.3        | Connecting the sensors                          | 28       |
| 6.4        | Connecting additional inputs, outputs or relays | 30       |
| 6.5        | Connecting digital communication                | 34       |
| 6.6        | Hardware settings                               | 37       |
| 6.7        | Ensuring the degree of protection               | 38       |
| 6.8        | Post-connection check                           | 39       |
| 7          | System integration                              | 40       |
| 7.1        | Web server                                      | 40       |
| 7.2        | Service interface                               | 41       |
| 7.3        | Fieldbuses                                      | 42       |
| 8          | Operation options                               | 44       |
| 8.1        | Overview                                        | 44       |
| 8.2        | Access to the operating menu via the local      |          |
|            | display                                         | 45       |
|            |                                                 |          |

| 8.3        | Configuration options                       | 46       |
|------------|---------------------------------------------|----------|
| 9          | Commissioning                               | 49       |
| 9.1        | Function check                              | 49       |
| 9.1<br>9.2 | Power up                                    | 49<br>49 |
| 9.2<br>9.3 | User definable screens                      | 49<br>50 |
| 9.4        | Basic setup                                 | 51       |
| 9.4        |                                             | 1        |
| 10         | Operation                                   | 52       |
| 10.1       | Display                                     | 52       |
| 10.2       | General settings                            | 54       |
| 10.3       | Current inputs                              | 66       |
| 10.4       | Outputs                                     | 67       |
| 10.5       | Binary inputs and outputs                   | 74       |
| 10.6       | Additional functions                        | 80       |
| 11         | Calibration                                 | 108      |
| 12         | Diagnostics and troubleshooting             | 109      |
| 12.1       | General troubleshooting                     | 109      |
| 12.2       | Diagnostic information on the local display |          |
|            | (optional)                                  | 110      |
| 12.3       | Diagnostic information via web browser      | 110      |
| 12.4       | Diagnostic information via fieldbus         | 110      |
| 12.5       | Adapting the diagnostic information         | 110      |
| 12.6       | Overview of diagnostic information          | 112      |
| 12.7       | Pending diagnostic messages                 | 116      |
| 12.8       | Diagnostics list                            | 116      |
| 12.9       | Event logbook                               | 116      |
| 12.10      |                                             | 119      |
| 12.11      | Device test                                 | 121      |
| 12.12      | Resetting the measuring device              | 121      |
| 12.13      | Device information                          | 122      |
| 12.14      | Firmware history                            | 124      |
| 13         | Maintenance                                 | 126      |
| 13.1       | Cleaning                                    | 126      |
| 15.1       | Cleaning                                    | 120      |
| 14         | r                                           | 128      |
| 14.1       | Spare parts                                 | 128      |
| 14.2       | Return                                      | 129      |
| 14.3       | Disposal                                    | 130      |
| 15         | Accessories                                 | 131      |
| 15.1       | Measuring cable                             | 131      |
| 15.2       | Sensors                                     | 131      |
| 15.3       | Additional functionality                    | 136      |
| 15.4       | Software                                    | 138      |
| 15.5       | Other accessories                           | 138      |
| 17.7       |                                             | 170      |
| 16         | Technical data                              | L40      |

17 Installation and operation in hazardous environment Class I Div.2 (CM444R and CM448R only) .... 152

Index ...... 153

# 1 Document information

# 1.1 Warnings

| Structure of information                                                                                                    | Meaning                                                                                                    |
|----------------------------------------------------------------------------------------------------|----------------------------------------------------------------------------------------------------|
| ▲ DANGER<br>Causes (/consequences)<br>If necessary, Consequences of<br>non-compliance (if applicable)<br>► Corrective action    | This symbol alerts you to a dangerous situation.<br>Failure to avoid the dangerous situation <b>will</b> result in a fatal or serious<br>injury. |
| WARNING     Causes (/consequences)     If necessary, Consequences of     non-compliance (if applicable)     ► Corrective action | This symbol alerts you to a dangerous situation.<br>Failure to avoid the dangerous situation <b>can</b> result in a fatal or serious<br>injury.  |
| ▲ CAUTION<br>Causes (/consequences)<br>If necessary, Consequences of<br>non-compliance (if applicable)<br>► Corrective action   | This symbol alerts you to a dangerous situation.<br>Failure to avoid this situation can result in minor or more serious injuries.                |
| NOTICE         Cause/situation         If necessary, Consequences of non-compliance (if applicable)         Action/note         | This symbol alerts you to situations which may result in damage to property.                                                                     |

# 1.2 Symbols

| Symbol     | Meaning                           |  |  |  |
|------------|-----------------------------------|--|--|--|
| i          | Additional information, tips      |  |  |  |
|            | Permitted or recommended          |  |  |  |
|            | Not permitted or not recommended  |  |  |  |
| I          | Reference to device documentation |  |  |  |
| 1          | Reference to page                 |  |  |  |
|            | Reference to graphic              |  |  |  |
| L <b>.</b> | Result of a step                  |  |  |  |

# 1.3 Symbols at the device

| Symbol | Meaning                           |
|--------|-----------------------------------|
|        | Reference to device documentation |

# 1.4 Documentation

The following instructions complement these Operating Instructions and are available on the product pages on the internet:

- Brief Operating Instructions Liquiline CM44xR, KA01160C
- Operating Instructions Memosens, BA01245C
  - Software description for Memosens inputs
  - Calibration of Memosens sensors
  - Sensor-specific diagnostics and troubleshooting
- Operating Instructions for HART communication, BA00486C
- Onsite settings and installation instructions for HART
- Description of HART driver
- Guidelines for communication via fieldbus and web server
  - HART, SD01187C
  - PROFIBUS, SD01188C
  - Modbus, SD01189C
  - Web server, SD01190C
  - EtherNet/IP, SD01293C

# 2 Basic safety instructions

## 2.1 Requirements for the personnel

- Installation, commissioning, operation and maintenance of the measuring system may be carried out only by specially trained technical personnel.
- The technical personnel must be authorized by the plant operator to carry out the specified activities.
- The electrical connection may be performed only by an electrical technician.
- The technical personnel must have read and understood these Operating Instructions and must follow the instructions contained therein.
- Faults at the measuring point may only be rectified by authorized and specially trained personnel.

Repairs not described in the Operating Instructions provided must be carried out only directly at the manufacturer's site or by the service organization.

# 2.2 Designated use

### 2.2.1 Non-hazardous atmosphere

Liquiline CM44xR is a multichannel controller for connecting digital sensors with Memosens technology in non-hazardous environments.

The device is designed for use in the following applications:

- Food and beverages
- Life science
- Water and wastewater
- Chemical industry

### 2.2.2 Hazardous environment in accordance with cETLus NI Cl. I, Div. 2 (CM444R and CM448R only)

- Please note the control drawing and the specified application conditions in the appendix of these Operating Instructions and follow the instructions.
- The device must be installed in a housing or cabinet where access is only possible with a tool or key.

### 2.2.3 Non-designated use and improper use

#### NOTICE

#### Objects stored on top of the housing

May result in short-circuits or fire, the failure of individual cabinet components to complete failure of the measuring point.

- Never place any objects e.g. tools, cables, paper, food, liquid containers or similar on top
  of the housing.
- Always observe the operator's regulations, in particular with regard to fire safety (smoking) and foodstuffs (beverages).

Use of the device for any purpose other than that described, poses a threat to the safety of people and of the entire measuring system and is therefore not permitted.

The manufacturer is not liable for damage caused by improper or non-designated use.

### 2.2.4 Installation environment

The device and the associated power units can be operated with 24 V AC, 24 V DC or 100 to 230 V AC and provide shock protection in accordance with IP20.

The components have been designed for pollution degree 2, and moisture must not be allowed to collect in them. The components must therefore be installed in an appropriate enclosure for protection. The ambient conditions specified in the instructions must be observed here.

# 2.3 Occupational safety

As the user, you are responsible for complying with the following safety conditions:

- Installation guidelines
- Local standards and regulations
- Regulations for explosion protection

#### Electromagnetic compatibility

- The product has been tested for electromagnetic compatibility in accordance with the applicable European standards for industrial applications.
- The electromagnetic compatibility indicated applies only to a product that has been connected in accordance with these Operating Instructions.

# 2.4 Operational safety

- **1.** Before commissioning the complete measuring point, verify that all connections are correct. Ensure that electrical cables and hose connections are undamaged.
- 2. Do not operate damaged products, and protect them against unintentional operation. Label the damaged product as defective.
- 3. If faults cannot be rectified,

products must be taken out of service and protected against unintentional operation.

#### **A**CAUTION

#### Cleaning not switched off during calibration or maintenance activities

Risk of injury due to medium or cleaning agent

- If a cleaning system is connected, switch if off before removing a sensor from the medium.
- If you wish to check the cleaning function and have therefore not switched off the cleaning system, please wear protective clothing, goggles and gloves or take other appropriate measures.

# 2.5 Product safety

### 2.5.1 State of the art

The product is designed to meet state-of-the-art safety requirements, has been tested, and left the factory in a condition in which it is safe to operate. The relevant regulations and European standards have been observed.

## 2.5.2 IT security

We only provide a warranty if the device is installed and used as described in the Operating Instructions. The device is equipped with security mechanisms to protect it against any inadvertent changes to the device settings.

IT security measures in line with operators' security standards and designed to provide additional protection for the device and device data transfer must be implemented by the operators themselves.

# 3 Device description

# 3.1 Overview

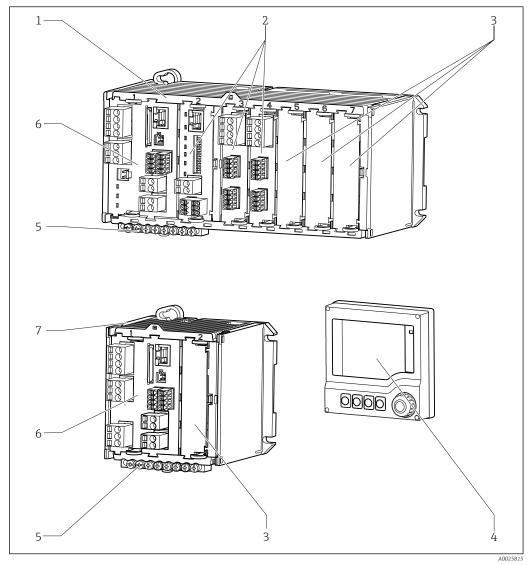

■ 1 Device with optional, external display (excluding cables)

- 1 Four-channel or eight-channel device
- 2 Extension modules (optional)
- 3 Shock protection, dummy module
- 4 External display (optional)

- Terminal strip
- 6 Basic module

5

- 7 Two-channel device
- 8 External power unit (CM444R or CM448R only)

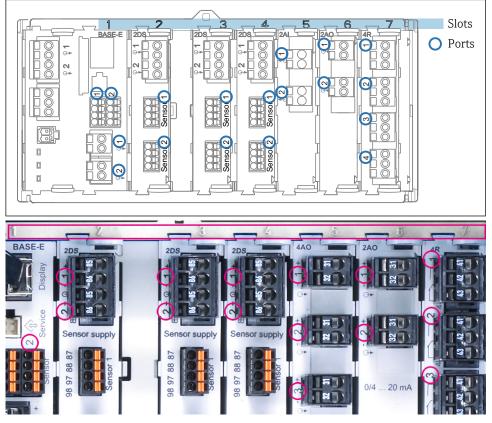

# 3.2 Slot and port assignment

Slot and port assignment of the hardware modules

| Outlet 1 |           |      |                        | 0               |
|----------|-----------|------|------------------------|-----------------|
| CH1: 11  | )pH Glass | s AT | C <b>6.95</b> pH       | D. (            |
| CH2: 1:2 | TU/TS     |      | 500.0 g                | /I Port<br>Slot |
| CH3: 5:1 | SAC       |      | 500.0 1                | /m 5101         |
| CH4: 5:2 | Cond i    | AT   | ( <mark>2.62</mark> mS | /cm             |
| CH5: 6:1 | Chlorine  |      | 28.33 m                | g/I             |
| CH6: 6:2 | Redox     | 4    | 51 mV                  |                 |
| CH7: 7:1 | Oxygen    | (am  | 32.86 m                | g/l             |
| CH8: 7:2 | Cond c    | AT   | (131.1 p               | S/cm            |
| MENU     | CAL       | DIAG | HOLD                   |                 |

Slot and port assignment on the display

- Inputs are assigned to measuring channels in the ascending order of the slots and ports. Adjacent example:
   "CH1: 1:1 pH glass" means: Channel 1 (CH1) is slot 1 (basic module) : Port 1 (input 1), pH glass sensor
- Outputs and relays are named according to their function, e.g. "current output", and are displayed with the slot and port numbers in ascending order

# 3.3 Terminal diagram

The unique terminal name is derived from:

Slot no. : Port no. : Terminal

### Example, NO contact of a relay

- Device with 4 inputs for digital sensors, 4 current outputs and 4 relays
- Base module BASE-E (contains 2 sensor inputs, 2 current outputs)
- 2DS module (2 sensor inputs)
- 2AO module (2 current outputs)
- 4R module (4 relays)

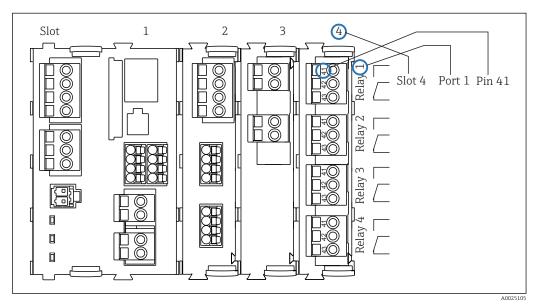

🖻 4 Creating a terminal diagram using the example of the NO contact (terminal 41) of a relay

# 4 Incoming acceptance and product identification

## 4.1 Incoming acceptance

1. Verify that the packaging is undamaged.

- Notify your supplier of any damage to the packaging.
   Keep the damaged packaging until the matter has been settled.
- 2. Verify that the contents are undamaged.
  - └→ Notify your supplier of any damage to the delivery contents. Keep the damaged products until the matter has been settled.
- 3. Check the delivery for completeness.
  - └ Check it against the delivery papers and your order.
- 4. Pack the product for storage and transportation in such a way that it is protected against impact and moisture.
  - The original packaging offers the best protection.
     The permitted ambient conditions must be observed (see "Technical data").

If you have any questions, please contact your supplier or your local sales center.

# 4.2 Product identification

#### 4.2.1 Nameplate

The nameplate provides you with the following information on your device:

- Manufacturer identification
- Order code
- Extended order code
- Serial number
- Firmware version
- Ambient and process conditions
- Input and output values
- Activation codes
- Safety information and warnings
- Compare the data on the nameplate with your order.

### 4.2.2 Product identification

#### Product page

www.endress.com/cm442r www.endress.com/cm444r www.endress.com/cm448r

#### Interpreting the order code

The order code and serial number of your product can be found in the following locations:

- On the nameplate
- In the delivery papers

#### Obtaining information on the product

1. Go to the product page for your product on the Internet.

- 2. At the bottom of the page, click the link **Online Tools** and then select **Access device specific information**.
  - └ An additional window opens.
- 3. Enter the order code from the nameplate into the search field and then select **Show details**.
  - You will receive information on each feature (selected option) of the order code.

#### Manufacturer's address

Endress+Hauser Conducta GmbH+Co. KG Dieselstraße 24 D-70839 Gerlingen

# 4.3 Scope of delivery

The scope of delivery comprises:

- 1 multichannel controller in the version ordered
- 1 mounting plate
- 1 external display (if selected as an option) <sup>1)</sup>
- 1 DIN rail power unit incl. Cable (CM444R and CM448R only)
- 1 printed copy of the Operating Instructions for DIN rail power unit
- 1 printed copy of the Brief Operating Instructions in the language ordered

If you have any questions, please contact your supplier or local sales center.

# 4.4 Certificates and approvals

### 4.4.1 EAC

The product has been certified according to guidelines TP TC 004/2011 and TP TC 020/2011 which apply in the European Economic Area (EEA). The EAC conformity mark is affixed to the product.

<sup>1)</sup> The external display can be selected as an option in the order structure or ordered as an accessory at a later stage.

# 5 Installation

# 5.1 Installation conditions

## 5.1.1 Dimensions

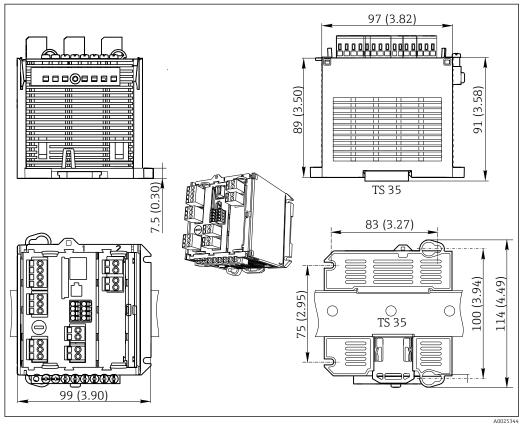

☑ 5 Dimensions in mm (inch)

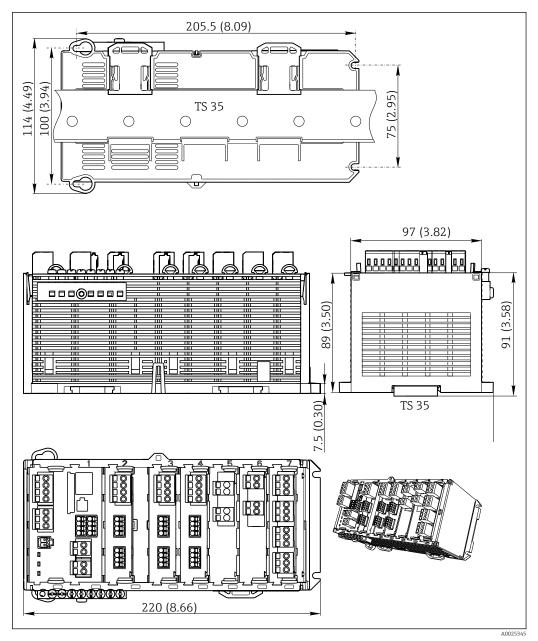

6 Dimensions in mm (inch)

## 5.1.2 Mounting on DIN rail as per IEC 60715

#### **A**CAUTION

#### **The power unit can get very hot under full load** Burn hazard

- Avoid touching the power unit during operation.
- Make sure to keep the minimum distance to other devices.
- After switching off the power unit, allow it to cool before performing any work on it.

### **A**CAUTION

#### Impermissible collection of moisture in the device

Puts the safety of the user at risk

- The device has IP20 shock protection. Moisture must not be allowed to collect in the device.
- Comply with the specified ambient conditions, e.g. by installing the device in an appropriate protective enclosure.

## NOTICE

**Incorrect mounting location in the cabinet, spacing regulations not observed** Possible malfunctions as a result of heat development and interference from neighboring devices

- Do not position the device directly above sources of heat. Make sure to observe the temperature specification.
- The components are designed for convection-based cooling. Avoid the buildup of heat and ensure openings are not covered over, e.g. by cables.
- Make sure to keep the specified distance to other devices.
- Physically separate the device from frequency converters and high-voltage devices.
- Recommended installation direction: horizontal. The specified ambient conditions, and particularly the ambient temperatures, only apply for horizontal installation.
- Vertical orientation is also possible. However, this requires additional fixing clips at the place of installation to hold the device in position on the DIN rail.
- Recommended installation of power unit for CM444R and CM448R: to the left of the device.

#### The following minimum spacing specifications must be observed:

- Distance at the side to other devices including power units and distance to control cabinet wall:
  - at least 20 mm (0.79 inch)
- Distance above and below the device and depth distance (to control cabinet door or other devices installed there):

at least 50 mm (1.97 inch)

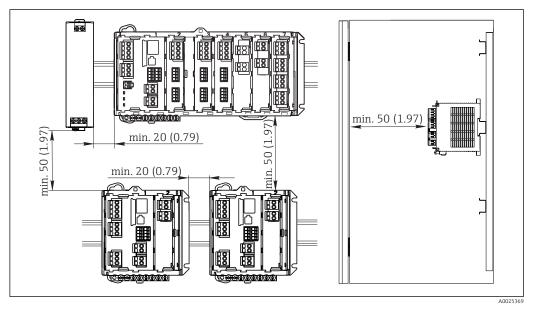

☑ 7 Minimum spacing in mm (inch)

## 5.1.3 Wall mounting

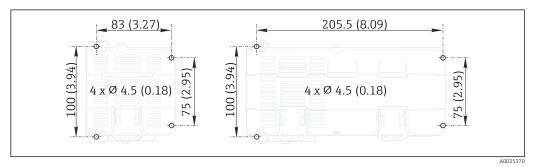

B Drilling pattern for wall mounting in mm (inch)

## 5.1.4 Mounting the external display

The mounting plate also serves as the drilling template. The marks on the side help you mark the position of the drill holes.

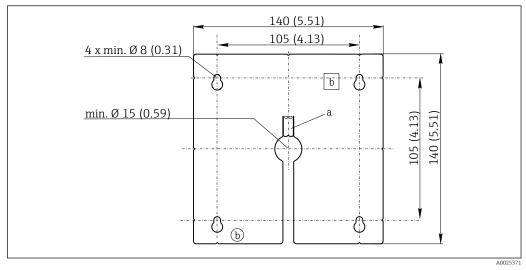

Mounting plate of external display in mm (inch)

- a Retaining tab
- *b Production-related recesses, no function for the user*

## 5.1.5 Cable length for optional display

Length of display cable provided: 3 m (10 ft)

**Maximum permitted length of a display cable:** 5 m (16.5 ft)

# 5.2 Mounting the measuring device

## 5.2.1 DIN rail mounting

The mounting procedure is the same for all Liquiline devices. The example shows a CM448R.

1. In the order configuration, the securing clips are "tightened" to secure the DIN rail. Release the securing clips by pulling them downwards.

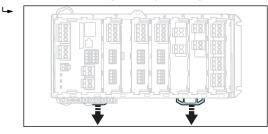

Attach the device from the top to the DIN rail (a) and then press it down to secure it (b).

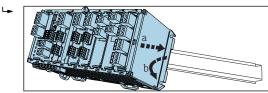

**3.** Slide the securing clips upwards until they click, thereby securing the device to the DIN rail.

|  | l.e.i |  |  |  |
|--|-------|--|--|--|
|--|-------|--|--|--|

#### 4. CM444R and CM448R only

Mount the external power unit in the same way.

### 5.2.2 Wall mounting

┕►

Mounting material (screws, dowels) are not included in the scope of delivery and must be provided by the customer.

CM444R and CM448R: The external power unit can be mounted on a DIN rail only.

Use the back of the housing to mark the mounting holes. (  $\rightarrow$   $\blacksquare$  8,  $\blacksquare$  17)

1. Drill the required holes and place dowels in them if necessary.

2. Screw the housing onto the wall.

## 5.2.3 Mounting the optional external display

### 

## Sharp-edged, non-deburred drill holes

Risk of injury, display cable may get damaged

► In particular, deburr the central drill hole for the display cable.

#### Mounting the display on the door of the cabinet

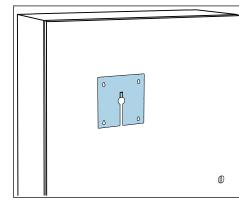

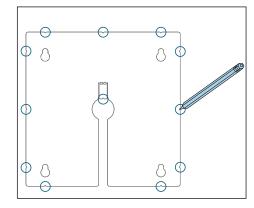

- 1. Hold the mounting plate from the outside against the door of the control cabinet. Choose the point at which you wish to install the display.
- 2. Make all the markings.

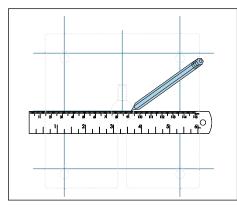

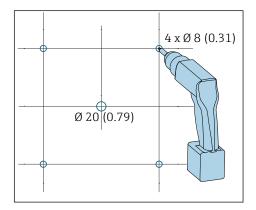

- 3. Draw lines connecting the markings. This will indicate the position of the five drill holes needed.
- 4. Drill the holes ( $\rightarrow \blacksquare 9, \boxdot 18$ ).

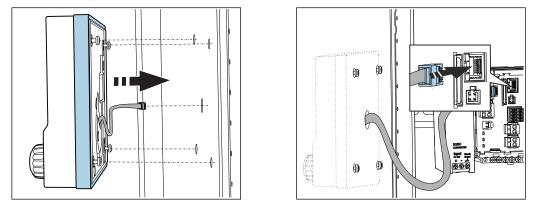

5. Pull the display cable through the hole in the middle, and place the display from the outside through the four holes drilled for this purpose, ensuring that the torx screws have been unscrewed to the last half turn but are still in place. Ensure that the rubber frame (seal, highlighted blue) does not become damaged and is properly positioned on the surface of the door.

6. Connect the display cable to the RJ-45 socket in the base module.

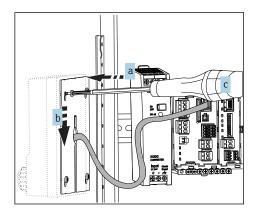

7. Place the mounting plate (a) on the inside over the screws, slide it down (b) and tighten the screws (c).

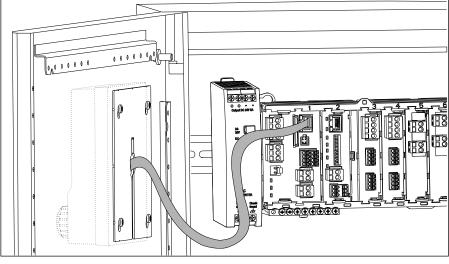

└ The display is now mounted and ready to use.

🖻 10 Mounted display

## NOTICE

#### Installation error

Damage, e.g. to the cable, or malfunctions are possible

- Lay cables in such a way that they do not get squashed e.g. when closing the cabinet door.
- ► Plug the display cable only into the RJ45 socket in the base module. Otherwise, the display will not function.

# 5.3 Post-installation check

- **1.** Following installation, check all devices (controller, power unit, display) for damage.
- 2. Verify that the specified mounting distances have been observed.
- 3. Verify that all securing clips have been snapped into place and that the components are securely positioned on the DIN rail.
- 4. Ensure that the temperature limits at the mounting location are observed.

# 6 Electrical connection

## 6.1 Connection conditions

## 6.1.1 Via HART (e.g. using HART modem and FieldCare)

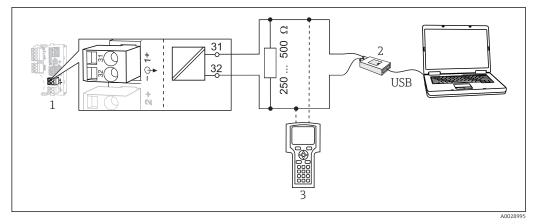

🗷 11 HART using modem

- 1 Device module Base L, H or E: current output 1 with HART
- 2 HART modem for connection to PC, e.g. Commubox FXA191 (RS232) or FXA195<sup>1)</sup> (USB)
- 3 HART handheld terminal

<sup>1)</sup> Switch position "on" (substitutes the resistor)

## 6.1.2 Via PROFIBUS DP

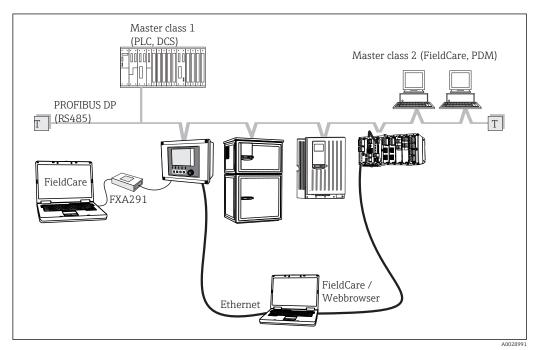

- 12 PROFIBUS DP
- T Terminating resistor

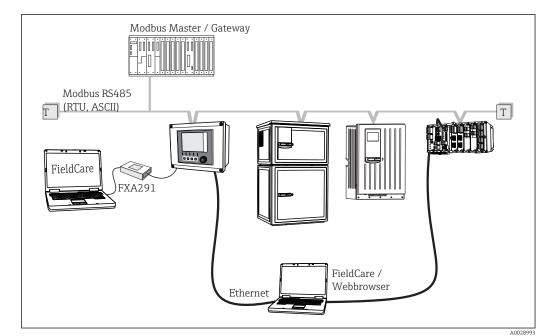

6.1.3 Via Modbus RS485

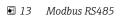

T Terminating resistor

## 6.1.4 Via Ethernet/Web server/Modbus TCP/EtherNet/IP

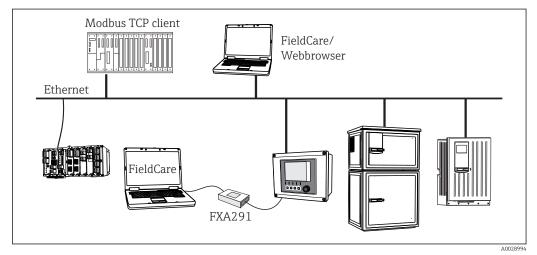

14 Modbus TCP and/or EtherNet/IP

# 6.2 Connecting the measuring device

#### **WARNING**

#### Device is live

Incorrect connection may result in injury or death

- The electrical connection may be performed only by an electrical technician.
- The electrical technician must have read and understood these Operating Instructions and must follow the instructions contained therein.
- **Prior** to commencing connection work, ensure that no voltage is present on any cable.

#### NOTICE

#### The device does not have a power switch

- The customer must provide a protected circuit breaker in the vicinity of the device.
- The circuit breaker must be a switch or power switch, and you must label it as the circuit breaker for the device.
- ► At the supply point, the power supply must be isolated from dangerous live cables by double or reinforced insulation in the case of devices with a 24 V supply voltage.

### 6.2.1 Cable terminals

Plug-in terminals for Memosens and PROFIBUS/RS485 connections

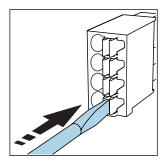

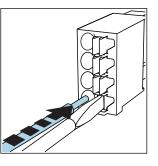

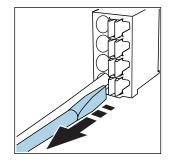

Press the screwdriver against the clip Insert the cable until the limit stop (opens the terminal)

Remove the screwdriver (closes the terminal)

After connection, make sure that every cable end is securely in place. Terminated cable ends, in particular, tend to come loose easily if they have not been correctly inserted as far as the limit stop.

All other plug-in terminals

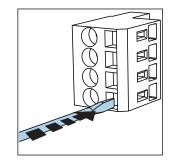

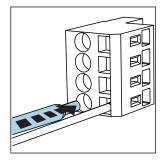

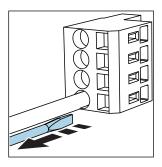

Press the screwdriver against the clip Insert the cable until the limit stop (opens the terminal)

Remove the screwdriver (closes the terminal)

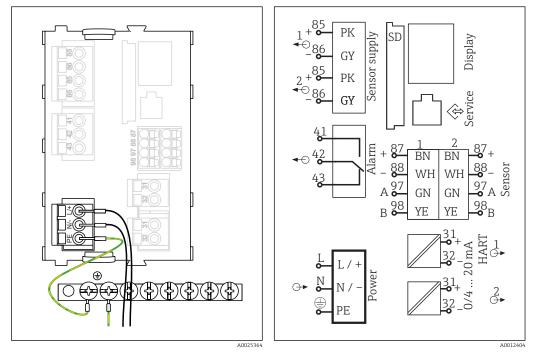

## 6.2.2 Connecting the supply voltage for CM442R

■ 15 Connecting power supply on the BASE-H or -L

🖻 16 Overall wiring diagram for BASE-H or -L

- H Power unit 100 to 230 VAC
- L Power unit 24 VAC or 24 VDC

#### NOTICE

cables.

#### Incorrect connection and cable run not separate

Faults in signal or display cable, incorrect measured values or failure of display may occur

Do not place the cable shield of the display cable on PE (terminal strip of device)!
Run the signal/display cable in the control cabinet separately from current-carrying

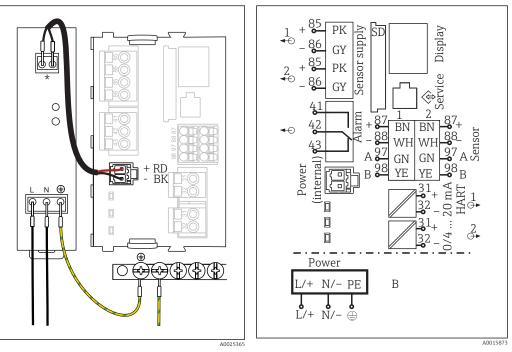

#### 6.2.3 Connecting the supply voltage for CM444R and the CM448R

I7 Connecting power supply with BASE-E
 \* Assignment depending on power unit, make sure

to connect correctly

I8 Overall wiring diagram BASE-E and external power unit (B)

The two device versions may only be operated with the power unit supplied and the power unit cable. Also pay attention to the information in the operating manual supplied for the power unit.

## NOTICE

#### Incorrect connection and cable run not separate

Faults in signal or display cable, incorrect measured values or failure of display may occur

- Do not place the cable shield of the display cable on PE (terminal strip of device)!
- Run the signal/display cable in the control cabinet separately from current-carrying cables.

# 6.3 Connecting the sensors

## 6.3.1 Sensor types with Memosens protocol

Sensors with Memosens protocol

| Sensor types                                                          | Sensor cable                                                       | Sensors                                                                                                    |
|-----------------------------------------------------------------------|--------------------------------------------------------------------|----------------------------------------------------------------------------------------------------|
| Digital sensors <b>without</b><br>additional internal power<br>supply | With plug-in<br>connection and<br>inductive signal<br>transmission | <ul> <li>pH sensors</li> <li>ORP sensors</li> <li>Combined sensors</li> <li>Oxygen sensors (amperometric and optical)</li> <li>Conductivity sensors with conductive measurement of conductivity</li> <li>Chlorine sensors (disinfection)</li> </ul> |
|                                                                       | Fixed cable                                                        | Conductivity sensors with inductive measurement of conductivity                                                                                                    |
| Digital sensors with additional internal power supply                 |                                                                    | <ul> <li>Turbidity sensors</li> <li>Sensors for interface measurement</li> <li>Sensors for measuring the spectral absorption coefficient (SAC)</li> <li>Nitrate sensors</li> <li>Optical oxygen sensors</li> <li>Ion-sensitive sensors</li> </ul>   |

#### The following rule applies if connecting CUS71D sensors:

- CM442R
  - Only one CUS71D is possible; an additional sensor is not permitted.
  - The second sensor input may also not be used for another type of sensor.
- CM444R
  - No restrictions. All the sensor inputs can be used as required.
- CM448R
  - If a CUS71D is connected, the number of sensor inputs that can be used is limited to a maximum of 4.
  - Of these, all 4 inputs can be used for CUS71D sensors.
  - Every combination of CUS71D and other sensors is possible, provided that the total number of connected sensors does not exceed 4.

## 6.3.2 Connecting the functional ground

You must always connect the terminal strip with PE from the central node in the cabinet. Use the conductor with cable clamp that is included with the Memosens cable to connect the functional earth to the terminal strip of the device.

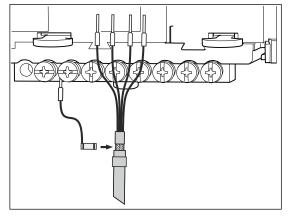

Functional earth connection

You must only ever connect one functional earth to each screw in the terminal strip. Otherwise, shielding is not guaranteed.

## 6.3.3 Connecting the sensors

#### Connection

Direct connection of sensor cable to terminal connector of the sensor module 2DS or of base module L, H or E ( $\rightarrow \blacksquare$  20 ff.)

► Sensor cable connected directly

Connect the sensor cable to the Memosens terminal connector of the sensor module 2DS or of base module L, H or E.

sensors with additional supply voltage

П

0

F

🖻 21

РK

GY

GN

Sensor

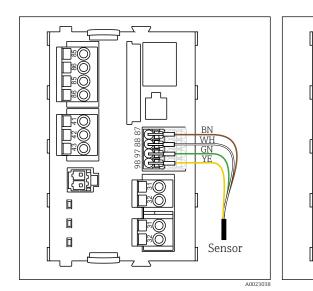

20 sensors without additional supply voltage

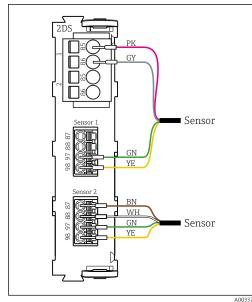

22 sensors with and without additional supply voltage at sensor module 2DS

# 6.4 Connecting additional inputs, outputs or relays

#### **WARNING**

#### Module not covered

No shock protection. Danger of electric shock!

- If you are modifying or extending your hardware, always fill the slots from left to right. Do not leave any gaps.
- Always ensure shock protection is guaranteed particularly in the case of relay modules (2R, 4R, AOR).

The terminal strip is used to connect the cable shields. Additionally required shields must be connected with PE centrally in the control cabinet via terminal blocks supplied by the customer.

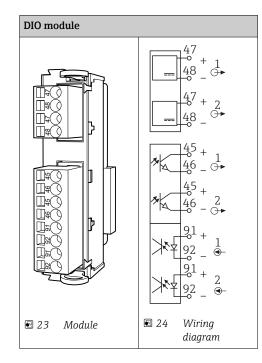

# 6.4.1 Digital inputs and outputs

## 6.4.2 Current inputs

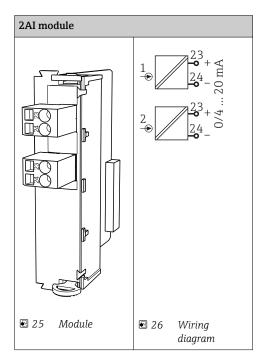

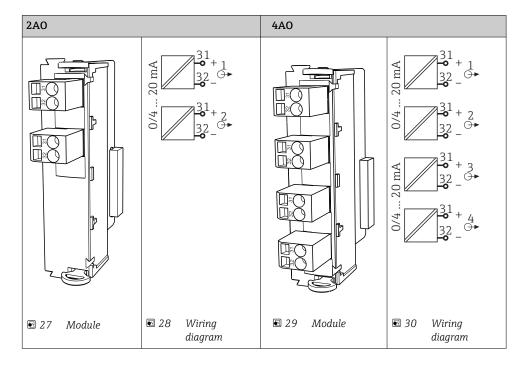

## 6.4.3 Current outputs

## 6.4.4 Relay

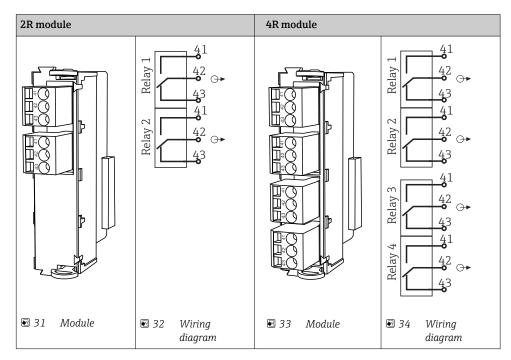

#### Example: Connecting the cleaning unit 71072583 for CAS40D

#### NOTICE

# Power consumption too high for the Liquiline alarm relay

Can cause irreparable damage to the base module

 Only connect the cleaning unit to terminals of an additional module (AOR, 2R or 4R), not to the alarm relay of the base module.

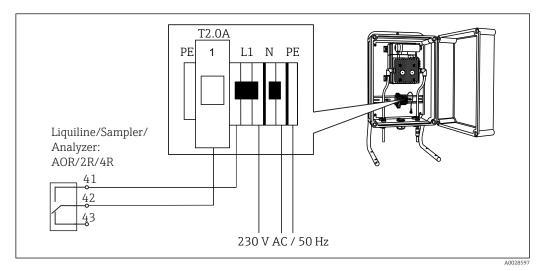

■ 35 Connecting the cleaning unit for CAS40D

#### Example: Connecting the Chemoclean CYR10 injector cleaning unit

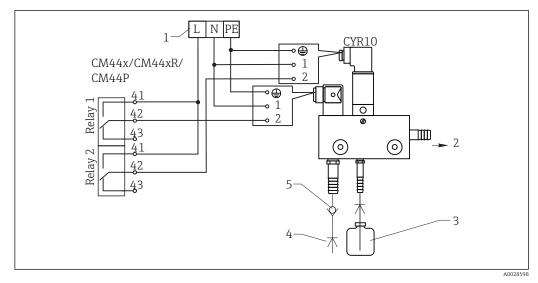

- 36 Connecting the CYR10 injector cleaning unit
- 1 External power supply
- 2 Cleaner to spray head
- 3 Container with cleaner
- 4 Motive water 2 to 12 bar (30 to 180 psi)
- 5 Backflow valve (to be provided by the customer)

# 6.5 Connecting digital communication

# 6.5.1 Module 485

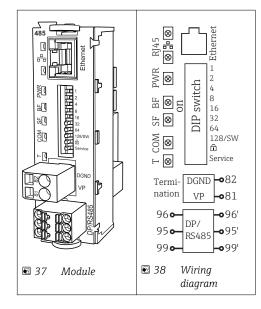

| Terminal | PROFIBUS DP   | Modbus RS485 |
|----------|---------------|--------------|
| 95       | А             | В            |
| 96       | В             | А            |
| 99       | Not connected | С            |
| 82       | DGND          | DGND         |
| 81       | VP            | VP           |

#### LEDs on front of module

| LED  | Description     | Color | Description                                                                                                    |
|------|-----------------|-------|----------------------------------------------------------------------------------------------------|
| RJ45 | LNK/ACT         | GN    | <ul> <li>Off = Connection is not active</li> <li>On = Connection is active</li> <li>Flashing = Data transmission</li> </ul> |
| RJ45 | 10/100          | YE    | <ul> <li>Off = Transmission rate 10 MBit/s</li> <li>On = Transmission rate 100 MBit/s</li> </ul>                            |
| PWR  | Power           | GN    | Supply voltage is applied and module is initialized                                                                         |
| BF   | Bus failure     | RD    | Bus failure                                                                                                    |
| SF   | System failure  | RD    | Device error                                                                                                    |
| COM  | Communication   | YE    | Modbus message sent or received                                                                                             |
| Т    | Bus termination | YE    | <ul><li> Off = No termination</li><li> On = Termination is used</li></ul>                                                   |

#### DIP switches on front of module

| DIP     | Factory<br>setting | Assignment                                                                                                    |
|---------|--------------------|----------------------------------------------------------------------------------------------------|
| 1-128   | ON                 | Bus address ( $\rightarrow$ "Commissioning/communication")                                                                                                    |
| â       | OFF                | Write protection: "ON" = configuration not possible via the bus, only via local operation                                                                                                    |
| Service | OFF                | If the switch is set to <b>"ON"</b> , the user settings for Ethernet addressing are saved<br>and connection settings programmed into the device at the factory are activated:<br>IP address=192.168.1.212, Subnet mask=255.255.255.0, Gateway=0.0.0,<br>DHCP=Off.<br>If the switch is set to <b>"OFF"</b> , the saved user settings are reactivated. |

## 6.5.2 Module ETH

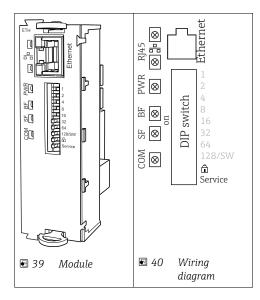

## LEDs on front of module

| LED  | Designation    | Color | Description                                                                                                    |
|------|----------------|-------|----------------------------------------------------------------------------------------------------|
| RJ45 | LNK/ACT        | GN    | <ul> <li>Off = Connection is not active</li> <li>On = Connection is active</li> <li>Flashing = Data transmission</li> </ul> |
| RJ45 | 10/100         | YE    | <ul> <li>Off = Transmission rate 10 MBit/s</li> <li>On = Transmission rate 100 MBit/s</li> </ul>                            |
| PWR  | Power          | GN    | Supply voltage is applied and module is initialized                                                                         |
| BF   | Bus failure    | RD    | Not used                                                                                                    |
| SF   | System failure | RD    | Device error                                                                                                    |
| СОМ  | Communication  | YE    | Modbus message sent or received                                                                                             |

## DIP switches on front of module

| DIP     | Factory<br>setting | Assignment                                                                                                    |
|---------|--------------------|----------------------------------------------------------------------------------------------------|
| 1-128   | ON                 | Bus address ( $\rightarrow$ "Commissioning/communication")                                                                                                    |
| â       | OFF                | Write protection: "ON" = configuration not possible via the bus, only via local operation                                                                                                    |
| Service | OFF                | If the switch is set to <b>"ON"</b> , the user settings for Ethernet addressing are saved<br>and connection settings programmed into the device at the factory are activated:<br>IP address=192.168.1.212, Subnet mask=255.255.255.0, Gateway=0.0.0.0,<br>DHCP=Off.<br>If the switch is set to <b>"OFF"</b> , the saved user settings are reactivated. |

### 6.5.3 Bus termination

There are two ways to terminate the bus:

1. Internal terminating resistor (via DIP switch on the module board)

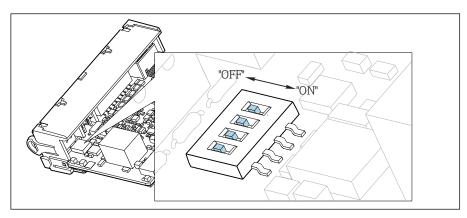

🖻 41 DIP switches for internal terminating resistor

Using a suitable tool, such as a tweezers, set all 4 DIP switches to the "ON" position.
 The internal terminating resistor is used.

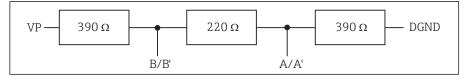

42 Structure of the internal terminating resistor

#### 2. External terminating resistor

Here, leave the DIP switches on the module board in the "OFF" position (factory setting).

- Connect the resistor to terminals 81 and 82 on the front of module 485 for 5-V power supply.
  - └ The external terminating resistor is used.

## 6.6 Hardware settings

#### Setting the bus address

- 1. Open the housing.
- 2. Set the desired bus address via the DIP switches of module 485.
- For PROFIBUS DP, valid bus addresses are anything between 1 and 126, and anything between 1 and 247 for Modbus. If you configure an invalid address, software addressing is automatically enabled via the local configuration or via the fieldbus.

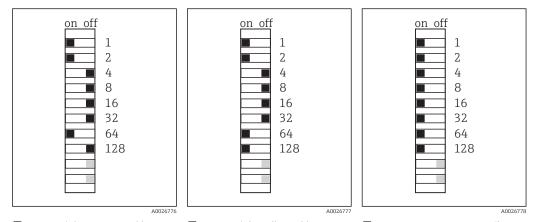

Valid PROFIBUS address 67 
 44 Valid Modbus address 195 
 45 Invalid address 255 <sup>1</sup>)
 <sup>1)</sup> Order configuration, software addressing is active, software address configured at the factory: PROFIBUS 126, Modbus 247

## 6.7 Ensuring the degree of protection

Only the mechanical and electrical connections which are described in these instructions and which are necessary for the required, designated use, may be carried out on the device delivered.

• Exercise care when carrying out the work.

Individual types of protection permitted for this product (impermeability (IP), electrical safety, EMC interference immunity, Ex protection) can no longer be guaranteed if, for example:

- Covers are left off.
- Different power units to the ones supplied are used.
- Cable glands are not sufficiently tightened (must be tightened with 2 Nm for the confirmed level of IP protection).
- Modules are not fully secured.
- The display is not fully secured (risk of moisture entering due to inadequate sealing).
- Loose or insufficiently tightened cables/cable ends.
- Conductive cable strands are left in the device.

## 6.8 Post-connection check

## **WARNING**

#### **Connection errors**

The safety of people and of the measuring point is under threat. The manufacturer does not accept any responsibility for errors that result from failure to comply with the instructions in this manual.

• Operate the device only if you can answer **yes** to **all** of the following questions.

Instrument status and specifications

▶ Is there any external damage to the device and cables?

Electrical connection

- Are the mounted cables strain-relieved?
- ► Have the cables been routed without loops and cross-overs?
- ► Have the signal lines been connected correctly in accordance with the wiring diagram?
- Are all plug-in terminals securely engaged?
- Are all the connection wires securely positioned in the cable terminals?

## 7 System integration

## 7.1 Web server

## 7.1.1 Connection

• Connect the PC communication cable to the RJ45 port of module 485 or module ETH.

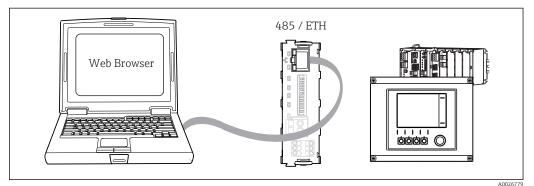

☑ 46 Web server/Ethernet connection

## 7.1.2 Establishing the data connection

To ensure that your device has a valid IP address, you must disable the **DHCP** parameter in the Ethernet settings. (Menu/Setup/General settings/Extended setup/Ethernet/Settings)

You can then set the IP address in the same menu.

- 1. Start your PC.
- 2. First, set a manual IP address in the network connection settings of the operating system.

#### Example: Microsoft Windows 7

Via the Control Panel, go to the Network and Sharing Center. You should see an active "Local Area Connection" link. Select this link.

- ► In the pop-up window select the "Properties" button.
- ► Double click "Internet Protocol Version 4 (TCP/IPv4)".
- ► Select "Use the Following IP Address".

• Enter the desired IP address.

- This address must be in the same subnetwork as the IP address of the device, e.g.:
- IP address of Liquiline: 192.168.1.212 (as configured previously)
- IP address for the PC: 192.168.1.213

3. Start the Internet browser.

4. If you use a proxy server to connect to the Internet:

Disable the proxy (browser settings under "Connections/LAN settings").

- 5. Enter the IP address of your device in the address line (192.168.1.212 in the example).
  - The system takes a few moments to establish the connection and then the CM44 web server starts. You might be asked for a password. The factory setting is "admin" for the user name and "admin" for the password.

- Enter the following address(es) to download logbooks:
  - 192.168.1.212/logbooks\_csv.fhtml (for logbooks in CSV format) 192.168.1.212/logbooks\_fdm.fhtml (for logbooks in FDM format)

Downloads in FDM format can be securely transmitted, saved and visualized with Endress+Hauser's "Field Data Manager Software".

 $(\rightarrow$  www.endress.com/ms20)

## 7.1.3 Operation

The menu structure of the web server corresponds to the onsite operation.

| Menu/Setup                              |                                                               |        |  |
|-----------------------------------------|---------------------------------------------------------------|--------|--|
| Device tag: Measuri<br>Device state: OK | ing point no. 1                                               |        |  |
| Software version: 01.06.0               | 00                                                            |        |  |
|                                         |                                                               |        |  |
|                                         |                                                               |        |  |
| Homo                                    | ► Basic setup                                                 | ?      |  |
| Home                                    | <ul> <li>▶ Basic setup</li> <li>▶ General settings</li> </ul> | ?      |  |
|                                         |                                                               |        |  |
| ESC                                     | General settings                                              | ?      |  |
|                                         | <ul> <li>General settings</li> <li>Inputs</li> </ul>          | ?<br>? |  |

*Example of web server (menu/language=English)*

- Clicking a menu name or a function corresponds to pressing the navigator.
- You can make your settings conveniently via the computer keyboard.
  - Instead of using an Internet browser, you can also use FieldCare for configuration via ethernet. The ethernet DTM required for this is an integral part of the "Endress +Hauser Interface Device DTM Library".

Download: https://portal.endress.com/webdownload/FieldCareDownloadGUI/

## 7.2 Service interface

You can connect the device to a computer via the service interface and configure it using "Fieldcare". Furthermore, configurations can also be saved, transferred and documented.

### 7.2.1 Connection

- **1.** Connect the service connector to the interface on the Liquiline base module and connect it to the Commubox.
- 2. Via the USB port, connect the Commubox to the computer running the Fieldcare software.

A0026780

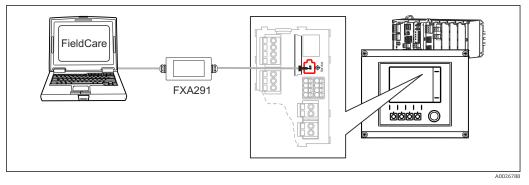

E 48 Connection overview

### 7.2.2 Creating the data connection

1. Start Fieldcare.

2. Establish a connection to the Commubox. For this, select the ComDTM "CDI Communication FXA291"

3. Then select the "Liquiline CM44x" DTM and start the configuration.

You can now start online configuration via the DTM.

Online configuration competes with onsite operation, i.e. each of the two options blocks the other one. On both sides it is possible to take away access from the other side.

### 7.2.3 Operation

- In the DTM the menu structure corresponds to the onsite operation. The functions of the Liquiline soft keys are found in the main window on the left.
- Clicking a menu name or a function corresponds to pressing the navigator.
- You can make your settings conveniently via the computer keyboard.
- Via Fieldcare, you can save logbooks, make backups of configurations and transfer the configurations to other devices.
- You can also print out configurations or save them as PDFs.

## 7.3 Fieldbuses

#### 7.3.1 HART

You can communicate using the HART protocol via current output 1.

- Connect the HART modem or handheld to current output 1 (communication load 230 500 Ohm).
- 2. Establish the connection via your HART device.
- **3.** Operate Liquiline via the HART device. To do so, follow the instructions in the manual.

More detailed information on HART communication is provided on the product pages on the Internet ( $\rightarrow$  BA00486C).

### 7.3.2 PROFIBUS DP

With the fieldbus module 485 and the appropriate device version, you can communicate via PROFIBUS DP.

More detailed information on PROFIBUS communication is provided on the product pages on the Internet ( $\rightarrow$  SD01188C).

#### 7.3.3 Modbus

With the fieldbus module 485 and the appropriate device version, you can communicate via Modbus RS485 or Modbus TCP.

For Modbus TCP, you can use the ETH module as an alternative to module 485.

The RTU and ASCII protocols are available when connecting via Modbus RS485. You can switch to ASCII on the device.

► Connect the Modbus data cable to the terminals of the fieldbus module (RS 485) or to the RJ45 (TCP) port as described.

More detailed information on Modbus communication is provided on the product pages on the Internet ( $\rightarrow$  SD01189C).

### 7.3.4 EtherNet/IP

With the fieldbus module 485 or the ETH module and the appropriate device version, you can communicate via EtherNet/IP.

• Connect the EtherNet/IP data cable to the RJ45 socket of module 485 or ETH.

More detailed information on EtherNet/IP communication is provided on the product pages on the Internet ( $\rightarrow$  SD01293C).

# 8 Operation options

## 8.1 Overview

## 8.1.1 Display and operating elements (only with optional display)

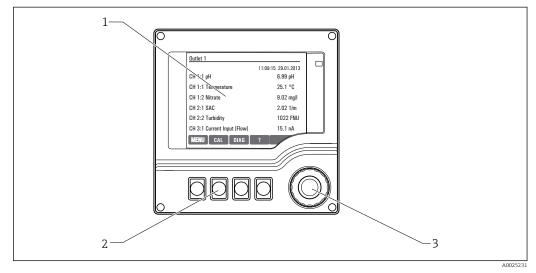

#### ■ 49 Overview of operation

- 1 Display (with red display background in alarm condition)
- 2 Soft keys (function depends on menu)
- 3 Navigator (jog/shuttle and press/hold function)

## 8.1.2 Display

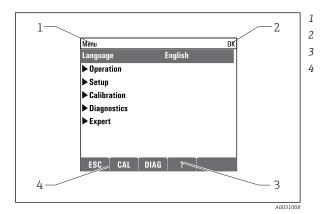

- Menu path and/or device designation
- Status display
- Help if available
- Assignment of the soft keys

#### Endress+Hauser

## 8.2 Access to the operating menu via the local display

## 8.2.1 Operating concept (with optional display)

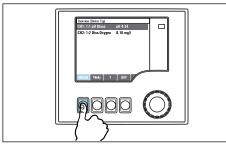

• Pressing the soft key: selecting the menu directly

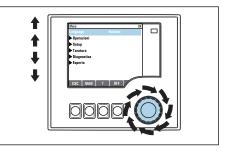

• Turning the navigator: moving the cursor in the menu

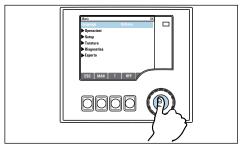

Pressing the navigator: launching a function

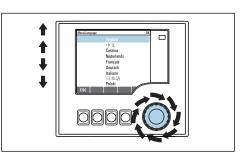

• Turning the navigator: selecting a value (e.g. from a list)

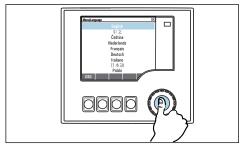

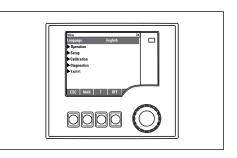

- Pressing the navigator: accepting the new value
- └► New setting is accepted

#### 8.2.2 Locking or unlocking operating keys

#### Locking operating keys

1. Press the navigator for longer than 2 s.

 A context menu for locking the operating keys is displayed. You have the choice of locking the keys with or without password protection.
 "With password" means that you can only unlock the keys again by entering the correct password. This password is set here: Menu/Setup/General settings/ Extended setup/Data management/Change lock password.

- 2. Choose whether you want to lock without or without a password.
  - └→ The keys are locked. No more entries can be made. In the soft key bar, you will see the ☆symbol.

The password is 0000 when the device is delivered from the factory. **Make sure to note down any changes to the password**, as otherwise you will not be able to unlock the keypad yourself.

#### Unlocking operating keys

- 1. Press the navigator for longer than 2 s.
  - ← A context menu for unlocking the operating keys is displayed.

#### 2. Select Key unlock.

- └ The keys are unlocked immediately if you did not choose to lock with a password. Otherwise you are asked to enter your password.
- 3. Only if keypad is password-protected: enter the right password.

## 8.3 Configuration options

#### 8.3.1 Display only

- You can only read the values but cannot change them.
- Typical read-only values are: sensor data and system information
- Example: Menu/Setup/Inputs/../Sensor type

#### 8.3.2 Picklists

- You receive a list of options. In a few cases, these also appear in the form of multiple choice boxes.
- Usually you just select one option; in rare instances you select one or more options.
- Example: Menu/Setup/General settings/Temperature unit

#### 8.3.3 Numerical values

- You are changing a variable.
- The maximum and minimum values for this variable are shown on the display.
- Set a value within this range.
- Example: Menu/Operation/Display/Contrast

| 5   |    |   |   |   |   |        | OK     |
|-----|----|---|---|---|---|--------|--------|
|     |    |   | 0 | 1 | 2 | 3      | 4      |
| Min | 5  |   | 5 | 6 | 7 | 8      | 9      |
| Max | 95 |   |   | ) | < | +<br>\ | C<br>/ |
| X   |    | + | √ |   |   |        |        |

## 8.3.4 Actions

- You trigger an action with the appropriate function.
- You know that the item in question is an action if it is preceded by the following symbol:
- Examples of typical actions include:
  - Deleting log entries
  - Saving or loading configurations
  - Triggering cleaning programs
- Example: Diagnostics/Logbooks/Configuration logbook/Delete all entries

### 8.3.5 Free text

- You are assigning an individual designation.
- Enter a text. You can use the characters in the editor for this purpose (upper-case and lower-case letters, numbers and special characters).
- Using the soft keys, you can:
  - Cancel your entries without saving the data (X)
- Delete the character in front of the cursor (🔌)
- Move the cursor back one position (
- Finish your entries and save (🗸)
- Example: Menu/Setup/General settings/Device tag

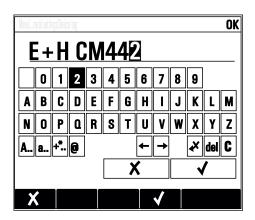

## 8.3.6 Tables

- Tables are needed to map mathematical functions .
- You edit a table by navigating through rows and columns with the navigator and changing the values of the cells.
- You only edit the numerical values. The controller automatically takes care of the engineering units.
- You can add lines to the table ( **INSERT**) or delete lines from the table ( **DEL**).
- Afterwards, you save the table ( **SAVE**).
- You can also cancel your entries any time using the 🗡 soft key.
- Example: **Menu/Setup/Inputs**/pH/**Medium comp.**

## 9 Commissioning

## 9.1 Function check

### **WARNING**

#### Incorrect connection, incorrect supply voltage

Safety risks for staff and device malfunctions

- Check that all connections have been established correctly in accordance with the wiring diagram.
- Ensure that the supply voltage matches the voltage indicated on the nameplate.

#### Saving the configuration settings as a screenshot

Yia the optional display , you can take screenshots at any time and save them to a SD card.

- 1. Insert an SD card into the SD card slot in the base module.
- 2. Press the navigator button for at least 3 seconds.
- 3. In the context menu select the **Screenshot**.
  - └ The current screen is saved as a bitmap file to the SD card in the "Screenshots" folder.

## 9.2 Power up

During the device startup phase, the relays and current outputs have an undefined status for a few seconds prior to initialization. Watch out for possible effects on any actuators which may be connected.

### 9.2.1 Setting the operating language

#### **Configure language**

- Switch on the supply voltage.
   Wait for initialization.
- 2. Press the soft key **MENU**. Set your language in the top menu item.
  - └ The device can now be operated in your chosen language.

| 9.2.2 | Display behavior |
|-------|------------------|
|-------|------------------|

| Menu/Operation/Display |                                                                                |                                                                                                    |  |
|------------------------|--------------------------------------------------------------------------------|----------------------------------------------------------------------------------------------------|--|
| Function               | Options                                                                        | Info                                                                                                    |  |
| Contrast               | 5 to 95 %<br>Factory setting<br>50 %                                           | Adjust the screen settings to suit your working<br>environment.<br>Backlight = Automatic                                                                                                    |  |
| Backlight              | Selection<br>• On<br>• Off<br>• Automatic<br>Factory setting<br>Automatic      | The backlighting is switched off automatically after a short time if a button is not pressed. It switches back on again as soon as you press the navigator button.         Backlight = On         The backlighting does not switch off automatically. |  |
| Screen rotation        | Selection <ul> <li>Manual</li> <li>Automatic</li> </ul> Factory setting Manual | If <b>Automatic</b> is selected, the single-channel<br>measured value display switches from one<br>channel to the next every second.                                                                                                    |  |

# 9.3 User definable screens

| Function                                               | Options                                                       | Info                                                                                                    |
|--------------------------------------------------------|---------------------------------------------------------------|----------------------------------------------------------------------------------------------------|
| Meas. screen 1 6                                       |                                                               | You can create 6 measuring screens of your own<br>and give them a name. The functions are<br>identical for all 6 measuring screens.                                                                                                    |
| Meas. screen                                           | Selection<br>• On<br>• Off<br>Factory setting<br>Off          | Once you have defined your own measuring<br>screen, you can switch it on here. You can find<br>the new screen under <b>User definable screens</b> in<br>the measuring mode.                                                                                                    |
| Label                                                  | Customized text, 20<br>characters                             | Name of the measuring screen<br>Appears in the status bar of the display.                                                                                                    |
| Number of lines                                        | 1 to 8<br>Factory setting<br>8                                | Specify the number of measured values displayed.                                                                                                    |
| ▶ Line 1 8                                             | <b>Display Information</b><br>Label                           | Specify the content of <b>Label</b> in the submenu of each line.                                                                                                    |
| Source of data                                         | Selection None See list in "Info" column Factory setting None | <ul> <li>Select a source of data.</li> <li>You can choose from the following:         <ul> <li>Sensor inputs</li> <li>Heartbeat diagnostics of sensor inputs</li> <li>Controller</li> <li>Current inputs</li> <li>Fieldbus signals</li> <li>Mathematical functions</li> <li>Binary inputs and outputs</li> <li>Current outputs</li> <li>Relay</li> <li>Measuring range switching</li> </ul> </li> </ul> |
| Measured value<br><b>Source of data</b> is an<br>input | Selection<br>Depends on the input<br>Factory setting<br>None  | You can display different main, secondary and<br>raw measured values depending on the type of<br>input.<br>No options can be selected for outputs here.                                                                                                    |

| Menu/Operation/User definable screens                     |                                                                                   |                                                                                                    |  |
|-----------------------------------------------------------|-----------------------------------------------------------------------------------|----------------------------------------------------------------------------------------------------|--|
| Function                                                  | Options                                                                           | Info                                                                                                    |  |
| Actuator type<br><b>Source of data</b> is a<br>controller | Selection<br>None<br>Bipolar<br>Unipolar-<br>Unipolar+<br>Factory setting<br>None | For more information on controllers and manipulated variables: → 🖺 69.                                                                      |  |
| Label                                                     | Customized text, 20<br>characters                                                 | User-defined name for the parameter to be displayed                                                                                         |  |
| $\triangleright$ Set label to "%0V" <sup>1)</sup>         | Action                                                                            | If you perform this action you accept the parameter name that is automatically suggested. Your own parameter name ( <b>Label</b> ) is lost! |  |

 "%0V" here stands for text that depends on the context. This text is generated automatically by the software and inserted in place of %0V. In the simplest situations, the generated text could be the name of the measuring channel, for example.

## 9.4 Basic setup

#### Making basic settings

- 1. Go to the menu **Setup/Basic setup**.
  - └ Make the following settings.
- 2. **Device tag**: Give your device any name of your choice (max. 32 characters).
- **3. Set date**: Correct the set date if necessary.
- 4. **Set time**: Correct the set time if necessary.
  - └→ For quick commissioning, you can ignore the additional settings for outputs, relays etc. You can make these settings later in the specific menus.
- 5. Return to measuring mode by pressing and holding the soft key for **ESC** for at least one second.
  - Your controller now works with your basic settings. The sensors connected use the factory settings of the sensor type in question and the individual calibration settings that were last saved.

If you wish to configure your most important input and output parameters in the  ${\bf Basic \ setup}$  :

► Configure the current outputs, relays, limit switches, controllers, device diagnostics and cleaning cycles with the submenus which follow the time setting.

# 10 Operation

## 10.1 Display

### 10.1.1 Soft keys in the measurement mode

On the bottom row of the display you can find four soft keys in the measuring screens:

- With MENU, CAL and DIAG take you directly to the specific software menu.
- With **HOLD** you can activate an immediate, general hold for sensors. This also sets all the linked outputs, controllers and cleaning cycles to HOLD. Any sensor cleaning programs that are currently running are interrupted. However, you can also start manual sensor cleaning when a hold is active.

## 10.1.2 Measuring mode

There are different display modes: (press the navigator button to change the mode)

- (1) Overview of all the inputs and outputs
- (2) Main measured value of an input or output or the status of a relay
- (3) Main and secondary measured value of a sensor input
- (4) All measured values of a sensor input
- (5) Only for interface measurement:

Graphic display of the separation zone

There are also submenus:

- (6) User-defined screens
  - Choice of previously configured screens ( $\rightarrow \implies 50$ )
- (7) Heartbeat diagnostics

Quick overview of the health of the device and of each connected sensor that supports Heartbeat technology

#### Changing to display modes (2) - (5)

- Turn the navigator.
  - └ The display changes from channel to channel.

| Sensor type                            | Main value                                                      | Main / secondary<br>measured value                          | All values                                                   |
|----------------------------------------|-----------------------------------------------------------------|-------------------------------------------------------------|--------------------------------------------------------------|
| pH, glass                              | pH value                                                        | pH value, temperature                                       | Main value, Raw value,<br>Temperature, Glass Impedance       |
| Combined sensor pH<br>and ORP          | pH value or ORP or<br>rH value                                  | pH value or ORP or rH<br>value, temperature                 | Main value, Raw value,<br>Temperature, Glass Impedance       |
| pH, ISFET                              | pH value                                                        | pH value, temperature                                       | Main value, Raw value,<br>Temperature                        |
| ORP                                    | ORP                                                             | ORP, temperature                                            | Main value, Raw value, Offset,<br>Temperature                |
| Conductivity,<br>measured inductively  | Conductivity,<br>concentration                                  | Conductivity,<br>concentration,<br>temperature              | Main value, Raw value,<br>Temperature                        |
| Conductivity,<br>measured conductively | Conductivity,<br>resistivity,<br>concentration                  | Conductivity, resistivity,<br>concentration,<br>temperature | Main value, Raw value,<br>Temperature                        |
| Oxygen, optical and amperometric       | Oxygen                                                          | Oxygen, temperature                                         | Partial pressure, Saturation ,<br>Concentration, Temperature |
| Disinfection                           | Chlorine or<br>chlorine dioxide<br>(depending on the<br>sensor) | Chlorine or chlorine<br>dioxide, temperature                | Main value, Raw value,<br>Temperature                        |

| Sensor type                           | Main value | Main / secondary<br>measured value | All values                                                         |
|---------------------------------------|------------|------------------------------------|--------------------------------------------------------------------|
| Nitrate                               | Nitrate    | Nitrate, temperature               | Main value, Raw value,<br>Temperature                              |
| Turbidity                             | Turbidity  | Turbidity, temperature             | Main value, Raw value,<br>Temperature                              |
| Spectral absorption coefficient (SAC) | SAC        | SAC, temperature                   | Main value, Raw value,<br>Temperature                              |
| Sludge level                          | Turbidity  | Turbidity, temperature             | Main value, Raw value,<br>Temperature                              |
| Ammonium, ion-<br>selective           | Ammonium   | Ammonium,<br>temperature           | Main value, Raw value,<br>Temperature                              |
| Nitrate, ion-selective                | Nitrate    | Nitrate, temperature               | Main value, Raw value,<br>Temperature                              |
| Potassium, ion-<br>selective          | Potassium  | Potassium, temperature             | Main value, Raw value,<br>Temperature                              |
| Interface<br>measurement              | UIS        | UIS                                | Main value, Raw value,<br>Temperature<br>Separation zone (graphic) |

#### Heartbeat diagnostics

(optional or with additional activation code)

- Heartbeat status information on the health of the device and the condition of the sensor Smileys for immediate status information: good, OK, bad
- Heartbeat diagnostics screen with graphic indicators for the health of the device and sensor and with a maintenance or (sensor-dependent) calibration timer
- The Heartbeat sensor health is the evaluation of the calibration results and the sensor diagnostic functions.

### 10.1.3 Device status

Icons on the display alert you to special devicestates.

| Icon    | Location                 | Description                                                        |
|---------|--------------------------|--------------------------------------------------------------------|
| F       | Header bar               | Diagnostic message "Failure"                                       |
| М       | Header bar               | Diagnostic message "Maintenancerequest"                            |
| C       | Header bar               | Diagnostic message "Check"                                         |
| S       | Header bar               | Diagnostic message "Outof specification"                           |
| ←→      | Header bar               | Fieldbus orTCP/IP communication active                             |
| I       | Header bar               | Holdactive (forsensors)                                            |
| I       | At measured value        | Hold for the actuator (currentoutput, limit switch etc.) is active |
| 玊       | At measured value 1)     | An offset has been addedto the measured value                      |
| 8       | At measured value        | Measured value in "Bad" or "Alarm" state                           |
| ATC     | At measured value        | Automatictemperature compensation active (forsensors)              |
| MTC     | At measured value        | Manualtemperature compensation active (forsensors)                 |
| SIM     | Header bar               | Simulation mode active or Memocheck SIM connected                  |
| SIM     | At measured value        | The measured value is influencedby a simulated value               |
| SIM     | At measured value        | The displayed measured valueis simulated (for sensors)             |
| $\odot$ | After the channel number | Heartbeat diagnostics: condition of sensor is good                 |

| Icon | Location                 | Description                                       |
|------|--------------------------|---------------------------------------------------|
| 8    | After the channel number | Heartbeat diagnostics: condition of sensor is bad |
|      | After the channel number | Heartbeat diagnostics: condition of sensor is OK  |

1) Only pH or ORP measurement

If two or more diagnostic messages occur simultaneously, only the icon for the message with the highest priority is shown on the display (for the order of priority according to NAMUR, → 🗎 110).

#### 10.1.4 Assignment views

Assignment views, e.g. **Channel assignment view**, appear as the last function in many sections of the menu. You can use this function to see which actuators or functions are connected to an input or output. The assignments appear in hierarchical order.

## 10.2 General settings

### 10.2.1 Basic settings

| Menu/Setup/General settings                       |                                                                                                |                                                                                                    |  |
|---------------------------------------------------|------------------------------------------------------------------------------------------------|----------------------------------------------------------------------------------------------------|--|
| Function                                          | Options                                                                                        | Info                                                                                                    |  |
| Device tag                                        | Customized text, 32<br>characters                                                              | Select any name for your controller. Use the TAG name for example.                                                                                                    |  |
| Temperature unit                                  | Selection<br>● °C<br>● °F<br>● K                                                               |                                                                                                    |  |
|                                                   | Factory setting<br>℃                                                                           |                                                                                                    |  |
| Current output range                              | Selection<br>• 020 mA<br>• 420 mA                                                              | In accordance with Namur NE43, the linear range is from 3.8 to 20.5 mA ( <b>420 mA</b> ) or from 0 to 20.5 mA ( <b>020 mA</b> ). If the range is                                                                              |  |
|                                                   | Factory setting<br>420 mA                                                                      | exceeded or undershot, the current value stops<br>at the range limit and a diagnostic message (460<br>or 461) is output.                                                                                                    |  |
| Error current                                     | 0.0 to 23.0 mA<br>Factory setting<br>22.5 mA                                                   | The function meets NAMUR NE43.<br>Set the current value that should be output at<br>the current outputs in the event of an error.                                                                                             |  |
| output range = 020 mA<br>output range = 420 mA    | you should set an error curre<br>you could also define a value<br>current within the measuring | uring range. If you decided that your <b>Current</b><br>nt between 20.1 and 23 mA. If the <b>Current</b><br>< 4 mA as the error current.<br>g range. In such instances pay attention to possible                              |  |
| Alarm delay 0 to 9999 s<br>Factory setting<br>0 s |                                                                                                | The system only displays the errors that are<br>present longer than the set delay time. This<br>makes it possible to suppress messages that only<br>occur briefly and are caused by normal process-<br>specific fluctuations. |  |
| Device hold                                       | Selection<br>Disabled<br>Enabled                                                               | You can enable an immediate, general hold (for sensors) here. The function acts in the same way as the <b>HOLD</b> soft key in the screens.                                                                                   |  |
|                                                   | Factory setting<br>Disabled                                                                    |                                                                                                    |  |

#### 10.2.2 Date and time

| Menu/Setup/General settings/Date/Time |                                                                       |                                                                                                    |
|---------------------------------------|-----------------------------------------------------------------------|----------------------------------------------------------------------------------------------------|
| Function                              | Options                                                               | Info                                                                                                    |
| Set date                              | Depends on the format                                                 | Editing mode:<br>Day (two-digit): 01 to 31<br>Month (two-digit): 01 to 12<br>Year (four-digit): 1970 to 2106                                                                                                    |
| Set time                              | Depends on the format                                                 | Editing mode:<br>hh (hour): 00 to 23 / 0 am to 12 pm<br>mm (minutes): 00 to 59<br>ss (seconds): 00 to 59                                                                                                    |
| Extended setup                        |                                                                       |                                                                                                    |
| Date format                           | Selection<br>DD.MM.YYYY<br>YYYY-MM-DD<br>MM-DD-YYYY                   | Decide which date format you want to use.                                                                                                    |
|                                       | Factory setting<br>DD.MM.YYYY                                         |                                                                                                    |
| Time format                           | Selection<br>HH:MM am (12h)<br>HH:MM (24h)<br>HH:MM:SS (24h)          | Decide whether you want to use the 12-hour or 24-hour clock. Seconds can also be displayed with the latter version.                                                                                                    |
|                                       | Factory setting<br>HH:MM:SS (24h)                                     |                                                                                                    |
| Time zone                             | Selection None Choice of 35 time zones                                | None = Greenwich Mean Time (London).                                                                                                    |
|                                       | <b>Factory setting</b><br>None                                        |                                                                                                    |
| DST                                   | Selection<br>Off<br>Europe<br>USA<br>Manual<br>Factory setting<br>Off | The controller adapts the summertime/normal<br>time changeover automatically if you choose<br>European or American daylight saving time.<br>Manual means that you can specify the start and<br>end of daylight saving time yourself. Here, two<br>additional submenus are displayed in which you<br>specify the changeover date and time. |

#### 10.2.3 Hold settings

| Menu/Setup/General settings/Hold settings |                                      |                                                                                                    |
|-------------------------------------------|--------------------------------------|----------------------------------------------------------------------------------------------------|
| Function                                  | Options                              | Info                                                                                                    |
| Settings automatic Hold                   |                                      |                                                                                                    |
| Hold release time                         | 0 to 600 s<br>Factory setting<br>0 s | The hold status is maintained for the duration of<br>the delay time when you switch to the<br>measuring mode.       |
| Setup menu<br>Diagnostics menu            | Selection<br>Disabled<br>Enabled     | Decide whether the device outputs should switch<br>to the defined hold state when the particular<br>menu is opened. |
|                                           | Factory setting<br>Disabled          |                                                                                                    |
| Calibration active                        | Factory setting<br>Enabled           |                                                                                                    |

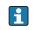

If a device-specific hold status is activated, any cleaning previously started is interrupted. When a hold is active you can only start manual cleaning.

## 10.2.4 Logbooks

Logbooks record the following events:

- Calibration/adjustment events
- Operator events
- Diagnostic events

You define how the logbooks should store the data.

In addition, you can also define individual data logbooks .

- 1. Assign the logbook name.
- 2. Select the measured value to be recorded.
- 3. Set the recording rate (**Scan time**).
  - └ You can set the recording rate individually for every data logbook.

Further information on the logbooks:  $\rightarrow \square$  116.

| Menu/Setup/General settings/Logbooks |                                                                                                    |                                                                                                    |
|--------------------------------------|----------------------------------------------------------------------------------------------------|----------------------------------------------------------------------------------------------------|
| Function                             | Options                                                                                                    | Info                                                                                                    |
| Logbook ident                        | Customized text, 16<br>characters                                                                                                    | Part of the file name when exporting a logbook                                                                                                    |
| Event logbook                        | Selection<br>• Off<br>• Ring buffer<br>• Fill up buffer<br>Factory setting<br>Ring buffer                                                      | All diagnostic messages are recorded<br><b>Ring buffer</b><br>If the memory is full, the most recent entry<br>automatically overwrites the oldest entry.<br><b>Fill up buffer</b><br>If the memory is full, there is an overflow, i.e. no<br>new values can be saved. The controller displays<br>a corresponding diagnostic message. The<br>memory then has to be cleared manually. |
| ▶ Overflow warnings                  |                                                                                                    |                                                                                                    |
| Event logbook = Fill up buffer       |                                                                                                    |                                                                                                    |
| Calibration logbook                  | Selection                                                                                                    | Decide whether you want to receive a diagnostic                                                                                                    |
| Diagnostic logbook                   | <ul><li>Off</li><li>On</li></ul>                                                                                                    | message if the fill-up buffer of the relevant logbook overruns.                                                                                                    |
| Configuration logbook                | Factory setting<br>Off                                                                                                    |                                                                                                    |
| ▶ Data logbooks                      |                                                                                                    |                                                                                                    |
| ▶ New                                |                                                                                                    | You can create a maximum of 8 data logbooks.                                                                                                    |
| Logbook name                         | Customized text, 20<br>characters                                                                                                    |                                                                                                    |
| Source of data                       | Selection Sensor inputs Heartbeat signals Controller Current inputs Fieldbus signals Binary inputs Mathematical functions Factory setting None | Select a data source for the logbook entries. You<br>can choose from connected sensors, available<br>controllers, current inputs, fieldbus signals,<br>binary input signals and mathematical functions.                                                                                                    |
| Measured value                       | Selection<br>depend on Source of data<br>Factory setting<br>None                                                                               | You can record different measured values depending on the data source.                                                                                                    |

| Options                                                           | Info                                                                                                    |
|-------------------------------------------------------------------|----------------------------------------------------------------------------------------------------|
| •                                                                 |                                                                                                    |
| <b>Factory setting</b><br>0:01:00                                 | Minimum interval between two entries<br>Format: H:MM:SS                                                                                                    |
| Selection <ul> <li>Ring buffer</li> <li>Fill up buffer</li> </ul> | <b>Ring buffer</b><br>If the memory is full, the most recent entry<br>automatically overwrites the oldest entry.                                                                                                    |
| <b>Factory setting</b><br>Ring buffer                             | <b>Fill up buffer</b><br>If the memory is full, there is an overflow, i.e. n<br>new values can be saved. The controller display<br>a corresponding diagnostic message. The<br>memory then has to be cleared manually.                                                                                                    |
| Selection <ul> <li>Off</li> </ul>                                 | Decide whether you want to receive a diagnosti<br>message if the fill-up buffer of the relevant                                                                                                    |
| • On                                                              | logbook overruns.                                                                                                    |
| <b>Factory setting</b><br>Off                                     |                                                                                                    |
| Action                                                            | Only if you want to create another data logbool<br>immediately. You add a new data logbook at a<br>later date using <b>New</b> .                                                                                                    |
| Action                                                            | This allows you to exit the menu <b>New</b> .                                                                                                    |
| Action                                                            | Appears if you have created more than one dat<br>logbook. With one mouse click, you can start or<br>stop recording all the data logbooks.                                                                                                    |
|                                                                   | The name of this submenu is based on the nam<br>of the logbook and only appears once you have<br>created a logbook.                                                                                                    |
| al times if you have several                                      | data logbooks.                                                                                                    |
|                                                                   |                                                                                                    |
| Read only                                                         | This is for information purposes only. If you want to record another value, delete this logbod and create a new data logbook.                                                                                                    |
| Read only                                                         | Displays the days, hours and minutes remaining                                                                                                    |
| i caa omy                                                         | until the logbook is full.                                                                                                    |
| Read only                                                         | Displays the number of entries remaining until                                                                                                    |
|                                                                   | the logbook is full.                                                                                                    |
| Customized text, 20<br>characters                                 | You can change the name here again.                                                                                                    |
| 0:00:01 to 1:00:00                                                | As above                                                                                                    |
| Factory setting<br>0:01:00                                        | Minimum interval between two entries<br>Format: H:MM:SS                                                                                                    |
| Selection <ul> <li>Ring buffer</li> <li>Fill up buffer</li> </ul> | <b>Ring buffer</b><br>If the memory is full, the most recent entry<br>automatically overwrites the oldest entry.                                                                                                    |
| Factory setting<br>Ring buffer                                    | Fill up buffer<br>If the memory is full, there is an overflow, i.e. n<br>new values can be saved. The controller display<br>a corresponding diagnostic message. The<br>memory then has to be cleared manually.                                                                                                    |
| Selection <ul> <li>Off</li> </ul>                                 | Decide whether you want to receive a diagnosti<br>message if the fill-up buffer of the relevant                                                                                                    |
| • On                                                              | logbook overruns.                                                                                                    |
|                                                                   | I0:00:01 to 1:00:00Factory setting<br>0:01:00Selection<br>• Ring bufferFactory setting<br>Ring bufferFactory setting<br>Off0 ActionActionActionActionActionRead onlyRead onlyRead onlySelection<br>• 0:0:01 to 1:00:00Factory setting<br>0:0:0:01 to 1:00:00Factory setting<br>• Ring buffer<br>• Fill up buffer<br>• Fill up bufferSelection<br>• Ring buffer<br>• Fill up buffer<br>• Fill up bufferSelection<br>• Ring buffer<br>• Fill up buffer<br>• Fill up bufferFactory setting<br>Ring bufferSelection<br>• Ring buffer |

| Menu/Setup/General settings/Logbooks |                                                                                       |                                                                                                    |
|--------------------------------------|---------------------------------------------------------------------------------------|----------------------------------------------------------------------------------------------------|
| Function                             | Options                                                                               | Info                                                                                                    |
| Line plotter                         |                                                                                       | Menu to define the graphic display                                                                                                    |
| Axes                                 | Selection<br>• Off<br>• On<br>Factory setting<br>On                                   | Should the axes (x, y) be displayed ( <b>On</b> ) or not ( <b>Off</b> )?                                                                                                    |
| Orientation                          | Selection <ul> <li>Horizontal</li> <li>Vertical</li> </ul> Factory setting Horizontal | You can choose whether the value curves should<br>be displayed from left to right ( <b>Horizontal</b> ) or<br>from top to bottom ( <b>Vertical</b> ). If you want to<br>display two data logbooks simultaneously, make<br>sure that both logbooks have the same settings<br>here. |
| X-Description                        | Selection                                                                             | Decide whether a description should be                                                                                                    |
| Y-Description                        | <ul> <li>Off</li> <li>On</li> <li>Factory setting</li> </ul>                          | displayed for the axes and whether gridlines<br>should be shown. In addition, you can also                                                                                                    |
| Grids                                |                                                                                       | decide whether pitches should be displayed.                                                                                                    |
| Pitches                              | On                                                                                    |                                                                                                    |
| X Pitch/Grid distance                | 10 to 50%                                                                             | Specify the pitches.                                                                                                    |
| Y Pitch/Grid distance                | Factory setting                                                                       |                                                                                                    |
| ⊳ Remove                             | Action                                                                                | This action removes the data logbook. Any data that have not been saved are lost.                                                                                                    |

Example: New data logbook (Setup/General settings/Logbooks/Data logbooks/New)

1. Make the settings:

- Logbook name
  - Assign a name. Example: "01".
- Source of data Select a data source. Example Sensor connected to channel 1 (CH1).
- Measured value
- Select the measured value to be recorded. Example: pH value.
- Scan time

Specify the time interval between two logbook entries.

- Data logbook Activate the logbook: specify the data storage method.
- 2. Run the ../**Finished**: action.
  - └ The device shows the new logbook in the list of data logbooks.
- 3. Select data logbook "01".
  - ← Additional display: **Log time left**in the measuring mode.

#### 4. Only for **Fill up buffer**:

Choose **Overflow warning**: **On** or **Off**in the measuring mode.

- └ **On**: The device displays a diagnostic message in the event of memory overflow.
- 5. Submenu **Line plotter**: specify the type of graphic representation.

## 10.2.5 Advanced setup

#### **Diagnostics settings**

Г

The list of diagnostic messages displayed depends on the path selected. There are device-specific messages, and messages that depend on what sensor is connected.

| Function                          | Options                                                                                                    | Info                                                                                                    |
|-----------------------------------|----------------------------------------------------------------------------------------------------|----------------------------------------------------------------------------------------------------|
| List of diagnostic messages       |                                                                                                    | Select the message to be changed. Only then car<br>you make the settings for this message.                                                                                                    |
| Diag. code                        | Read only                                                                                                    |                                                                                                    |
| Diagnostic message                | Selection<br>• On<br>• Off<br>Factory setting<br>Depends on the message                                                  | You can deactivate or reactivate a diagnostic<br>message here.<br>Deactivating means:<br>• No error message in the measuring mode<br>• No error current at the current output                                                                                                    |
| Error current                     | Selection<br>• On<br>• Off                                                                                               | Decide whether an error current should be<br>output at the current output if the diagnostic<br>message display is activated.                                                                                                    |
|                                   | <b>Factory setting</b><br>Depends on the message                                                                         | In the event of general device errors, the error current is output at all the current outputs. In the event of channel-specific errors, the error current is only output at the assigned current output.                                                                                                    |
| Status signal                     | Selection Maintenance (M) Out of specification (S) Function check (C) Failure (F) Factory setting Depends on the message | The messages are divided into different error<br>categories in accordance with NAMUR NE 107.<br>Decide whether you want to change a status<br>signal assignment for your application.                                                                                                    |
| Diag. output                      | Selection None Alarm relay Binary output Relay 1 to n (depends on the device version) Factory setting None               | You can use this function to select an output to<br>which the diagnostic message should be<br>assigned.<br>Before being able to assign the message to an<br>output you must first configure a relay output t<br><b>Diagnostics</b> .<br>(Menu/Setup/Outputs: Assign the Diagnostic<br>function and set the Operating mode to as<br>assigned .) |
| An alarm relay is alwa            | ys available, regardless of the dev                                                                                      | rice version. Other relays are optional.                                                                                                    |
| Cleaning program<br>(for sensors) | Selection None Cleaning 1 Cleaning 2 Cleaning 3 Cleaning 4                                                               | Decide whether the diagnostic message should<br>trigger a cleaning program.<br>You can define the cleaning programs under:<br>Menu/Setup/Additional functions/Cleaning.                                                                                                    |
|                                   | <b>Factory setting</b><br>None                                                                                           |                                                                                                    |
| Detail information                | Read only                                                                                                    | Here you can find more information on the<br>diagnostic message and instructions on how to<br>resolve the problem.                                                                                                    |

#### HART bus address

The list of diagnostic messages displayed depends on the path selected. There are device-specific messages, and messages that depend on what sensor is connected.

| Menu/Setup/General settings/Extended setup/HART |                                        |                                                                                                    |
|-------------------------------------------------|----------------------------------------|----------------------------------------------------------------------------------------------------|
| Function Options Info                           |                                        | Info                                                                                                    |
| Bus address                                     | 0 to 63<br><b>Factory setting</b><br>0 | You can change the device address to integrate<br>several HART devices in a single network<br>(Multidrop mode). |

If you reset the device to the factory settings (**Diagnostics/Reset/Factory default**), the bus address is not reset. Your setting is retained.

#### **PROFIBUS DP**

| Menu/Setup/General settings/Extended setup/PROFIBUS |                                                                                                    |                                                                                                    |
|-----------------------------------------------------|----------------------------------------------------------------------------------------------------|----------------------------------------------------------------------------------------------------|
| Function                                            | Options                                                                                             | Info                                                                                                    |
| Enable                                              | Selection<br>• Off<br>• On                                                                          | You can switch off communication at this point.<br>The software can then only be accessed via local<br>operation.                                                                                                    |
|                                                     | Factory setting<br>On                                                                               |                                                                                                    |
| Termination                                         | Read only                                                                                           | If the device is the last in the bus, you can terminate via the hardware.<br>$\rightarrow \bigoplus 37$                                                                                                    |
| Bus address                                         | 1 to 125                                                                                            | If you have addressed the bus via hardware (DIP switches on the module, $\rightarrow {}$ 37), you can only read the address here.<br>If an invalid address is set via the hardware, you have to assign a valid address for your device either here or via the bus. |
| Ident number                                        | Selection<br>Automatic<br>PA-Profile 3.02 (9760)<br>Liquiline CM44x (155D)<br>Manufacturer specific |                                                                                                    |
|                                                     | Factory setting<br>Automatic                                                                        |                                                                                                    |

#### Modbus

| Menu/Setup/General settings/Extended setup/Modbus |                                                     |                                                                                                    |
|---------------------------------------------------|-----------------------------------------------------|----------------------------------------------------------------------------------------------------|
| Function                                          | Options                                             | Info                                                                                                    |
| Enable                                            | Selection<br>• Off<br>• On<br>Factory setting<br>On | You can switch off communication at this point.<br>The software can then only be accessed via local<br>operation. |
| Termination                                       | Read only                                           | If the device is the last in the bus, you can terminate via the hardware.<br>$\rightarrow \textcircled{B} 37$     |

г

| Menu/Setup/General settings/Extended setup/Modbus |                                                                                                    |                                                                                                    |
|---------------------------------------------------|----------------------------------------------------------------------------------------------------|----------------------------------------------------------------------------------------------------|
| Function                                          | Options                                                                                                    | Info                                                                                                    |
| Settings                                          |                                                                                                    |                                                                                                    |
| Transmission Mode                                 | Selection<br>TCP<br>RTU<br>ASCII<br>Factory setting<br>(Modbus-RS485 only)<br>RTU                                                  | The transmission mode is displayed depending<br>on the version ordered.<br>In the case of RS485 transmission, you can<br>choose between <b>RTU</b> and <b>ASCII</b> . There are no<br>choices for Modbus-TCP.                   |
| Baudrate<br><i>Modbus-RS485 only</i>              | Selection<br>1200<br>2400<br>4800<br>9600<br>19200<br>38400<br>57600<br>115200<br>Factory setting<br>19200                         |                                                                                                    |
| Parity<br>Modbus-RS485 only                       | Selection <ul> <li>Even (1 Stopbit)</li> <li>Odd (1 Stopbit)</li> <li>None (2 Stopbit)</li> </ul> Factory setting Even (1 Stopbit) |                                                                                                    |
| Byte order                                        | Selection<br>• 1-0-3-2<br>• 0-1-2-3<br>• 2-3-0-1<br>• 3-2-1-0<br>Factory setting<br>1-0-3-2                                        |                                                                                                    |
| Watchdog                                          | 0 to 999 s<br>Factory setting<br>5 s                                                                                               | If no data transmission takes place for longer<br>than the time set, this is an indicator that<br>communication has been interrupted. After this<br>time, input values received via the Modbus are<br>considered to be invalid. |

| Menu/Setup/General settings/Extended setup/Modbus |
|---------------------------------------------------|
|---------------------------------------------------|

#### Web server

| Menu/Setup/General settings/Extended setup/Webserver |                                                     |                                                                                                    |
|------------------------------------------------------|-----------------------------------------------------|----------------------------------------------------------------------------------------------------|
| Function                                             | Options                                             | Info                                                                                                    |
| Webserver                                            | Selection<br>• Off<br>• On<br>Factory setting       | You can switch off communication at this point.<br>The software can then only be accessed via local<br>operation.                                                                                            |
|                                                      | On                                                  |                                                                                                    |
| Webserver TCP Port 80                                | Read only                                           | The Transmission Control Protocol (TCP) is an arrangement (protocol) as to how data should be exchanged between computers. A port is a part of an address which assigns data segments to a network protocol. |
| Webserver login                                      | Selection<br>• Off<br>• On<br>Factory setting<br>On | You can switch user administration on and off at<br>this point. This makes it possible to create<br>multiple users with password access.                                                                     |

| Menu/Setup/General settings/Extended setup/Webserver |           |                                                                                                    |
|------------------------------------------------------|-----------|----------------------------------------------------------------------------------------------------|
| Function                                             | Options   | Info                                                                                                    |
| User administration                                  |           |                                                                                                    |
| List of users already<br>created                     | View/edit | You can change user names or passwords or<br>delete users. A user is already created at the<br>factory: "admin" with password "admin". |
| New user:                                            |           |                                                                                                    |
| Name                                                 | Free text | Create new user                                                                                                    |
| Enter new user password                              | Free text | <ol> <li>Press INSERT.</li> <li>Assign any name to the new user.</li> </ol>                                                            |
| Confirm new user<br>password                         | Free text | <ul> <li>3.Select a password for the user.</li> <li>4.Confirm the password.</li> <li>You can now change the password at any</li> </ul> |
| Change user password                                 | Free text | time.                                                                                                    |

#### EtherNet/IP

| Menu/Setup/General settings/Extended setup/Ethernet |                                                                                                    |                                                                                                    |
|-----------------------------------------------------|----------------------------------------------------------------------------------------------------|----------------------------------------------------------------------------------------------------|
| Function                                            | Options                                                                                                    | Info                                                                                                    |
| Enable                                              | Selection<br>• Off<br>• On<br>Factory setting<br>On                                                                                                    | You can switch off communication at this point.<br>The software can then only be accessed via local<br>operation.                                                                                                    |
| Settings                                            |                                                                                                    |                                                                                                    |
| Link settings                                       | Selection<br>Auto negotiation<br>10MBps Half duplex<br>10MBps Full duplex<br>100MBps Half duplex<br>100MBps Full duplex<br>Factory setting<br>Auto negotiation | <ul> <li>Transmission methods of the communication channels</li> <li>Full duplex:<br/>Data can be transmitted simultaneously in both directions.</li> <li>Half-duplex:<br/>Data can only be transmitted alternately in both directions, i.e. not at the same time.</li> <li>Source: Wikipedia</li> </ul>                                                                                                    |
| DHCP                                                | Selection<br>• Off<br>• On<br>Factory setting<br>On                                                                                                    | The Dynamic Host Configuration Protocol<br>(DHCP) makes it possible to assign the network<br>configuration to clients via a server. With DHCP,<br>it is possible to automatically integrate the<br>device into an existing network without the need<br>for manual configuration. Normally only the<br>automatic assignment of the IP address must be<br>configured at the client. During startup, the IP<br>address, the netmask and the gateway are<br>retrieved from a DHCP server.<br>Do you want to assign the IP address of the<br>device manually? If so, you must set <b>DHCP</b><br>= <b>Off</b> . |
| IP-Address                                          | XXX.XXX.XXX                                                                                                    | An IP address is an address in computer<br>networks which are based on the Internet<br>protocol (IP).<br>You can only set the IP address if <b>DHCP</b> is<br>switched off.                                                                                                    |

| Menu/Setup/General settings/Extended setup/Ethernet |             |                                                                                                    |
|-----------------------------------------------------|-------------|----------------------------------------------------------------------------------------------------|
| Function                                            | Options     | Info                                                                                                    |
| Netmask                                             | XXX.XXX.XXX | On the basis of the IP address of a device, the<br>netmask specifies which IP addresses this device<br>searches for in its own network and which<br>addresses it could access in other networks via a<br>router. It therefore divides the IP address into a<br>network part (network prefix) and a device part.<br>The network part must be identical for all<br>devices in the individual network, and the device<br>part must be different for every device within the<br>network. |
| Gateway                                             | X.X.X.X     | A gateway (protocol converter) enables<br>communication between networks that are<br>based on completely different protocols.                                                                                                    |
| Service switch                                      | Read only   |                                                                                                    |
| MAC-Address                                         | Read only   | The MAC address (Media Access Control<br>address) is the hardware address of every<br>individual network adapter which is used to<br>uniquely identify the device in a computer<br>network.                                                                                                    |
| EtherNetIP Port 44818                               | Read only   | A port is a part of an address which assigns data segments to a network protocol.                                                                                                    |

#### . -

#### Accepting settings

Have you changed settings manually, such as the IP address?

▶ Before you leave the **Ethernet** menu: Select **SAVE**to apply your settings.

└ In the **DIAG/System information** menu you can check whether the new settings are used.

#### Data management

Firmware update

Please contact your local sales office for information on firmware updates available for your controller and its compatibility with earlier versions.

The current firmware version can be found at: Menu/Diagnostics/System information/.

Back up your current setup and your logbooks to an SD card.

To install a firmware update, you must have the update available on an SD card.

1. Insert the SD card into the controller card reader.

2. Go to: Menu/Setup/General settings/Extended setup/Data management/ Firmware update.

└ The update files on the SD card are displayed.

3. Select the desired update and select yes when the following question is displayed:

The current firmware will be overwritten.

After this the device will reboot.

Do you want to proceed?

└ The firmware is loaded and the device is then started with the new firmware.

#### Saving the setup

Saving the setup gives you the following advantages:

- Copying settings for other devices
- Quick and easy switching between various setups, e.g. for different user groups or for recurring sensor type change
- Restoring a tried-and-tested setup, e.g. if you have changed a lot of settings and no longer know what the original settings were
- 1. Insert the SD card into the controller card reader.
- 2. Go to: Menu/Setup/General settings/Extended setup/Data management/Save setup.
- 3. **Name**: Assign a file name.
- 4. Then select Save.
  - If you have already assigned the file name, you will be asked whether you want to overwrite the existing setup.
- 5. Select **OK** to confirm, or cancel the operation and assign a new file name.
  - Your setup is stored on the SD card and you can upload it quickly to the device at a later date.

#### Loading the setup

When you load a setup, the current configuration is overwritten.

- 1. Insert the SD card into the controller card reader. A setup must have been saved to the SD card.
- 2. Go to: Menu/Setup/General settings/Extended setup/Data management/Load setup.
  - A list of all the setups on the SD card is displayed.
     An error message is displayed if there is no valid setup on the card.
- 3. Select the desired setup.
  - └ A warning is displayed:

The current parameters will be overwritten and the device will reboot. Warning: Please note that cleaning and controller programs can be active. Do you want to proceed?

4. Select **OK** to confirm, or cancel the operation.

└ If you select **OK** to confirm, the device restarts with the desired setup.

#### Exporting the setup

Exporting the setup offers the following advantages:

- Export in XML format with a stylesheet for formatted display in an XML-compatible application such as Microsoft Internet Explorer
- Importing the data (drag and drop the XML file into a browser window)
- 1. Insert the SD card into the controller card reader.
- 2. Go to: Menu/Setup/General settings/Extended setup/Data management/Export setup.
- 3. Name: Assign a file name.
- 4. Then select **Export**.
  - If you have already assigned the file name, you will be asked whether you want to overwrite the existing setup.

5. Select **OK** to confirm, or cancel the operation and assign a new file name.

└ Your setup is saved on the SD card in the "Device" folder.

You cannot upload the exported setup to the device again. You must use the **Save setup** function for this purpose. This is the only way you can save a setup to an SD card and reload it later on or upload it to other devices.

#### Activation code

You require activation codes for:

- Additional functions, e.g. fieldbus communication
- Firmware upgrades
- Retrofits, e.g. deactivation of fieldbus protocols

If activation codes are available for your device, these codes are provided on the inner nameplate. The corresponding device functions are activated at the factory. You only require the codes if servicing the device or deactivating fieldbus protocols.

1. Enter the activation code: Menu/Setup/General settings/Extended setup/Data management/Activation code.

- 2. Confirm your entry.
  - └ Your new hardware or software function is activated and can be configured.

*The table below tells you what functions an activation code enables:* 

| Function                                                           | Activation code beginning with |
|--------------------------------------------------------------------|--------------------------------|
| Second Memosens input (CM442R only)                                | 062                            |
| Deactivation of fieldbus when 485 or ETH module is removed $^{1)}$ | 0B0                            |
| Two current outputs (BASE-E module only)                           | 081                            |
| HART                                                               | 0B1                            |
| PROFIBUS PA                                                        | 0B2                            |
| PROFIBUS DP                                                        | 0B3                            |
| Modbus TCP                                                         | 0B4                            |
| Modbus RS485                                                       | 0B5                            |
| EtherNet/IP                                                        | 0B6                            |
| Measuring range switching, set 1                                   | 211                            |
| Measuring range switching, set 2 <sup>2)</sup>                     | 212                            |
| Feedforward control                                                | 220                            |
| Chemoclean Plus                                                    | 25                             |
| Mathematical function Cation exchanger capacity                    | 301                            |
| Heartbeat monitoring                                               | 2D1                            |
| Heartbeat verification                                             | 2E1                            |

- The device displays an error message if you remove the 485 or ETH module with the fieldbus protocol activated. You must now enter the activation code on the inside nameplate. The fieldbus is only deactivated once you do this. Afterwards you must enter the appropriate activation code to activate current outputs of the base module. Additional current outputs (CM444R and CM448R only) are activated as soon as the corresponding module is used.
- 2) When you order the "Measuring range switching" option, you receive two activation codes. Enter both codes to have two sets for measuring range switching.

#### Change password

You can lock the operating keys with a password (access the context menu by pressing the navigator for longer). The keys can then only be enabled by entering the right password.

Set the password to lock the keys here: **Menu/Setup/General settings/Extended setup/ Data management/Change lock password**.

- 1. Enter the current password (factory setting 0000).
  - └ Enter new lock password
- 2. Enter a new password.
  - └ Confirm new lock password
- 3. Enter the new password again.
  - ← The lock password has been changed successfully.

Press the navigator for longer to return to the measuring mode.

## 10.3 Current inputs

The input can be used as the data source for limit switches and logbooks, for example. Furthermore, external values can be made available as set points for controllers.

| Menu/Setup/Inputs/Current input x:y <sup>1)</sup> |                                                                                                    |                                                                                                    |
|---------------------------------------------------|----------------------------------------------------------------------------------------------------|----------------------------------------------------------------------------------------------------|
| Function                                          | Options                                                                                                    | Info                                                                                                    |
| Mode                                              | Selection<br>• Off<br>• 0 - 20mA<br>• 4 - 20mA<br>Factory setting<br>4 - 20mA                                                              | Select the same current range as in the data source (connected device).                                                                                                    |
| Input mode                                        | Selection<br>• Flow rate<br>• Parameter<br>• Current<br>Factory setting<br>Current                                                         | Select the input variable.                                                                                                    |
| Meas. value format                                | Selection<br>#<br>#.#.<br>#.###<br>Factory setting<br>#.#                                                                                  | Specify the number of decimal places.                                                                                                    |
| Parameter name<br>Input mode = Parameter          | Customized text, 16<br>characters                                                                                                    | Assign a useful name, such as the parameter name, which the data source uses.                                                                                                    |
| Unit of measure<br>Input mode = Parameter         | Customized text, 16<br>characters                                                                                                    | You cannot choose the unit from a list. If you want to use a unit, you must enter it here as customized text.                                                                                                    |
| Lower range value<br>Input mode = Parameter       | -20.0 Upper range<br>value <unit measure="" of=""><br/>Factory setting<br/>0.0 <engineering unit=""></engineering></unit>                  | Enter the measuring range. The lower and upper<br>range values are assigned to the 0 or 4 mA value<br>and the 20 mA value respectively. The system<br>uses the engineering unit which you entered<br>beforehand. |
| Upper range value<br>Input mode = Parameter       | Lower range value to<br>10000.0 <engineering<br>unit&gt;<br/>Factory setting<br/>10.0 <engineering unit=""></engineering></engineering<br> |                                                                                                    |
| Damping                                           | 0 to 60 s<br>Factory setting<br>0 s                                                                                                    | The damping causes a floating average curve of the measured values over the time specified.                                                                                                    |

1) x:y = slot no. : input number

## 10.4 Outputs

## 10.4.1 Current outputs

The basic version of the device always has two current outputs.

You can configure additional current outputs with extension modules.

#### Setting the current output range

#### • Menu/Setup/General settings: select 0..20 mA or 4..20 mA.

| Function                                                | Options                                                                 | Info                                                                                                    |
|---------------------------------------------------------|-------------------------------------------------------------------------|----------------------------------------------------------------------------------------------------|
| Current output                                          | Options<br>• Off<br>• On<br>Factory setting                             | Use this function to activate or deactivate a variable being output at the current output                                                                                              |
| Source of data                                          | Off Options None                                                        | The sources of data on offer depend on your device version.                                                                                                    |
|                                                         | <ul><li>Connected inputs</li><li>Controller</li></ul>                   | The all the sensors and controllers connected to inputs are available for selection.                                                                                                   |
|                                                         | <b>Factory setting</b><br>None                                          |                                                                                                    |
| Measured value                                          | Options <ul> <li>None</li> <li>Depends on the Source of data</li> </ul> | The measured value you can select depends on the option selected under <b>Source of data</b> .                                                                                         |
|                                                         | <b>Factory setting</b><br>None                                          |                                                                                                    |
| Apart from measured value<br>The best way to do so is b | ues from connected sensors, ye                                          | l in the <b>Measured value</b> <i>depending on the</i> <b>Source</b><br>ou can also select a controller as the data source.<br><b>ons</b> menu. Here, you can select and configure the |
| Range lower value                                       | Range of adjustment and                                                 | You can output the entire measuring range or                                                                                                    |
| Range upper value                                       | factory settings depending<br>on the <b>Measured value</b>              | just some of it at the current output. For this<br>purpose, specify the upper and lower range<br>values in accordance with your requirements.                                          |
| Hold behavior                                           | Options <ul> <li>Freeze</li> <li>Fixed value</li> <li>None</li> </ul>   | Freeze<br>The device freezes the last current value.                                                                                                    |
|                                                         |                                                                         | Fixed value<br>You define a fixed current value that is output a                                                                                                    |
|                                                         | <b>Factory setting</b><br>Depends on the<br>channel:output              | the output.                                                                                                    |
|                                                         |                                                                         | None<br>A hold does not affect this current output.                                                                                                    |
| ** 11 .                                                 | 0.0 to 23.0 mA Specify which current should be o                        | Specify which current should be output at this                                                                                                    |
| Hold current                                            |                                                                         | current output in the hold state.                                                                                                    |

1) x:y = slot: output number

#### Measured value depending on the Source of data

| Source of data | Measured value                                                    |
|----------------|-------------------------------------------------------------------|
| pH Glass       | Selection                                                         |
| pH ISFET       | <ul> <li>Raw value mV</li> <li>pH</li> <li>Temperature</li> </ul> |

| Source of data       | Measured value                                                                                                    |
|----------------------|----------------------------------------------------------------------------------------------------|
| ORP                  | Selection<br>• Temperature<br>• ORP mV<br>• ORP %                                                                                                    |
| Oxygen (amp.)        | Selection                                                                                                    |
| Oxygen (opt.)        | <ul> <li>Temperature</li> <li>Partial pressure</li> <li>Concentration liquid</li> <li>Saturation</li> <li>Raw value nA<br/>(only Oxygen (amp.))</li> <li>Raw value µs<br/>(only Oxygen (opt.))</li> </ul> |
| Cond i               | Selection  Temperature                                                                                                    |
| Cond c               | Conductivity                                                                                                    |
| Cond c 4-pol         | <ul> <li>Resistance<br/>(only Cond c)</li> <li>Concentration<br/>(only Cond i and Cond c 4-pol)</li> </ul>                                                                                                |
| Disinfection         | Selection <ul> <li>Temperature</li> <li>Sensor current</li> <li>Concentration</li> </ul>                                                                                                    |
| ISE                  | Selection  Temperature pH Ammonium Nitrate Potassium Chloride                                                                                                    |
| TU/TS                | Selection                                                                                                    |
| TU                   | <ul> <li>Temperature</li> <li>Turbidity g/l<br/>(only TU/TS)</li> <li>Turbidity FNU<br/>(only TU/TS)</li> <li>Turbidity Formazine<br/>(only TU)</li> <li>Turbidity solid<br/>(only TU)</li> </ul>         |
| Nitrate              | Selection  Temperature NO3 NO3-N                                                                                                    |
| Ultrasonic interface | Selection  Temperature Interface Turbidity                                                                                                    |
| SAC                  | Selection<br>• Temperature<br>• SAC<br>• Transm.<br>• Absorption<br>• COD<br>• BOD                                                                                                    |

| Source of data         | Measured value                                                                                                    |
|------------------------|----------------------------------------------------------------------------------------------------|
| Controller 1           | Selection                                                                                                    |
| Controller 2           | <ul> <li>Bipolar<br/>(only for current outputs)</li> <li>Unipolar+</li> <li>Unipolar-</li> </ul>                             |
| Mathematical functions | All the mathematical functions can also be used as a data source and the calculated value can be used as the measured value. |

#### Outputting the controller manipulated variable via the current output

Assign **Unipolar+** to the output to which an actuator that can increase the measured value is connected. Assign **Unipolar-** to the output to which an actuator that can decrease the measured value is connected.

To output the manipulated variable of a two-sided controller, positive manipulated variables and negative manipulated variables generally have to be output to different actuators, as most actuators are able to influence the process in one direction only (not in both). For this purpose, the instrument splits the bipolar manipulated variable y into two unipolar manipulated variables, y+ and y-.

Only the two unipolar manipulated variable parts are available for selection for outputting to modulated relays. If outputting the values via a current output, you also have the possibility of outputting the bipolar manipulated variable y to one current output only (split range).

## 10.4.2 Alarm relay and optional relays

The basic version of the device always has one alarm relay. Additional relays are also available depending on the version of the device.

#### The following functions can be output via a relay:

- Limit switch status
- Controller manipulated variable for controlling an actuator
- Diagnostic messages
- Status of a cleaning function in order to control a pump or a valve

You can assign a relay to multiple inputs in order to clean several sensors with just one cleaning unit, for example.

| Function | Options                                                                                                    | Info                                                                                                    |
|----------|----------------------------------------------------------------------------------------------------|----------------------------------------------------------------------------------------------------|
| Function | Options Off Limit switch Controller Diagnostics Cleaning (sensor) Factory setting Alarm relays: Diagnostics Other relays: Off | The following functions depend on the option<br>selected.<br>These versions are illustrated individually in the<br>following sections to provide a clearer<br>understanding of the options.<br><b>Function = Off</b><br>Switches off the relay function and means no<br>further settings are required. |

Menu/Setup/Outputs/Alarm relay or relay at channel no.

#### Outputting the status of a limit switch

| Function = Limit switch |                                                                                 |                                                                                                    |
|-------------------------|---------------------------------------------------------------------------------|----------------------------------------------------------------------------------------------------|
| Function                | Options                                                                         | Info                                                                                                    |
| Source of data          | Options <ul> <li>None</li> <li>Limit switch 1 8</li> </ul> Factory setting None | Select the limit switch via which the status of the<br>relay is to be output.<br>The limit switches are configured in the menu:<br><b>Setup/Additional functions/Limit switches</b> in<br>the measuring mode. |

#### Outputting the manipulated variable of a controller

To output a controller manipulated variable via a relay, the relay is modulated. The relay is energized (pulse,  $t_1$ ) and is then de-energized (interval,  $t_0$ ).

| Function = Controller |                                                                                                    |                                                              |
|-----------------------|----------------------------------------------------------------------------------------------------|--------------------------------------------------------------|
| Function              | Options                                                                                              | Info                                                         |
| Source of data        | Options <ul> <li>None</li> <li>Controller 1</li> <li>Controller 2</li> </ul> Factory setting<br>None | Select the controller that should act as the data source.    |
| Operating mode        | Options<br>• PWM<br>• PFM<br>Factory setting<br>PWM                                                  | PWM=pulse width modulation<br>PFM=pulse frequency modulation |

1. **PWM** (pulse width modulation):

The duty cycle is varied within a period  $\mathbf{T}$  (T=t<sub>1</sub>+t<sub>0</sub>). The cycle duration remains constant.

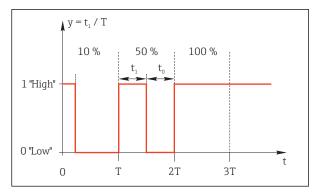

- ☑ 50 Typical application: solenoid valve
- 2. **PFM** (pulse frequency modulation): Here, pulses of a constant length  $(t_1)$  are output and the interval between the pulses varies  $(t_0)$ . At a maximum frequency,  $t_1 = t_0$ .

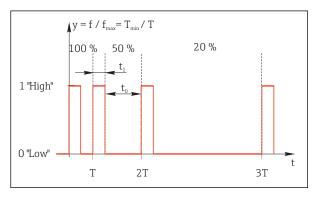

■ 51 Typical application: dosing pump

| Function = Controller                                                                                                    |                                                                                |                                                                                                    |  |  |
|----------------------------------------------------------------------------------------------------|--------------------------------------------------------------------------------|----------------------------------------------------------------------------------------------------|--|--|
| Function                                                                                                    | Options                                                                        | Info                                                                                                    |  |  |
| Actuator type                                                                                                    | Options<br>• None<br>• Unipolar(-)<br>• Unipolar(+)<br>Factory setting<br>None | Here you specify what part of the controller<br>should power the relay. <b>Unipolar(+)</b> is the part<br>of the manipulated variable which the controller<br>uses to increase the process value (e.g. for<br>heating purposes). On the other hand, select<br><b>Unipolar(-)</b> if you want to connect an actuator to<br>the relay that causes the controlled variable to<br>drop (e.g. for cooling purposes). |  |  |
| Cycle duration<br>Operating mode = PWM                                                                                                    | Shortest turn-on time to<br>999.0 s<br>Factory setting<br>10.0 s               | Specify the cycle duration within which the duty cycle should be varied (only PWM).                                                                                                    |  |  |
| The settings for <b>Cycle duration</b> and <b>Shortest turn-on time</b> mutually affect one another. The following applies <b>Cycle duration</b> $\geq$ <b>Shortest turn-on time</b> . |                                                                                |                                                                                                    |  |  |
| Shortest turn-on time<br>Operating mode = PWM                                                                                                    | 0.3 s to <b>Cycle duration</b><br><b>Factory setting</b><br>0.3 s              | Pulses that are shorter than this limit value are<br>not output in order to conserve the actuator.                                                                                                    |  |  |
| Maximum frequency<br>Operating mode = PFM                                                                                                    | 1 to 180 min <sup>-1</sup><br>Factory setting<br>60 min <sup>-1</sup>          | Maximum number of pulses per minute<br>The controller calculates the pulse duration<br>based on this setting.                                                                                                    |  |  |

#### Outputting diagnostic messages via the relay

# If a relay is defined as a diagnostic relay (**Function** = **Diagnostics**), it works in the **"fail-safe mode"**.

This means that the relay is always energized ("normally closed", n.c.) in the basic state if an error is not present. In this way it can also indicate a drop in voltage, for example. The alarm relay always works in the failsafe mode.

You can output two categories of diagnostic messages via the relay:

- Diagnostic messages from one of the 4 Namur classes  $\rightarrow \implies 110$
- Diagnostic messages which you have individually assigned to the relay output

A message is individually assigned to the relay output at 2 specific points in the menu:

- Menu/Setup/General settings/Extended setup/Diagnostics settings/Diag. behavior (device-specific messages)
- Menu/Setup/Inputs/<Sensor>/Extended setup/Diagnostics settings/Diag. behavior (sensor-specific messages)

Before being able to assign the relay output to a special message in **Diag. behavior** you must first configure **Outputs**/Relay x:y or /**Alarm relay/Function = Diagnostics** .

| Function = Diagnostics          |                                                                                                    |                                                                                                    |  |
|---------------------------------|----------------------------------------------------------------------------------------------------|----------------------------------------------------------------------------------------------------|--|
| Function                        | Options                                                                                                    | Info                                                                                                    |  |
| Operating mode                  | Options<br>• as assigned<br>• Namur M<br>• Namur S<br>• Namur C<br>• Namur F<br>Factory setting<br>as assigned | as assigned<br>If this option is selected, the diagnostic messages<br>which you have individually assigned to the relay<br>are output via the relay.<br>Namur M Namur F<br>If you decided to use one of the Namur classes,<br>all the messages that are assigned to the<br>individual class are output via the relay. You can<br>also change the Namur class assignment for<br>every diagnostic message.<br>(Menu/Setup/General settings/Extended<br>setup/Diagnostics settings/Diag. behavior or<br>Menu/Setup/Inputs/ <sensor>/Extended<br/>setup/Diagnostics settings/Diag. behavior)</sensor> |  |
| Attributed diagnostic messages  | Read only                                                                                                    | All the messages assigned to the relay output                                                                                                    |  |
| Operating mode = as<br>assigned |                                                                                                    | appear on the display. You do not have the option of editing the information here.                                                                                                    |  |

#### Outputting the status of a cleaning function

| Function = Cleaning |                                                                                                    |                                                                                                    |  |
|---------------------|----------------------------------------------------------------------------------------------------|----------------------------------------------------------------------------------------------------|--|
| Function            | Options                                                                                                    | Info                                                                                                    |  |
| Assignments         | <ul> <li>Options <ul> <li>None</li> <li>Depends on the type of cleaning</li> </ul> </li> <li>Factory setting <ul> <li>None</li> </ul> </li> </ul> | <ul> <li>Here you can specify how a cleaning function should be displayed for the relay.</li> <li>Depending on the cleaning program selected (Menu/Setup/Additional functions/Cleaning) you can choose from the following:</li> <li>Cleaning type = Standard clean Cleaning 1 - Water, Cleaning 2 - Water, Cleaning 3 - Water, Cleaning 4 - Water</li> <li>Cleaning type = Chemoclean Cleaning 1 - Cleaner, Cleaning 2 - Water, Cleaning 3 - Cleaner, Cleaning 3 - Water, Cleaning 3 - Cleaner, Cleaning 4 - Water, Cleaning 4 - Cleaner, Cleaning 1 - Cleaner, Cleaning 1 - Cleaner, Cleaning 1 - Cleaner, Cleaning 1 - Cleaner, Cleaning 1 - Cleaner, Cleaning 1 - Water, Cleaning 2 - Cleaner, Cleaning 1 - Water, Cleaning 2 - Cleaner, Cleaning 1 - Water, Cleaning 2 - Cleaner, Cleaning 1 - Water, Cleaning 2 - Cleaner, Cleaning 1 - Water, Cleaning 2 - Cleaner, Cleaning 1 - Water, Cleaning 2 - Cleaner, Cleaning 1 - Water, Cleaning 2 - Cleaner, Cleaning 1 - Water, Cleaning 2 - Cleaner, Cleaning 4 - Water, Cleaning 2 - Cleaner, Cleaning 4 - Water, Cleaning 2 - Cleaner</li> </ul> |  |

1) %0V is variable text which you can assign in Menu/Setup/Additional functions/Cleaning/Chemoclean Plus/Output label 1 ... 4 .

## 10.4.3 HART

Specify which device variables should be output via HART communication.

You can define a maximum of 16 device variables.

1. Define the data source.

- └ You can choose from sensor inputs and controllers.
- 2. Choose the measured value which should be output.

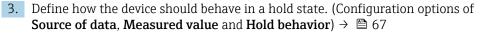

Please note that if you select **Hold behavior** = **Freeze**, the system not only flags the status but also actually "freezes" the measured value.

More information is provided in:

Operating Instructions "HART Communication", BA00486C

## 10.4.4 PROFIBUS DP

#### Device variables (device $\rightarrow$ PROFIBUS)

Specify which process values should be mapped to the PROFIBUS function blocks and are thereby available for transmission via PROFIBUS communication.

You can define a maximum of 16 device variables (AI Blocks).

- 1. Define the data source.
  - └ You can choose from sensor inputs, current inputs and mathematical functions.
- 2. Choose the measured value which should be transmitted.

In addition, you can define 8 binary variables (DI Blocks):

- 1. Define the data source.
- 2. Select the limit switch or relay whose status should be transmitted.

### PROFIBUS variables (PROFIBUS $\rightarrow$ device)

A maximum of 4 analog (AO) and 8 digital (DO) PROFIBUS variables are available as measured values in the controller, limit switch or current output menus.

Example: Using an AO or DO value as the set point for the controller

## Menu/Setup/Additional functions/Controller 1

1. In the menu mentioned, define PROFIBUS as the data source.

2. Select the desired analog output (AO) or digital output (DO) as the measured value.

More information is provided in:

Guidelines for Communication via PROFIBUS, SD01188C

## 10.4.5 Modbus RS485 and Modbus TCP

Specify which process values should be output via Modbus RS485 communication or via Modbus TCP.

In the case of Modbus RS485, you can switch between the RTU and the ASCII protocol.

You can define a maximum of 16 device variables.

1. Define the data source.

└ You can choose from sensor inputs and controllers.

- 2. Choose the measured value which should be output.
- 3. Define how the device should behave in the event of a "Hold" . (Configuration options of **Source of data**, **Measured value** and **Hold behavior**)  $\rightarrow \cong 67$

Please note that if you select **Hold behavior** = **Freeze**, the system not only flags the status but also actually "freezes" the measured value.

More information is provided in:

Guidelines for Communication via Modbus, SD01189C

## 10.4.6 EtherNet/IP

Specify which process values should be output via EtherNet/IP communication.

You can define a maximum of 16 analog device variables (AI).

- 1. Define the data source.
  - └ You can choose from sensor inputs and controllers.
- 2. Choose the measured value which should be output.
- **3.** Define how the device should behave in the event of a "Hold" . (Configuration options of **Source of data**, **Measured value** and **Hold behavior**)  $\rightarrow \triangleq 67$
- 4. In the case of controllers, also specify the type of manipulated variable.

Please note that if you select **Hold behavior** = **Freeze**, the system not only flags the status but also actually "freezes" the measured value.

**In addition** you can define digital device variables (DI):

- Define the data source.
  - ← You can choose from relays, binary inputs and limit switches.

More information is provided in:

Guidelines for Communication via EtherNet/IP, SD01293C

# **10.5** Binary inputs and outputs

Hardware options, such as the "DIO" module with 2 digital inputs and 2 digital outputs or fieldbus module "485" enable the following:

- Via a digital input signal
  - measuring range switching for conductivity (upgrade code required,  $\rightarrow \implies 137$ )
  - switching between different calibration datasets in the case of optical sensors
  - external hold
  - a cleaning interval to be triggered
  - PID controller switch-on/switch-off, e.g. via the proximity switch of the CCA250
  - the use of the input as an "analog input" for pulse-frequency modulation (PFM)
- Via a digital output signal
  - diagnostic states, point level switches, or similar states transmitted statically (similar to a relay)
  - the dynamic transmission (comparable to a non-wearing "analog output") of PFM signals, e.g. to control dosing pumps

# 10.5.1 Application examples

## Chlorine control with feedforward control

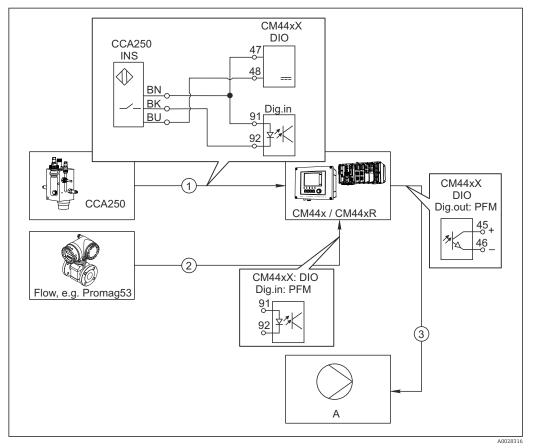

E 52 Example of chlorine control with feedforward control

- 1 Connection of the inductive proximity switch INS of CCA250 to the digital input of the DIO module
- 2 Connection of the signal from a flowmeter to the digital input of the DIO module
- 3 Activation of a (pulse) dosing pump via a digital output of the DIO module
- A Dosing pump

Utilize the advantage of the effectively wear-free control with binary outputs versus a control system with relay. With pulse frequency modulation (PFM), it is possible to achieve virtually continuous dosing using a dosing pump with higher input frequency.

- 1. Connect the proximity switch INS of the CCA250 assembly to a digital input of the DIO module (e.g. slot 6, port 1).
- Configure a controller in the software and for the source select the binary input (e.g. Binary input 1) to which the proximity switch is connected. (Menu/Additional functions/Controllers/Controller 1/Controller Enable = Binary input 1)
- 3. Signal type: For the selected input, select the factory setting (Static signal).
- 4. Connect the measured value of a flowmeter to the second input of the DIO module (e.g. slot 6, port 2).

5. Signal type: for this input, select PFM. (Menu/Inputs/Binary input 6:2/Signal type = PFM)

- 6. **Input mode**: select the corresponding measured value (**Flow rate**).
  - You can now use the input you have just configured as the disturbance variable for your controller <sup>2</sup>).

<sup>2)</sup> An activation code, Order No. 71211288, is necessary for the "feedforward control" function.

- Disturbance variable: In the controller menu, select the binary input to which the flow measured value is connected. (Menu/Additional functions/Controllers/Controller 1/Disturbance variable/Source of data = Binary input 6:2 and Measured value = PFM value)
- You can activate a dosing pump through PFM via a digital output of the DIO module. Connect the pump to an output of the DIO module (e.g. slot 6, port 1) and choose the following settings in the menu: Menu/Outputs/Binary output 6:1/Signal type = PFM and Source of data = Controller 1.

Take the direction of action of your dosing into account. Select the correct parameter (Actuator type = Unipolar+ or Unipolar-).

You must make additional settings in the controller menu to fully customize the control to suit your process conditions.

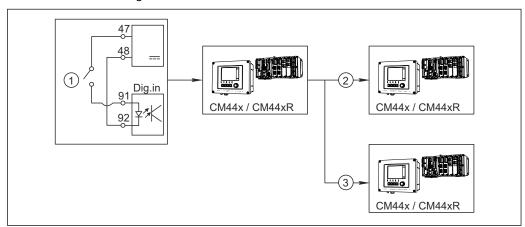

## CM44x as the cleaning master

■ 53 Example of a central cleaning control

*1 External cleaning trigger at the binary input* 

- 2 Transferring the external hold over binary output to other measuring devices without connected cleaning functions
- 3 Transferring the cleaning trigger over a binary output to other self-cleaning measuring points
- **1.** An external trigger actuates a cleaning operation at the master. A cleaning unit is connected via a relay or a binary output, for example.
- 2. The cleaning trigger is transferred to another device via a binary output. This does not have its own connected cleaning unit, but its sensors are installed in the medium affected by cleaning the master and are set to hold by the trigger.
- **3.** The trigger is transferred via an additional binary output to another device, whose connected sensors have their own cleaning units. The signal can be used to simultaneously activate a self-cleaning with the master.

# 10.5.2 Binary input configuration

| Menu/Setup/Inputs/Binary input x:y <sup>1)</sup> |                                                           |                                                                                                    |
|--------------------------------------------------|-----------------------------------------------------------|----------------------------------------------------------------------------------------------------|
| Function                                         | Options                                                   | Info                                                                                                    |
| Binary input                                     | Selection<br>• Off<br>• On<br>Factory setting<br>On       | Switches the input on/off                                                                                                    |
| Signal type                                      | Selection Static signal PFM Factory setting Static signal | Select the signal type.<br><b>Static signal</b><br>Use this setting to read out the position of, for<br>example, an on/off switch, an inductive<br>proximity switch or a PLC binary output.<br>Signal application: for measuring range<br>switching, acceptance of an external hold, as a<br>cleaning trigger or for controller activation<br><b>PFM</b><br>The PFM setting produces a pulse-frequency-<br>modulated signal that is subsequently available<br>on the device as a quasi-continuous process<br>value.<br>Example: Measuring signal of a flowmeter |
| Signal type = Static signa                       | al                                                        |                                                                                                    |
| Signal level                                     | Selection<br>• Low<br>• High<br>Factory setting<br>High   | Determine which input signal levels should<br>activate, for example, measuring range<br>switching or a cleaning.<br><b>Low</b><br>Input signals between 0 and 5 V DC<br><b>High</b><br>Input signals between 11 and 30 V DC                                                                                                    |
| Signal type = PFM                                |                                                           |                                                                                                    |
| Max. frequency                                   | 100.00 to 1000.00 Hz<br>Factory setting<br>1000.00 Hz     | Maximum frequency of the PFM input signal<br>Is to equal the maximum possible upper limit of<br>the measuring range.<br>If the value selected is too small, higher<br>frequencies will not be detected. If the value is<br>too large, on the other hand, the resolution for<br>small frequencies will be relatively inexact.                                                                                                    |
| Meas. value format                               | Selection<br>#<br>#.#<br>#.##<br>Factory setting<br>#.##  | Specify the number of decimal places.                                                                                                    |

| Menu/Setup/Inputs/Binary input x:y <sup>1)</sup>            |                                                                                                    |                                                                                                    |
|-------------------------------------------------------------|----------------------------------------------------------------------------------------------------|----------------------------------------------------------------------------------------------------|
| Function                                                    | Options                                                                                                    | Info                                                                                                    |
| Input mode                                                  | Selection<br>• Frequency<br>• Parameter<br>• Flow rate<br>Factory setting<br>Frequency                           | Frequency         Display in Hz in the measuring menu         Parameter         You subsequently determine the parameter         name and unit. These are then displayed in the         measuring menu.         Flow rate         For connecting a flowmeter |
| Parameter name<br>Input mode = Parameter                    | Customized text, 16<br>characters                                                                                | Define a name for the parameter, e.g. "pressure".                                                                                                    |
| Unit of measure<br>Input mode = Parameter                   | Customized text, 16<br>characters                                                                                | Define the unit for your parameter, e.g. "hPa".                                                                                                    |
| Flow rate unit<br>Input mode = Flow rate                    | Selection<br>I/s<br>I/h<br>m <sup>3</sup> /s<br>m <sup>3</sup> /h<br>cfs<br>cfd<br>mgd<br>Factory setting<br>I/s | Define the unit for the flow.<br><b>cfs</b> = cubic feet per second<br><b>cfd</b> = cubic feet per day<br><b>mgd</b> = mega gallon per day                                                                                                    |
| Lower range value Input mode = Parameter or Flow rate       | -2000.00 to 0.00<br>Factory setting<br>0.00                                                                      | The start of measuring range corresponds to a frequency of 0 Hz.<br>Your previously defined unit is additionally displayed.                                                                                                    |
| Upper range value<br>Input mode = Parameter or<br>Flow rate | 0.00 to 10000.00<br><b>Factory setting</b><br>0.00                                                               | The end of measuring range corresponds to the<br>maximum frequency defined above.<br>Your previously defined unit is additionally<br>displayed.                                                                                                    |
| Damping                                                     | 0 to 60 s<br><b>Factory setting</b><br>0 s                                                                       | The damping causes a floating average curve of<br>the measured values over the time specified.                                                                                                    |

1) x:y = slot no. : input number

# 10.5.3 Configuration of binary outputs

| Menu/Setup/Outputs/Binary output x:y <sup>1)</sup> |                                                                                      |                                                                                                    |
|----------------------------------------------------|--------------------------------------------------------------------------------------|----------------------------------------------------------------------------------------------------|
| Function                                           | Options                                                                              | Info                                                                                                    |
| Binary output                                      | Options <ul> <li>Off</li> <li>On</li> </ul> Factory setting <ul> <li>On</li> </ul>   | Switches the output on/off                                                                                                    |
| Signal type                                        | Options <ul> <li>Static signal</li> <li>PFM</li> </ul> Factory setting Static signal | Select the signal type.<br>Static signal<br>Comparable to a relay: output of a diagnostic<br>status or a limit switch<br><b>PFM</b><br>You can output a measured value, e.g. the<br>chlorine value or the manipulated variable of a<br>controller.<br>It functions as a "wear-free" switching contact<br>that can be used to activate a dosing pump, for<br>example. |

| Menu/Setup/Outputs/Binary output x:y <sup>1)</sup>  |                                                                                                    |                                                                                                    |
|-----------------------------------------------------|----------------------------------------------------------------------------------------------------|----------------------------------------------------------------------------------------------------|
| Function                                            | Options                                                                                                    | Info                                                                                                    |
| Signal type = Static signal                         |                                                                                                    |                                                                                                    |
| Function                                            | Options <ul> <li>None</li> <li>Limit switches</li> <li>Diagnostics message</li> <li>Cleaning</li> </ul> Factory setting None            | Source for the outputted switching state<br>The following functions depend on the option<br>selected.<br>Function = None Switches off the function.<br>There are no other settings.                                                                                                    |
| Assignments<br>Function = Cleaning                  | Multiple selection <ul> <li>Cleaning 1 - Water</li> <li>Cleaning 4 - Cleaner</li> </ul>                                                 | Here you can decide which binary outputs should<br>be used for activating the valves and pumps.<br>Here you concretely assign a control signal to the<br>binary output for the cleaner/water dosing of a<br>cleaning program.<br>You can define cleaning programs under: <b>Menu/</b><br><b>Setup/Additional functions/Cleaning</b> in the<br>measuring mode.                                 |
| Data sources<br>Function = Limit switches           | Multiple selection<br>Limit switch 1 8                                                                                                  | Select the limit switches that should be output<br>via the binary output.<br>Configuration of the limit switches: <b>Menu</b> /<br><b>Setup/Additional functions/Limit switches</b> in<br>the measuring mode.                                                                                                    |
| Operating mode<br>Function = Diagnostics<br>message | Options <ul> <li>as assigned</li> <li>Namur M</li> <li>Namur S</li> <li>Namur C</li> <li>Namur F</li> </ul> Factory setting as assigned | <ul> <li>as assigned</li> <li>With this selection, the diagnosis messages are transmitted over the binary output that you individually allocated to it.</li> <li>Namur M F</li> <li>When you choose one of the Namur classes, all messages allocated to that respective class are output.</li> <li>You can change the Namur class assignment for every diagnostic message → 🖺 111.</li> </ul> |
| Signal type = PFM                                   |                                                                                                    |                                                                                                    |
| Max. frequency                                      | 1.00 to 1000.00 Hz<br>Factory setting<br>1000.00 Hz                                                                                     | Maximum frequency of the PFM output signal<br>Is to equal the maximum possible upper limit of<br>the measuring range.                                                                                                    |
| Meas. value format                                  | Options                                                                                                    | Specify the number of decimal places.                                                                                                    |

| Menu/Setup/Outputs/Binary output x:y <sup>1)</sup> | ) |
|----------------------------------------------------|---|
| mental betap: batpato, binary batpating            |   |

| Menu/Setup/Outputs/Binary output x:y <sup>1)</sup> |                                                                                                    |                                                                                                    |
|----------------------------------------------------|----------------------------------------------------------------------------------------------------|----------------------------------------------------------------------------------------------------|
| Function                                           | Options                                                                                                    | Info                                                                                                    |
| Source of data                                     | Options<br>None<br>Sensor inputs<br>Binary inputs<br>Controller<br>Fieldbus signals<br>Mathematical functions | Source, whose value should be read out as a frequency over the binary output.                                                                                                    |
|                                                    | Factory setting<br>None                                                                                       |                                                                                                    |
| Measuring value<br>Source of data ≠ Controller     | <b>Options</b><br>Depends on:<br>Source of data                                                               | Choose the measured value which should be<br>output as the frequency via the binary output.                                                                                                    |
| Actuator type<br>Source of data = Controller       | Options<br>• None<br>• Bipolar<br>• Unipolar+<br>• Unipolar-<br>Factory setting<br>None                       | Specify which controller component the<br>connected actuator, e.g. the dosing pump, should<br>trigger.<br>Bipolar<br>"Split range"<br>Unipolar+<br>Part of the manipulated variable that the<br>controller uses to increase the process value<br>Unipolar-<br>For connected actuators that decrease the<br>controlled variable |
| Hold behavior                                      | Options<br>• Freeze<br>• Fixed value<br>• None<br>Factory setting<br>None                                     | Freeze<br>The device freezes the last value.<br>Fixed value<br>You define a fixed current value that is<br>transmitted at the output.<br>None<br>A hold does not affect this output.                                                                                                    |
| Hold value                                         | 0 to 100 %                                                                                                    |                                                                                                    |
| Hold behavior = Fixed value                        | Factory setting<br>0 %                                                                                        |                                                                                                    |
| Error behavior                                     | Options <ul> <li>Freeze</li> <li>Fixed value</li> </ul> Factory setting Fixed value                           | Freeze<br>The device freezes the last value.<br>Fixed value<br>You define a fixed current value that is<br>transmitted at the output.                                                                                                    |
| Error value                                        | 0 to 100 %                                                                                                    |                                                                                                    |
| Error behavior = Fixed value                       | <b>Factory setting</b><br>0 %                                                                                 |                                                                                                    |

1) x:y = slot no. : input number

# **10.6** Additional functions

## 10.6.1 Limit switches

There are different ways to configure a limit switch:

- Assigning a switch-on and switch-off point
- Assigning a switch-on and switch-off delay for a relay
- Setting an alarm threshold and also outputting an error message
- Starting a cleaning function

| Menu/Setup/Additional functions/Limit switches/Limit switch 1 8 |                                                                                                    | witch 1 8                                                                                                    |
|-----------------------------------------------------------------|----------------------------------------------------------------------------------------------------|----------------------------------------------------------------------------------------------------|
| Function                                                        | Options                                                                                                    | Info                                                                                                    |
| Source of data                                                  | Selection None Sensor inputs Binary inputs Controller Fieldbus signals Mathematical functions MRS set 1 2 Factory setting None | Specify the input or output which should be the<br>source of data for the limit switch.<br>The sources of data on offer depend on your<br>device version.<br>You can choose from connected sensors, binary<br>inputs, fieldbus signals, mathematical functions,<br>controllers and sets for measuring range<br>switching. |
| Measuring value                                                 | <b>Selection</b><br>Depends on:<br>Source of data                                                                              | Select the measured value, see the following table.                                                                                                    |

| Ν | Menu/Setup/Additional functions/Limit switches/Limit switch 1 8 |
|---|-----------------------------------------------------------------|

# Measured value depending on the Source of data

| Source of data | Measured value                                                                                                    |  |
|----------------|----------------------------------------------------------------------------------------------------|--|
| pH Glass       | Selection                                                                                                    |  |
| pH ISFET       | <ul> <li>Raw value mV</li> <li>pH</li> <li>Temperature</li> </ul>                                                                                                    |  |
| ORP            | Selection <ul> <li>Temperature</li> <li>ORP mV</li> <li>ORP %</li> </ul>                                                                                                    |  |
| Oxygen (amp.)  | Selection                                                                                                    |  |
| Oxygen (opt.)  | <ul> <li>Temperature</li> <li>Partial pressure</li> <li>Concentration liquid</li> <li>Saturation</li> <li>Raw value nA<br/>(only Oxygen (amp.))</li> <li>Raw value µs<br/>(only Oxygen (opt.))</li> </ul> |  |
| Cond i         | Selection                                                                                                    |  |
| Cond c         | <ul> <li>Temperature</li> <li>Conductivity</li> </ul>                                                                                                    |  |
| Cond c 4-pol   | <ul> <li>Resistance<br/>(only Cond c)</li> <li>Concentration<br/>(only Cond i and Cond c 4-pol)</li> </ul>                                                                                                |  |
| Disinfection   | Selection <ul> <li>Temperature</li> <li>Sensor current</li> <li>Concentration</li> </ul>                                                                                                    |  |
| ISE            | Selection  Temperature pH Ammonium Nitrate Potassium Chloride                                                                                                    |  |

| Source of data         | Measured value                                                                                                    |  |
|------------------------|----------------------------------------------------------------------------------------------------|--|
| TU/TS                  | Selection                                                                                                    |  |
| TU                     | <ul> <li>Temperature</li> <li>Turbidity g/l<br/>(only TU/TS)</li> <li>Turbidity FNU<br/>(only TU/TS)</li> <li>Turbidity Formazine<br/>(only TU)</li> <li>Turbidity solid<br/>(only TU)</li> </ul> |  |
| Nitrate                | Selection<br>• Temperature<br>• NO3<br>• NO3-N                                                                                                    |  |
| Ultrasonic interface   | Selection <ul> <li>Temperature</li> <li>Interface</li> <li>Turbidity</li> </ul>                                                                                                    |  |
| SAC                    | Selection<br>• Temperature<br>• SAC<br>• Transm.<br>• Absorption<br>• COD<br>• BOD                                                                                                    |  |
| Controller 1           | Selection                                                                                                    |  |
| Controller 2           | <ul> <li>Bipolar<br/>(only for current outputs)</li> <li>Unipolar+</li> <li>Unipolar-</li> </ul>                                                                                                  |  |
| Mathematical functions | All the mathematical functions can also be used as a data source and the calculated value can be used as the measured value.                                                                      |  |

You can monitor the manipulated variable by assigning the controller manipulated variable to a limit switch (e.g. configure a dosing time alarm).

| Menu/Setup/Additional functions/Limit switches/Limit switch 1 8 |                                                                                                    |                                                                                                    |
|-----------------------------------------------------------------|----------------------------------------------------------------------------------------------------|----------------------------------------------------------------------------------------------------|
| Function                                                        | Options                                                                                                    | Info                                                                                                    |
| Cleaning program                                                | Selection <ul> <li>None</li> <li>Cleaning 1 4</li> </ul> Factory setting None                                                 | Use this function to choose the cleaning instance<br>which should be started when the limit switch is<br>active.                                                                                |
| Function                                                        | Selection<br>• Off<br>• On<br>Factory setting<br>Off                                                                          | Activating/deactivating the limit switch                                                                                                    |
| Operating mode                                                  | Selection Above limit check Below limit check In range check Out of range check Change rate Factory setting Above limit check | <ul> <li>Type of limit value monitoring:</li> <li>Limit value overshoot or undershoot → € 54</li> <li>Measured value within or outside a range → € 55</li> <li>Rate of change → € 57</li> </ul> |

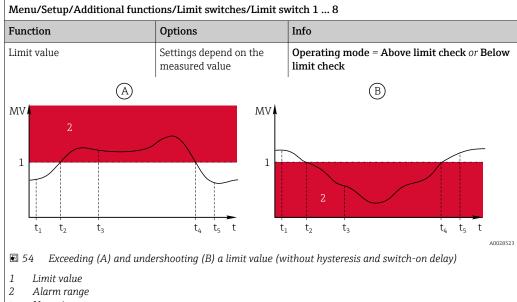

 $t_{1,3,5}$  No action

 $t_{2,4}$  An event is generated

- If the measured values (MV) are increasing, the relay contact is closed when the on-value is exceeded (Limit value + Hysteresis) and the start delay (Start delay) has elapsed.
- If the measured values are decreasing, the relay contact is reset when the off-value is undershot (Limit value - Hysteresis) and following the drop-out delay (Switch off delay).

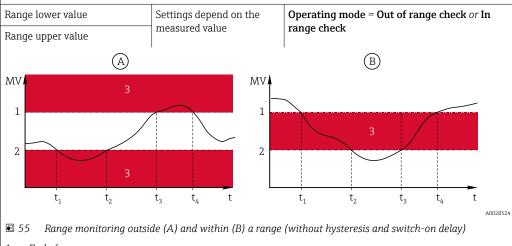

1 End of range

2 Start of range

3 Alarm range

 $t_{1-4}$  An event is generated

- If the measured values (MV) are increasing, the relay contact is closed when the on-value is exceeded (Range lower value + Hysteresis) and the start delay (Start delay) has elapsed.
- If the measured values are decreasing, the relay contact is reset when the off-value is undershot (Range upper value - Hysteresis) and following the drop-out delay (Switch off delay).

| Menu/Setup/Additional functions/Limit switches/Limit switch 1 8                                                                                                    |                                                     |                                                                                                    |
|----------------------------------------------------------------------------------------------------|-----------------------------------------------------|----------------------------------------------------------------------------------------------------|
| Function                                                                                                    | Options                                             | Info                                                                                                    |
| Hysteresis                                                                                                    | Settings depend on the measured value               | Operating mode ≠ Change rate                                                                                                    |
| MV                                                                                                    |                                                     | The hysteresis is needed to ensure a stable<br>switching behavior.<br>The device software adds or subtracts the value<br>set here to/from the limit value ( <b>Limit value</b> ,<br><b>Range lower value</b> or <b>Range upper value</b> ). This<br>results in double the <b>Hysteresis</b> value for the<br>hysteresis range around the limit value. An<br>event is then only generated if the measured<br>value (MV) completely passes through the<br>hysteresis range. |
| E 56 Hysteresis taking the exercise overshoot                                                                                                    | ample of limit value                                |                                                                                                    |
| <ol> <li>Limit value</li> <li>Alarm range</li> <li>Hysteresis range</li> <li>t<sub>1,2</sub> An event is generated</li> </ol>                                                                                                    |                                                     |                                                                                                    |
| Start delay                                                                                                    | 0 to 9999 s                                         | Synonyms: pick-up and drop-out delay                                                                                                    |
| Operating mode ≠ Change<br>rate                                                                                                    | Factory setting<br>0 s                              |                                                                                                    |
| Switch off delay                                                                                                    |                                                     |                                                                                                    |
| Operating mode ≠ Change<br>rate                                                                                                    |                                                     |                                                                                                    |
| Delta value                                                                                                    | Settings depend on the measured value               | <b>Operating mode = Change rate</b><br>The slope of the measured value (MV) is                                                                                                    |
| Delta time                                                                                                    | 00:01 to 23:59                                      | monitored in this mode.                                                                                                    |
|                                                                                                    | Factory setting<br>01:00                            | An event is generated if, in the given timeframe ( <b>Delta time</b> ), the measured value increases or decreases by more than the specified value                                                                                                    |
| Auto Confirm                                                                                                    | 00:01 to 23:59                                      | ( <b>Delta value</b> ). No further event is generated if the value continues to experience such a steep                                                                                                    |
|                                                                                                    | Factory setting<br>00:01                            | increase or decrease. If the slope is back below<br>the limit value, the alarm status is reset after a                                                                                                    |
| $MV \downarrow \qquad \Delta MV_2 \downarrow \qquad \\ \Delta MV_1 \downarrow \qquad \\ t_1 t_2 t_3 t_4$                                                                                                    | ΔMV <sub>3</sub><br>t <sub>5</sub> t <sub>6</sub> t | preset time (Auto Confirm).<br>Events are triggered by the following conditions<br>in the example given:<br>$t_2 - t_1 < Delta time and \Delta MV1 > Delta value$<br>$t_4 - t_3 > Auto Confirm and \Delta MV2 < Delta value$<br>$t_6 - t_5 < Delta time and \Delta MV3 > Delta value$                                                                                                    |
| $t_1 t_2 t_3 t_4$ Image: The second second seco |                                                     |                                                                                                    |

# 10.6.2 Controller

# $\begin{array}{c} & & & & \\ & & & \\ & & & & \\ & & & \\ & & & & \\ & & & & \\ & & & & \\ & & & & \\ & & & & \\ & & & & \\ & & & & \\ & & & & \\ &$

## Controller structure in Laplace representation

■ 58 Block diagram of the controller structure

Integral action time (I-value)

Derivative action time (D-value)

Time constant for set point damping

Time constant for anti-windup feedback

- I Integral value D Derivative value
  - - $aT_V$  Damping time constant with a = 0 to 1
    - e Control deviation
    - w Set point
    - x Controlled variable
    - y Manipulated variable

P Proportional value

Neutral zone

Output limiting

Gain (P-value)

Α

В

Kp

 $T_n$ 

 $T_{\nu}$ 

 $T_w$ 

 $T_{wu}$ 

The controller structure of the device comprises set point damping at the input to prevent erratic changes in the manipulated variable if the set point changes. The difference between the set point w and the controlled variable (measured value) X results in the control deviation which is filtered by a neutral zone.

The neutral zone is used to suppress control deviations (e) that are too small. The control deviation thus filtered is now fed to the actual PID controller which divides into three parts based on the P (proportional), I (integral) and D (derivative) values (top-down). The integral section (middle) also comprises an anti-windup mechanism for limiting the integrator. A low-pass filter is added to the D-section to damp hard D-terms in the manipulated variable. The sum of the 3 sections results in the internal controller manipulated variable which is limited according to the settings (for PID-2s to -100% to +100%).

The graphic does not illustrate a downstream filter for limiting the rate of change of the manipulated variable (can be configured in the menu in **Max y change rate**).

In the menu do not configure the gain  $K_p$ . Instead configure the reciprocal value, the proportional band  $X_p$  ( $K_p = 1/X_p$ ).

## Configuration

Make the following decisions when configuring a controller:

- (1) What type of process can your process be assigned to? → **Process type**
- (2) Should it be possible to influence the measured variable (controlled variable) in one direction or in both directions? One-sided or two-sided controller, → Controller type
- (3) What should be the controlled variable (sensor, measured value)? → Controlled variable
- (4) Do you have a disturbance variable that should be active at the controller output? → Disturbance variable

- (5) Define the parameters for the controller:
  - Set point,  $\rightarrow$  **Setpoint**
  - Neutral zone,  $\rightarrow Xn$
  - Proportional band,  $\rightarrow Xp$
  - Integral action time (I-value),  $\rightarrow$  **Tn**
  - Derivative action time (D-value),  $\rightarrow \mathbf{Tv}$
- (6) What should the controller do in the event of a hold (measured error, sensor replacement, cleaning etc.)?
  - Pause or continue with dosing? →**Hold behavior/Manipulated Variable**
  - At the end of a hold, continue or restart the control loop (affects I-value)? →Hold behavior/State
- (7) How should the actuator be triggered?
  - **Unipolar+**: Assign this setting to the output for an actuator which can increase the measured value.
  - **Unipolar**-: Assign this setting to the output for an actuator which can decrease the measured value.
  - **Bipolar**: Select this setting if you want to output the manipulated variable via one current output only (split range).
- (8) Configure the outputs and switch on the controller.

| Menu/Setup/Additional fu | nctions/Controller 1 2                                                              |                                                                                                    |
|--------------------------|-------------------------------------------------------------------------------------|----------------------------------------------------------------------------------------------------|
| Function                 | Options                                                                             | Info                                                                                                    |
| Control                  | Selection<br>• Off<br>• Automatic<br>• Manual mode<br>Factory setting<br>Off        | First configure the controller and leave the switch at the factory setting ( <b>Off</b> ). Once you have made all the settings, you can assign the controller to an output and switch it on.                                                                 |
| Manual mode              | I                                                                                   |                                                                                                    |
| у                        | -100 to 100 %<br>Factory setting<br>0 %                                             | Specify the manipulated variable that should be output in manual mode.                                                                                                    |
| y Actual output          | Read only                                                                           | Manipulated variable actually output.                                                                                                    |
| Setpoint                 |                                                                                     | Current set point                                                                                                    |
| Х                        |                                                                                     | Current measured value                                                                                                    |
| Disturbance variable     |                                                                                     | Current measured value of disturbance variable                                                                                                    |
| Norm. disturb. value     |                                                                                     |                                                                                                    |
| Name                     | Free text                                                                           | Give the controller a name so you can identify it later on.                                                                                                    |
| Controller Enable        | Selection None Binary inputs Limit switches Fieldbus variables Factory setting None | In connection with the DIO module, you can<br>select a binary input signal, e.g. from an<br>inductive proximity switch, as a source for<br>enabling the controller.                                                                                          |
| Setup Level              | Selection<br>• Standard<br>• Advanced<br>Factory setting<br>Standard                | Changes the number of parameters that can be configured. → <b>Parameters</b> → 🗎 90 <b>Standard</b> : If you choose this, the other controller parameters are active nevertheless. The system uses the factory settings which usually suffice in most cases. |

#### Menu/Setup/Additional functions/Controller 1 ... 2

| Function     | Options                          | Info                                                                |
|--------------|----------------------------------|---------------------------------------------------------------------|
| Process type | Selection<br>Inline<br>Batch     | Decide what type of process best describes your particular process. |
|              | <b>Factory setting</b><br>Inline |                                                                     |

#### Batch process

The medium is in a closed system.

The task of the control system is to dose in such a way that the measured value (controlled variable) changes from its start value to its target value. No more dosing is needed once the set point has been reached and the system is stable. If the target value is overshot, a two-sided control system can compensate for this. In the case of 2-sided batch control systems, a neutral zone is used/configured to suppress oscillations around the set point.

#### In-line process

Co

In an in-line process, the control system works with the medium flowing by in the process.

Selection

PID 1-sided

PID 2-sided

Factory setting

Here, the controller has the task of using the manipulated variable to set a mixture ratio between the medium and dosing agent such that the resulting measured variable corresponds to the set point. The properties and volume of the medium flow can change at any time and the controller has to react to these changes on a continuous basis. If the flow rate and medium remain constant, the manipulated variable can also assume a fixed value once the process has settled. Since the control process is never "finished" here, this type of control is also referred to as continuous control.

A mixture of both process types can often be found in practice: the semi-batch process. Depending on the |**i**| ratio between the flow and the container volume, this arrangement behaves either like a batch process or an in-line process.

| - DID 1 -:-1                  |
|-------------------------------|
| <ul> <li>PID 1-sid</li> </ul> |
| <ul> <li>PID 2-sid</li> </ul> |
| Factory set<br>PID 2-sided    |
| PID 2-sided                   |

Depending on the actuator connected, you influence the process in just one direction (e.g. heating) or in both directions (e.g. heating and cooling).

A 2-sided controller can output a manipulated variable in the range from -100% to +100%, i.e. the manipulated variable is bipolar. The manipulated variable is positive if the controller should increase the process value. In the case of a pure P-controller, this means that the value of the controlled variable x is smaller than the set point w. On the other hand, the manipulated variable is negative if the process value should be decreased. The value for x is greater than the set point w.

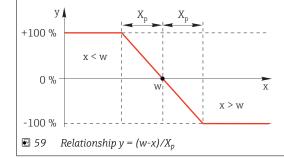

| Menu/Setup/Additional funct                                               | ions/Controller 1 2                                                                                                    |                                                                                                    |
|---------------------------------------------------------------------------|----------------------------------------------------------------------------------------------------|----------------------------------------------------------------------------------------------------|
| Function                                                                  | Options                                                                                                    | Info                                                                                                    |
| Effective direction<br>Controller type = PID 1-sided                      | Selection<br>Direct<br>Reverse<br>Factory setting<br>Reverse                                                           | <ul> <li>In what direction should the controller influence the measured value?</li> <li>The measured value should increase as a result of dosing (e.g. heating)</li> <li>→ Reverse</li> <li>The measured value should decrease as a result of dosing (e.g. cooling)</li> <li>→ Direct</li> </ul> |
| <b>Reverse</b> : If the controller should becomes active when the proces  | d increase the process value, s<br>ss value is too small (range A)<br>tion, the controller acts as a "c                | it can only influence the process in one direction.<br>et this as the direction of action. The controller<br>lownwards controller". It becomes active when the                                                                                                    |
| y X <sub>p</sub><br>+100 % A W<br>-100 % W<br>€ 60 Red: overlap between t | X <sub>p</sub><br>X<br>B<br>he curves of the two 1-sided co                                                            | se tra llava                                                                                                    |
| Controlled variable                                                       |                                                                                                    |                                                                                                    |
| Source of data                                                            | Selection None Sensor inputs Current inputs Fieldbus signals Binary inputs Mathematical functions Factory setting None | Specify the input or output which should be the source of data for the controlled variable.                                                                                                    |
| Measured value                                                            | Selection<br>depend on Source of data<br>Factory setting<br>None                                                       | Specify the measured value that should be your<br>controlled variable.<br>You can use different measured values<br>depending on the data source. → 🗎 80                                                                                                    |
| ► Setpoint                                                                |                                                                                                    | Target value of the controlled variable<br>This menu is not displayed if you selected a<br>fieldbus as the source ( <b>Source of data</b> =<br>fieldbus).                                                                                                    |
| Setpoint                                                                  | Range of adjustment and factory setting depending on the <b>Source of data</b>                                         | Specify the target value for the controlled variable.                                                                                                    |
| Tw<br>Setup Level = Advanced                                              | 0.0 to 999.9 s<br>Factory setting<br>2.0 s                                                                             | Time constant for the set point damping filter                                                                                                    |
| <ul> <li>Disturbance variable</li> </ul>                                  |                                                                                                    | • optional, activation code necessary                                                                                                    |

#### Menu/Setup/Additional functions/Controller 1 ... 2

| Function | Options | Info |
|----------|---------|------|

With "flowing medium" (inline) controls, it can happen that the flow rate is non-constant. In some circumstances, strong fluctuations are possible. In the case of a settled control system in which the flow rate is suddenly halved, it is desirable that the dosed quantity from the controller is also directly halved. In order to achieve this type of "flow-rate-proportional" dosing, this task is not left to the I-component of the controller, but rather one enters the (to be measured) flow rate as disturbance variable z multiplicative at the controller output.

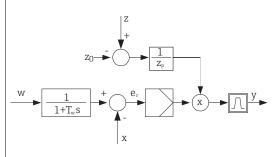

Strictly speaking, feedforward control involves an open-loop control system, since its effect is not measured directly. That means that the feed flow is directed exclusively forward. Hence the designation "feedforward control."

For the additive feedforward control that is alternatively available in the device, the (standardized) disturbance variable is added to the controller manipulated variable. This enables you to set up a type of variable base load dosing.

The standardization of the disturbance variable is required both for multiplicative and for additive feedforward control and is done using parameters  $Z_0$  (zero point) and  $Z_p$  (proportional band):  $z_n = (z - z_0)/z_p$ 

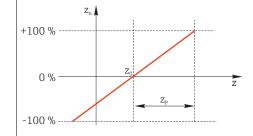

#### Example

Flowmeter with measuring range 0 to 200 m<sup>3</sup>/ h

The controller would currently dose 100% without feedforward control.

The feedforward control should be configured such that at  $z = 200m^3/h$ , the controller still doses at 100% ( $z_n = 1$ ).

If the flow rate drops, the dosing rate should be reduced, and at a flow rate of less than 4 m<sup>3</sup>/h, dosing should stop entirely ( $z_n = 0$ ).

 $\rightarrow$  Select the zero point  $z_0 = 4 \text{ m}^3/\text{h}$  and the proportional band  $Z_p = 196 \text{ m}^3/\text{h}$ .

|                |                                                                                                    | A                                                                                  |
|----------------|----------------------------------------------------------------------------------------------------|------------------------------------------------------------------------------------|
| Function       | Selection<br>• Off<br>• Multiply<br>• Add<br>Factory setting<br>Off                                                    | Selecting multiplicative or additive feedforward control                           |
| Source of data | Selection None Sensor inputs Current inputs Fieldbus signals Binary inputs Mathematical functions Factory setting None | Specify the input which should be the source of data for the disturbance variable. |

| Function                                                                                                    | Options                                                                                                    | Info                                                                                                    |
|----------------------------------------------------------------------------------------------------|----------------------------------------------------------------------------------------------------|----------------------------------------------------------------------------------------------------|
| Measured value                                                                                                    | Selection<br>depend on Source of data                                                                                          | Specify the measured value that should be your disturbance variable.                                                                                                    |
|                                                                                                    | <b>Factory setting</b><br>None                                                                                                 | You can use different measured values depending on the data source. $\rightarrow \cong 80$                                                                                                    |
| Zp                                                                                                    | Range of adjustment                                                                                                    | Proportional band>                                                                                                    |
| ZO                                                                                                    | depending on the selection of the measured value                                                                               | Zero point                                                                                                    |
| Parameters                                                                                                    |                                                                                                    |                                                                                                    |
| <ul> <li>Derivative action time T</li> <li>Proportional band X<sub>p</sub></li> </ul>                                                                                                    | v                                                                                                    |                                                                                                    |
| Setup Level = Advanced:                                                                                                    | With this setup level, you can also o                                                                                          | configure the following:                                                                                                    |
| Setup Level = Advanced:<br>• Time constant T <sub>wu</sub><br>• Time constant α<br>• Width of the neutral zon<br>• Width of the hysteresis                                                          | ne X <sub>n</sub><br>range of the neutral zone X <sub>hyst</sub>                                                               | configure the following:                                                                                                    |
| Setup Level = Advanced:<br>• Time constant T <sub>wu</sub><br>• Time constant α<br>• Width of the neutral zon<br>• Width of the hysteresis                                                          | ne X <sub>n</sub><br>range of the neutral zone X <sub>hyst</sub>                                                               | The integral action time specifies the effect of                                                                                                    |
| Setup Level = Advanced:<br>Time constant T <sub>wu</sub><br>Time constant α<br>Width of the neutral zon<br>Width of the hysteresis<br>Cycle time of the contro<br>Tn                                | ne X <sub>n</sub><br>range of the neutral zone X <sub>hyst</sub><br>ller<br>0.0 to 9999.0 s<br><b>Factory setting</b><br>0.0 s | The integral action time specifies the effect of<br>the I-value<br>If <b>Tn</b> > 0 the following applies: <b>Clock</b> < <b>Twu</b> <<br>0.5( <b>Tn</b> + <b>Tv</b> )                                                    |
| Setup Level = Advanced:<br>Time constant T <sub>wu</sub><br>Time constant α<br>Width of the neutral zou<br>Width of the hysteresis<br>Cycle time of the contro<br>Tn<br>The integral action time is | ne X <sub>n</sub><br>range of the neutral zone X <sub>hyst</sub><br>ller<br>0.0 to 9999.0 s<br><b>Factory setting</b><br>0.0 s | The integral action time specifies the effect of<br>the I-value<br>If <b>Tn</b> > 0 the following applies: <b>Clock</b> < <b>Twu</b> <<br>0.5( <b>Tn</b> + <b>Tv</b> )<br>response to achieve a change in the manipulated |

| Menu/Setup/Additional functions/Controller 1 2 |                                                    |                                                                                                    |
|------------------------------------------------|----------------------------------------------------|----------------------------------------------------------------------------------------------------|
| Function                                       | Options                                            | Info                                                                                                    |
| Twu                                            | 0.1 to 999.9 s<br><b>Factory setting</b><br>20.0 s | Time constant for anti-windup feedback<br>The lower the value the greater the integrator<br>inhibition. Exercise extreme caution when<br>making changes.<br>Clock < Twu < 0.5(Tn + Tv) |
| Tv                                             | 0.1 to 999.9 s<br>Factory setting<br>0.0 s         | The derivative action time specifies the effect of the D-value                                                                                                    |

The derivative action time is the time by which the ramp response of a PD controller reaches a specific value of the manipulated variable at an earlier stage than it would solely as a result of its P-value.

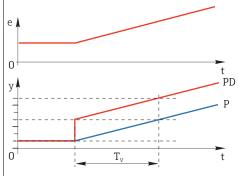

| 0.0 to 1.0                                                                                 | Affects the additional damping filter of the D-<br>controller. The time constant is calculated from                                                                                                    |
|--------------------------------------------------------------------------------------------|----------------------------------------------------------------------------------------------------|
| $\begin{array}{c} \text{Factory setting} \\ 0.3 \\ \end{array}  \alpha T_{v}. \end{array}$ |                                                                                                    |
| Selection                                                                                  | Symmetric                                                                                                    |
| <ul><li>Symmetric</li><li>Asymmetric</li></ul>                                             | There is only one control gain and this applies for both sides of the process.                                                                                                    |
| <b>Factory setting</b><br>Symmetric                                                        | <b>Asymmetric</b><br>You can set the control gain individually for both<br>sides of the process.                                                                                                    |
| Range of adjustment and<br>factory setting depending<br>on the <b>Source of data</b>       | Proportional band, reciprocal value of the proportional gain $K_p$<br>As soon as controlled variable x deviates more than $x_p$ from the set point w, manipulated variable y reaches 100%.                                                                                                    |
| Range of adjustment and                                                                    | $x_p$ for y < 0 (manipulated variable < 0)                                                                                                    |
| factory setting depending<br>on the <b>Source of data</b>                                  |                                                                                                    |
| -                                                                                          | $x_p$ for y > 0 (manipulated variable > 0)                                                                                                    |
|                                                                                            |                                                                                                    |
| Range of adjustment and factory setting depending on the <b>Source of data</b>             | Tolerance range about the set point that<br>prevents minor oscillations about the set point if<br>using two-sided control loops.                                                                                                    |
| Range of adjustment and                                                                    | $x_n$ for x < w (controlled variable < set point)                                                                                                    |
| factory setting depending on the <b>Source of data</b>                                     |                                                                                                    |
|                                                                                            | $x_n$ for x > w (controlled variable > set point)                                                                                                    |
|                                                                                            |                                                                                                    |
|                                                                                            | Factory setting         0.3         Selection         • Symmetric         Factory setting         Symmetric         Range of adjustment and factory setting depending on the Source of data         Range of adjustment and factory setting depending on the Source of data         Range of adjustment and factory setting depending on the Source of data         Range of adjustment and factory setting depending on the Source of data         Range of adjustment and factory setting depending on the Source of data         Range of adjustment and factory setting depending on the Source of data         Range of adjustment and factory setting depending on the Source of data |

| Menu/Setup/Additional funct     | ions/Controller 1 2                                                      |                                                                                                    |
|---------------------------------|--------------------------------------------------------------------------|----------------------------------------------------------------------------------------------------|
| Function                        | Options                                                                  | Info                                                                                                    |
| XHyst                           | 0.0 to 99.9 %<br>Factory setting<br>0.0 %                                | Width of the hysteresis range of the neutral zone, relative component of $\mathbf{x}_{\mathrm{n}}$                                                                      |
| y x <sub>hyst</sub>             | e = W-X                                                                  |                                                                                                    |
| point minus controlled variable | . Very low control deviation                                             | re P-controller) over the control deviation e (set<br>is are set to zero. Control deviations > x <sub>n</sub> are<br>igure a hysteresis to suppress oscillations at the |
| Clock                           | 0.333 to 100.000 s<br>Factory setting<br>1.000 s                         | Expert setting!<br>Only change the cycle time of the controller if<br>you know exactly what you are doing!<br>Clock < Twu < 0.5(Tn + Tv)                                |
| Max y change rate               | 0.00 to 1.00<br>Factory setting<br>0.40                                  | Limits the change of the output variable<br>A value of 0.5 permits a maximum manipulated<br>variable change of 50% within one second.                                   |
| ▶ Hold behavior                 |                                                                          | Hold=measured value is no longer reliable                                                                                                    |
| Manipulated Variable            | Selection <ul> <li>Freeze</li> </ul>                                     | How should the controller react to a measured value that is no longer reliable?                                                                                         |
|                                 | <ul> <li>Fixed value</li> <li>Factory setting</li> <li>Freeze</li> </ul> | <b>Freeze</b><br>The manipulated variable is frozen at the current<br>value                                                                                             |
|                                 |                                                                          | <b>Fixed value</b><br>Manipulated variable is set to 0 (no dosing)                                                                                                    |
| State                           | Selection                                                                | Internal controller status                                                                                                    |
|                                 | <ul><li>Freeze</li><li>Reset</li></ul>                                   | <b>Freeze</b><br>No change                                                                                                    |
|                                 | <b>Factory setting</b><br>Freeze                                         | <b>Reset</b><br>After a hold, the control system starts from<br>scratch, and settling time takes place again.                                                           |
| ▶ Outputs                       |                                                                          | Goes to the menu <b>Outputs</b> $\rightarrow \triangleq 67$                                                                                                    |
| Controller assignment view      |                                                                          | Shows an overview of the inputs and outputs used                                                                                                    |

# **10.6.3** Cleaning programs

# **A**CAUTION

# Cleaning not switched off during calibration or maintenance activities

- Risk of injury due to medium or cleaning agent
- If a cleaning system is connected, switch if off before removing a sensor from the medium.
- If you wish to check the cleaning function and have therefore not switched off the cleaning system, please wear protective clothing, goggles and gloves or take other appropriate measures.

## Cleaning types

The user can choose from the following cleaning types:

- Standard clean
- Chemoclean
- Chemoclean Plus

**State of cleaning**: Indicates whether the cleaning program is active or not. This is for information purposes only.

## Selecting the cleaning type

1. Menu/Setup/Additional functions/Cleaning: Select a cleaning program.

 You can configure 4 different types of cleaning which you can assign individually to the inputs.

**2. Cleaning type**: For each cleaning program decide which type of cleaning should be performed.

## Standard cleaning

Standard cleaning involves cleaning a sensor with compressed air, for instance, as performed with the ion-selective sensor CAS40D (connection of the cleaning unit for CAS40D $\rightarrow \square$  33)

| Menu/Setup/Additional functions/Cleaning/Cleaning 1 4/Standard clean |                                       |                                                                                                    |
|----------------------------------------------------------------------|---------------------------------------|----------------------------------------------------------------------------------------------------|
| Function                                                             | Options                               | Info                                                                                                    |
| Cleaning time                                                        | 5 to 600 s<br>Factory setting<br>10 s | Cleaning duration<br>The cleaning duration and interval depend on<br>the process and sensor. Determine the variables<br>empirically or based on experience. |

• Defining the cleaning cycle  $\rightarrow \cong 95$ 

## Chemoclean

An example is the use of the CYR10 injector unit to clean pH glass sensors. (CYR10 connection  $\rightarrow \cong$  33)

| Menu/Setup/Additional functions/Cleaning/Cleaning 1 4/Chemoclean |                                             |                                                                                                    |
|------------------------------------------------------------------|---------------------------------------------|----------------------------------------------------------------------------------------------------|
| Function                                                         | Options                                     | Info                                                                                                    |
| Cleaning time                                                    | 0 to 900 s<br>Factory setting<br>5 s        | Cleaning duration                                                                                                    |
| Prerinse time<br>Postrinse time                                  | 0 to 900 s<br><b>Factory setting</b><br>0 s | The cleaning duration, pre-rinse and post-rinse<br>times and the interval depend on the process<br>and sensor. Determine the variables empirically<br>or based on experience. |

## **Chemoclean Plus**

An example is the use of the CYR10 injector unit to clean pH glass sensors. (CYR10 connection  $\rightarrow \cong$  33)

| Menu/Setup/Additional functions/Cleaning/Cleaning 1 4/Chemoclean Plus/ChemoCle |                                                |                                                                                                    |
|--------------------------------------------------------------------------------|------------------------------------------------|----------------------------------------------------------------------------------------------------|
| Function                                                                       | Options                                        | Info                                                                                                    |
| Cleaning steps setup                                                           | Table to create a time<br>program              | You define a maximum of 30 program steps<br>which should be performed one after the other.<br>For each step enter the duration $[s]$ and the state<br>(0 = "off", 1 = "on") of each relay or output. You<br>can specify the number and name of the outputs<br>further down in the menu.<br>See below for an example of programming. |
| Failsafe step setup                                                            | Table view                                     | In the table specify the states that the relays or outputs should assume in the event of an error.                                                                                                    |
| Limit contacts                                                                 | 0 to 2                                         | Select the number of digital input signals (e.g. from limit position switches of the retractable assembly).                                                                                                    |
| Limit contact 1 2                                                              | Selection<br>Binary inputs<br>Fieldbus signals | Define the signal source for each limit position switch.                                                                                                    |
| Outputs                                                                        | 0 to 4                                         | Select the number of outputs that actuators, such as valves or pumps, should activate.                                                                                                    |
| Output label 1 4                                                               | Free text                                      | You can assign a meaningful name to each<br>output, e.g. "assembly", "cleaner 1", "cleaner 2" etc.                                                                                                    |

## Programming example: regular cleaning with water and 2 cleaning agents

| Limit switch | Duration [s] | Assembly<br>CPA87x | Water | Cleaner 1 | Cleaner 2 |
|--------------|--------------|--------------------|-------|-----------|-----------|
| ES1 1        | 5            | 1                  | 1     | 0         | 0         |
| ES2 1        | 5            | 1                  | 1     | 0         | 0         |
| 0            | 30           | 1                  | 1     | 0         | 0         |
| 0            | 5            | 1                  | 1     | 1         | 0         |
| 0            | 60           | 1                  | 0     | 0         | 0         |
| 0            | 30           | 1                  | 1     | 0         | 0         |
| 0            | 5            | 1                  | 1     | 0         | 1         |
| 0            | 60           | 1                  | 0     | 0         | 0         |
| 0            | 30           | 1                  | 1     | 0         | 0         |
| ES1 0        | 5            | 0                  | 1     | 0         | 0         |
| ES2 0        | 5            | 0                  | 1     | 0         | 0         |
| 0            | 5            | 0                  | 0     | 0         | 0         |

The pneumatic retractable assembly, e.g. CPA87x, is activated by compressed air via a twoway valve. As a result, the assembly assumes either the "Measure" position (sensor in medium) or the "Service" position (sensor in rinse chamber). Media such as water or cleaning agents are supplied via valves or pumps. Here there are two states: 0 (= "off" or "closed") and 1 (= "on" or "open").

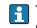

The hardware required for "Chemoclean Plus", such as control valves, pumps, compressed air supply, media supply etc., must be provided by the customer.

## Defining the cleaning cycle

| Menu/Setup/Additional functions/Cleaning/Cleaning 1 4 |                                                      |                                                                                                    |
|-------------------------------------------------------|------------------------------------------------------|----------------------------------------------------------------------------------------------------|
| Function                                              | Options                                              | Info                                                                                                    |
| Cleaning cycle                                        | Selection<br>• Off<br>• Interval<br>• Weekly program | Choose from a cleaning routine that is restarted<br>at set intervals and a user-definable weekly<br>program.                                    |
|                                                       | <b>Factory setting</b><br>Weekly program             |                                                                                                    |
| Cleaning interval<br>Cleaning cycle = Interval        | 0-00:01 to 07-00:00<br>(D-hh:mm)                     | The interval value can be between 1 minute and 7 days.                                                                                          |
|                                                       | Factory setting<br>1-00:00                           | Example: You have set the value "1-00:00". Each day, the cleaning cycle starts at the same time you started the first cleaning cycle.           |
| Daily event times                                     | 00:00 to 23:59                                       | 1. Define up to 6 times (Event time 1 6).                                                                                                    |
| Cleaning cycle = Weekly<br>program                    | (HH:MM)                                              | <ul> <li>└- You can then choose from these for each<br/>weekday afterwards.</li> <li>2.For each day of the week, individually choose</li> </ul> |
| Weekdays                                              | Selection                                            | which of the 6 times is to be used for a cleaning                                                                                               |
| Cleaning cycle = Weekly<br>program                    | Monday Sunday                                        | routine on this particular day.                                                                                                    |
|                                                       |                                                      | In this way you create weekly programs that are perfectly adapted to suit your process.                                                         |

## Other settings and manual cleaning

| Menu/Setup/Additional functions/Cleaning/Cleaning 1 4 |                                                                                                    |                                                                                                    |
|-------------------------------------------------------|----------------------------------------------------------------------------------------------------|----------------------------------------------------------------------------------------------------|
| Function                                              | Options                                                                                                    | Info                                                                                                    |
| Start signal                                          | <ul> <li>Selection <ul> <li>None</li> <li>Fieldbus signals</li> <li>Signals of digital or analog inputs</li> </ul> </li> <li>Factory setting None</li> </ul> | In addition to cyclic cleaning, you can also use an<br>input signal to start event-controlled cleaning.<br>Choose the trigger for such a cleaning process<br>here.<br>Interval programs and weekly programs are<br>executed as normal, i.e. conflicts can occur.<br>Priority is given to the cleaning program that<br>was the first to be started. |
| Hold                                                  | Selection<br>• Off<br>• On<br>Factory setting<br>On                                                                                                    | Decide whether there should be a hold during<br>the cleaning process. This hold affects the inputs<br>to which this cleaning process is assigned.                                                                                                    |
| ⊳ Start single                                        | Action                                                                                                    | Start an individual cleaning process with the<br>selected parameters. If cyclical cleaning is<br>enabled, there are times in which it is not<br>possible to manually start the process.                                                                                                    |
| Stop or Stop Failsafe                                 | Action                                                                                                    | End the cleaning process (cyclically or manually)                                                                                                    |
| ▶ Outputs                                             |                                                                                                    | Goes to the menu <b>Outputs</b> $\rightarrow \triangleq 67$                                                                                                    |
| Cleaning program<br>assignment view                   |                                                                                                    | Shows an overview of the cleaning processes                                                                                                    |

# 10.6.4 Mathematical functions

In addition to "real" process values, which are provided by connected physical sensors or analog inputs, mathematical functions can be used to calculate a maximum of 6 "virtual" process values.

The "virtual" process values can be:

- Output via a current output or a fieldbus
- Used as a controlled variable
- Assigned as a measured variable to a limit switch
- Used as a measured variable to trigger cleaning
- Displayed in user-defined measuring menus

## Difference

You can subtract the measured values of two sensors and use the result to detect incorrect measurements, for example.

To calculate a difference, you must use two measured values with the same engineering unit.

| Menu/Setup/Additional functions/Mathematical functions/MF1 to 6/Mode = Difference |                                                      |                                                                                                |
|-----------------------------------------------------------------------------------|------------------------------------------------------|------------------------------------------------------------------------------------------------|
| Function                                                                          | Options                                              | Info                                                                                           |
| Calculation                                                                       | Selection<br>• Off<br>• On<br>Factory setting<br>Off | On/off switch for the function                                                                 |
| У1                                                                                | The options depend on the sensors connected          | Select the sensors and the measured variables                                                  |
| Measured value                                                                    |                                                      | that should act as the minuend <b>(Y1)</b> or subtrahend <b>(Y2)</b> .                         |
| Y2                                                                                |                                                      |                                                                                                |
| Measured value                                                                    |                                                      |                                                                                                |
| Difference value                                                                  | Read only                                            | View this value in a user-defined measuring screen or output the value via the current output. |
| ▶ Mathematical function assignment view                                           |                                                      | Overview of the configured functions                                                           |

## Redundancy

Use this function to monitor two or three sensors with redundant measurements. The arithmetic average of the two closest measured values is calculated and output as the redundancy value.

| Menu/Setup/Additional functions/Mathematical functions/MF1 to 6/Mode = Redundancy |                            |                                                                                                    |
|-----------------------------------------------------------------------------------|----------------------------|----------------------------------------------------------------------------------------------------|
| Function                                                                          | Options                    | Info                                                                                                    |
| Calculation                                                                       | Selection<br>• Off<br>• On | On/off switch for the function                                                                                    |
|                                                                                   | Factory setting<br>Off     |                                                                                                    |
| Ү1                                                                                | The options depend on the  | You can select a maximum of 3 different types of                                                                  |
| Measured value                                                                    | sensors connected          | sensor that output the same measured value.                                                                       |
| Y2                                                                                | -                          | Example for temperature redundancy<br>You have a pH sensor and an oxygen sensor at                                |
| Measured value                                                                    |                            | inputs 1 and 2. Select the pH sensor as <b>Y1</b> and the oxygen sensor as <b>Y2</b> . <b>Measured value</b> : In |
| Y3 (optional)                                                                     |                            | each case select <b>Temperature</b> .                                                                             |
| Measured value                                                                    |                            |                                                                                                    |

| Menu/Setup/Additional functions/Mathematical functions/MF1 to 6/Mode = Redundancy |                                        |                                                                                                |
|-----------------------------------------------------------------------------------|----------------------------------------|------------------------------------------------------------------------------------------------|
| Function                                                                          | Options                                | Info                                                                                           |
| Deviation control                                                                 | Selection<br>• Off<br>• On             | You can monitor the redundancy. Specify an absolute limit value that may not be exceeded.      |
|                                                                                   | Factory setting<br>Off                 |                                                                                                |
| Deviation limit                                                                   | Depends on the selected measured value |                                                                                                |
| Redundancy                                                                        | Read only                              | View this value in a user-defined measuring screen or output the value via the current output. |
| Mathematical function<br>assignment view                                          |                                        | Overview of the configured functions                                                           |

## rH value

To calculate the rH value, a pH sensor and an ORP sensor must be connected. It is irrelevant whether you are using a pH glass sensor, an ISFET sensor or the pH electrode of an ISE sensor.

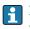

Instead of the mathematical functions, you can also connect a combined pH/ORP sensor. Simply set the main measured value to rH (Setup/).

| Menu/Setup/Additional functions/Mathematical functions/MF1 to 6/Mode = rH calculation |                            |                                                                                                |
|---------------------------------------------------------------------------------------|----------------------------|------------------------------------------------------------------------------------------------|
| Function                                                                              | Options                    | Info                                                                                           |
| Calculation                                                                           | Selection<br>• Off<br>• On | On/off switch for the function                                                                 |
|                                                                                       | Factory setting<br>Off     |                                                                                                |
| pH source                                                                             | Connected pH sensor        | Set the input for the pH sensor and the input for                                              |
| ORP source                                                                            | Connected ORP sensor       | the ORP sensor. Measured value interrogation is obsolete as you must select pH or ORP mV.      |
| Calculated rH                                                                         | Read only                  | View this value in a user-defined measuring screen or output the value via the current output. |
| Mathematical function<br>assignment view                                              |                            | Overview of the configured functions                                                           |

## Degassed conductivity

Carbon dioxide from the air can be a contributing factor to the conductivity of a medium. The degassed conductivity is the conductivity of the medium excluding the conductivity caused by carbon dioxide.

Advantages of using degassed conductivity taking the example of a power station:

- The conductivity caused by corrosion products or contamination in the feed water is determined as soon as the turbines are started. The system excludes the initially high conductivity values resulting from the ingress of air.
- If carbon dioxide is regarded as non-corrosive, the live steam can be directed to the turbine far earlier during startup.
- If the conductivity value increases during normal operation, it is possible to immediately determine an ingress of coolant or air by calculating the degassed conductivity.

| Menu/Setup/Additional functions/Mathematical functions/MF1 to 6/Mode = Degassed conductivity |
|----------------------------------------------------------------------------------------------|
| Menu/Setup/Aduitional functions/Mathematical functions/MF1 to 0/Mode – Degassed conductivity |
|                                                                                              |

| Function                                | Options                                              | Info                                                                                                    |
|-----------------------------------------|------------------------------------------------------|----------------------------------------------------------------------------------------------------|
| Calculation                             | Selection<br>• Off<br>• On<br>Factory setting<br>Off | On/off switch for the function                                                                                                    |
| Cation conductivity                     | Connected conductivity sensor                        | <b>Cation conductivity</b> is the sensor downstream from the cation exchanger and upstream from                                                                                                    |
| Degassed conductivity                   | Connected conductivity<br>sensor                     | the "degassing module", <b>Degassed conductivity</b><br>is the sensor at the outlet of the degassing<br>module.<br>Measured value interrogation is obsolete as you<br>can only choose conductivity. |
| CO2 concentration                       | Read only                                            | View this value in a user-defined measuring screen or output the value via the current output.                                                                                                    |
| ► Mathematical function assignment view |                                                      | Overview of the configured functions                                                                                                    |

## Dual conductivity

You can subtract two conductivity values and use the result, for example, to monitor the efficiency of an ion exchanger.

| Menu/Setup/Additional functions/Mathematical functions/MF1 to 6/Mode = Dual conductivity |                                                                                                    |                                                                                                    |
|------------------------------------------------------------------------------------------|----------------------------------------------------------------------------------------------------|----------------------------------------------------------------------------------------------------|
| Function                                                                                 | Options                                                                                                    | Info                                                                                                    |
| Calculation                                                                              | Selection <ul> <li>Off</li> <li>On</li> </ul> Engroup setting                                                                                                | On/off switch for the function                                                                             |
|                                                                                          | Factory setting<br>Off                                                                                                    |                                                                                                    |
| Inlet                                                                                    | The options depend on the                                                                                                    | Select the sensors that should act as the                                                                  |
| Measured value                                                                           | sensors connected                                                                                                    | minuend ( <b>Inlet</b> , e.g. sensor upstream from the ion exchanger) or subtrahend ( <b>Outlet</b> , e.g. |
| Outlet                                                                                   |                                                                                                    | sensor downstream from the ion exchanger).                                                                 |
| Measured value                                                                           |                                                                                                    |                                                                                                    |
| Main value format                                                                        | Selection Auto # # #.# #.## #.### Factory setting Auto                                                                                                    | Specify the number of decimal places.                                                                      |
| Cond. unit                                                                               | Selection           Auto           μS/cm           mS/cm           S/cm           μS/m           mS/m           S/m           Factory setting           Auto |                                                                                                    |
| Dual conductivity                                                                        | Read only                                                                                                    | View this value in a user-defined measuring screen or output the value via the current output.             |
| <ul> <li>Mathematical function<br/>assignment view</li> </ul>                            |                                                                                                    | Overview of the configured functions                                                                       |

## Calculated pH value

The pH value can be calculated from the measured values of two conductivity sensors under certain conditions. Areas of application include power stations, steam generators and boiler feedwater.

| Menu/Setup/Additional functions/Mathematical functions/MF1 to 6/Mode = pH calcul | ation from |
|----------------------------------------------------------------------------------|------------|
| conductivity                                                                     |            |
|                                                                                  |            |

| Function                                 | Options                          | Info                                                                                                    |
|------------------------------------------|----------------------------------|----------------------------------------------------------------------------------------------------|
| Calculation                              | Selection Off On Factory setting | On/off switch for the function                                                                                                    |
|                                          | Off                              |                                                                                                    |
| Method                                   | Selection<br>NaOH<br>NH3<br>LiOH | The calculation is performed on the basis of<br>Guideline VGB-R-450L of the Technical<br>Association of Large Power Plant Operators<br>(Verband der Großkesselbetreiber, (VGB)). |
|                                          | <b>Factory setting</b><br>NaOH   | NaOH<br>pH = 11 + log {( $\kappa_v - 1/3 \kappa_h$ )/273}                                                                                                    |
|                                          |                                  | <b>NH3</b><br>pH = 11 + log {( $\kappa_v - 1/3 \kappa_h$ )/243}                                                                                                    |
|                                          |                                  | LiOH<br>pH = 11 + log {( $\kappa_v - 1/3 \kappa_h$ )/228}                                                                                                    |
|                                          |                                  | $\kappa_v \dots$ <b>Inlet</b> direct conductivity $\kappa_h \dots$ <b>Outlet</b> acid conductivity                                                                               |
| Inlet                                    | The options depend on the        | Inlet                                                                                                    |
| Measured value                           | sensors connected                | Sensor upstream from the cation exchanger,<br>"direct conductivity"                                                                                                    |
| Outlet                                   |                                  | Outlet                                                                                                    |
| Measured value                           |                                  | Sensor downstream from the cation exchanger,<br>"acid conductivity"                                                                                                    |
|                                          |                                  | The choice of measured value is obsolete since it must always be <b>Conductivity</b> .                                                                                           |
| Calculated pH                            | Read only                        | View this value in a user-defined measuring screen or output the value via the current output.                                                                                   |
| Mathematical function<br>assignment view |                                  | Overview of the configured functions                                                                                                    |

## Cation exchanger capacity (optional, with activation code)

Cation exchangers are used to monitor the water/steam circuit for inorganic contamination. The cation exchangers eliminate the disruptive influence of alkalizing agents, such as ammonium hydroxide or caustic soda, which are added to the boiler feedwater.

The service life of cation exchangers depends on:

- The type of alkalizing agent
- The concentration of the alkalizing agent
- The amount of contamination in the medium
- The capacity of the cation exchanger (efficiency of the resin)

To ensure the smooth operation of power stations, it is important to continuously monitor the exchange column load. When a user-defined remaining capacity is reached, the transmitter displays a diagnostic message so that the ion exchange column can be replaced or regenerated in good time. The calculation of the remaining capacity depends on the following factors:

- Flow rate
- Volume of the exchanger
  Salinity of the water at the exchanger inlet
  Total volume capacity of the resin
- Degree of efficiency of the exchanger

| Function                     | Options                                                       | Info                                                                                                    |
|------------------------------|---------------------------------------------------------------|----------------------------------------------------------------------------------------------------|
| Cond IEX output              | Read only                                                     |                                                                                                    |
| Cond IEX input               | -                                                             |                                                                                                    |
| Flow rate                    | -                                                             |                                                                                                    |
| Remaining capacity           | -                                                             |                                                                                                    |
| Remaining op. hours          | -                                                             |                                                                                                    |
| Time until %0B <sup>1)</sup> | -                                                             |                                                                                                    |
| ► Configuration              |                                                               |                                                                                                    |
| Calculation                  | Selection<br>• Off<br>• On<br>Factory setting<br>Off          | On/off switch for the function                                                                                                    |
| Unit of volume               | Selection<br>I<br>gal<br>Factory setting<br>l                 |                                                                                                    |
| Exchanger volume             | 0.0 to 99999<br>Factory setting<br>0.0                        | Volume of the cation exchanger<br>Unit depending on the option selected in <b>Unit of</b><br><b>volume</b>                                                                                                    |
| TVC Resin                    | 0.0 to 99999 eq/l or<br>eq/gal<br>Factory setting<br>0.0 eq/l | TVC = total volume capacity<br>Unit as equivalent per <b>Unit of volume</b>                                                                                                    |
| Resin efficiency             | 1.0 to 100.0 %<br>Factory setting<br>100.0 %                  | For information on the resin efficiency, refer to the data provided by the manufacturer of the resin used.                                                                                                    |
| Set remaining capacity       | Selection<br>• Yes<br>• No<br>Factory setting<br>No           | Before you start monitoring, specify the<br>remaining capacity of the exchanger resin.<br>This value makes allowances for the re-use of<br>resin that has already been used.<br>If a value is not entered manually, 100% is taker<br>as the initial value for calculating the current |
| Remaining capacity           | 0.0 to 100.0 %                                                | remaining capacity.                                                                                                    |
| Set remaining capacity = Yes | Factory setting<br>0.0 %                                      |                                                                                                    |
| Warning limit                | 1.0 to 100.0 %                                                | Specify the remaining capacity at which the                                                                                                    |
| -                            | Factory setting<br>20.0 %                                     | transmitter should display a diagnostic message                                                                                                    |

| Function                                                      | Options                                                          | Info                                                                                                    |
|---------------------------------------------------------------|------------------------------------------------------------------|----------------------------------------------------------------------------------------------------|
| Cond IEX input                                                | Connected conductivity sensor                                    | Select the conductivity sensor upstream from the inlet of the exchanger column.                                                                                                    |
| Cond IEX output                                               | Connected conductivity sensor                                    | Select the conductivity sensor downstream from the outlet of the exchanger column.                                                                                                    |
| Max cond at IEX output                                        | 0.0 to 99999 μS/cm<br>Factory setting<br>0.0 μS/cm               | Here, enter the maximum value which the acid<br>conductivity may have at the outlet of the cation<br>exchanger.<br>The transmitter displays a diagnostic message if<br>this value is exceeded. |
| Flow rate type                                                | Selection<br>Source value<br>Fixed value                         | Source value<br>You have connected the measured value of a<br>flowmeter via a current input or a binary input.                                                                                 |
|                                                               | Factory setting<br>Source value                                  | <b>Fixed value</b><br>Manual entry of a fixed flow rate                                                                                                    |
| Flow rate                                                     | Selection None Current inputs Binary inputs Factory setting None | Specify the input at which you have connected<br>and configured the measured value of a<br>flowmeter ( <b>Menu/Setup/Inputs</b> ).                                                             |
| Fixed value                                                   | Free text                                                        | Specify the fixed flow value which you have read                                                                                                    |
| Flow rate type = Fixed value                                  |                                                                  | on an external flowmeter, for example.                                                                                                    |
| Min flow rate                                                 | 0.0 to 99999 l/h                                                 |                                                                                                    |
| Max flow rate                                                 | Factory setting<br>0.0 l/h                                       |                                                                                                    |
| <ul> <li>Mathematical function<br/>assignment view</li> </ul> |                                                                  | Overview of the configured functions                                                                                                    |

Menu/Setup/Additional functions/Mathematical functions/MF1 to 6/Mode = Cation exchanger capacity

1) %OB is a variable whose value depends on the configuration. The configured value is displayed, e.g. 20%.

## Formula (optional, with activation code)

With the formula editor, it is possible to calculate a new value from a maximum of 3 measured values. A wide range of mathematical and logical (Boolean) operations are available for this purpose.

The Liquiline firmware offers you a powerful mathematics tool with the formula editor. You are responsible for the feasibility of your formula, and therefore of the result.

| Symbol | Operation                           | Type of operands | Type of result | Example        |
|--------|-------------------------------------|------------------|----------------|----------------|
| +      | Addition                            | Numerical        | Numerical      | A+2            |
| -      | Subtraction                         | Numerical        | Numerical      | 100-В          |
| *      | Multiplication                      | Numerical        | Numerical      | A*C            |
| 1      | Division                            | Numerical        | Numerical      | B/100          |
| ^      | Power                               | Numerical        | Numerical      | A^5            |
| 2      | Square                              | Numerical        | Numerical      | A <sup>2</sup> |
| 3      | Cube                                | Numerical        | Numerical      | B <sup>3</sup> |
| SIN    | Sine                                | Numerical        | Numerical      | SIN(A)         |
| COS    | Cosine                              | Numerical        | Numerical      | COS(B)         |
| EXP    | Exponential function e <sup>x</sup> | Numerical        | Numerical      | EXP(A)         |
| LN     | Natural logarithm                   | Numerical        | Numerical      | LN(B)          |

| Symbol | Operation                      | Type of operands | Type of result | Example           |
|--------|--------------------------------|------------------|----------------|-------------------|
| LOG    | Decadic logarithm              | Numerical        | Numerical      | LOG(A)            |
| MAX    | Maximum of two values          | Numerical        | Numerical      | MAX(A,B)          |
| MIN    | Minimum of two values          | Numerical        | Numerical      | MIN(20,B)         |
| ABS    | Absolute value                 | Numerical        | Numerical      | ABS(C)            |
| NUM    | Boolean → numerical conversion | Boolean          | Numerical      | NUM(A)            |
| =      | Equals                         | Boolean          | Boolean        | A=B               |
| <>     | Not equal to                   | Boolean          | Boolean        | A<>B              |
| >      | Greater than                   | Numerical        | Boolean        | B>5.6             |
| <      | Smaller than                   | Numerical        | Boolean        | A <c< td=""></c<> |
| OR     | Disjunction                    | Boolean          | Boolean        | B OR C            |
| AND    | Conjunction                    | Boolean          | Boolean        | A AND B           |
| XOR    | Exclusive disjunction          | Boolean          | Boolean        | B XOR C           |
| NOT    | Negation                       | Boolean          | Boolean        | NOT A             |

| Menu/Setup/Additional functions/Mathematical functions/MF1 to 6/Mode = Formula |                                           |                                                                                                    |  |  |
|--------------------------------------------------------------------------------|-------------------------------------------|----------------------------------------------------------------------------------------------------|--|--|
| Function                                                                       | Options                                   | Info                                                                                                    |  |  |
| Calculation                                                                    | Selection<br>• Off<br>• On                | On/off switch for the function                                                                                                    |  |  |
|                                                                                | <b>Factory setting</b><br>Off             |                                                                                                    |  |  |
| Source A C                                                                     | Selection<br>Select source                | You can use all the sensor inputs, binary and analog inputs, mathematical functions, limit                                                                                                    |  |  |
|                                                                                | <b>Factory setting</b><br>None            | switches, fieldbus signals, controllers and data<br>records for measuring range switching as the<br>source for measured values.                                                                                                    |  |  |
| Measured value                                                                 | <b>Selection</b><br>Depends on the source | 1. Choose a maximum of three sources (A, B and C) for measured values.                                                                                                    |  |  |
| A C                                                                            | The current measured value is displayed   | <ul> <li>For each source, choose the measured value to be calculated.</li> <li>All available signals - depending on the selected source - are possible measured values.</li> </ul>                                                                                                    |  |  |
|                                                                                |                                           | 3. Enter the formula.                                                                                                    |  |  |
|                                                                                |                                           | <ul> <li>4. Switch on the calculation function.</li> <li>The current measured values A, B<br/>and C as well as the result of the<br/>calculation using the formula are<br/>displayed.</li> </ul>                                                                                                    |  |  |
| Formula                                                                        | Free text                                 | <ul> <li>Table → ■ 101</li> <li>Make sure the exact notation is used<br/>(upper case). Blank spaces before and after<br/>mathematical characters are irrelevant.<br/>Note the operator precedence, i.e.<br/>multiplication and division have priority<br/>before addition and subtraction. Use<br/>parentheses where possible.</li> </ul> |  |  |

| Menu/Setup/Additional functions/Mathematical functions/MF1 to 6/Mode = Formula |                                                                                     |                                                    |
|--------------------------------------------------------------------------------|-------------------------------------------------------------------------------------|----------------------------------------------------|
| Function                                                                       | Options                                                                             | Info                                               |
| Result unit                                                                    | Free text                                                                           | Optionally, enter a unit for the calculated value. |
| Result format                                                                  | Selection Select the number of decimal places.  # # # # # # # # # # # # # # # # # # |                                                    |
| Result decimal                                                                 | Read only                                                                           | Current, calculated value                          |
| Mathematical function<br>assignment view                                       |                                                                                     | Overview of the configured functions               |

| Menu/Setup/Additional functions/Mathematical functions/MF1 to 6/Mode = Formula |
|--------------------------------------------------------------------------------|
|                                                                                |

### Example: 2-point chlorine regulator with volume flow monitoring

A relay output activates a dosing pump. The pump should switch on when the following 3 conditions are met:

- (1) There is flow
- (2) The volume flow is above a defined value
- (3) The concentration of chlorine drops below a defined value
- 1. Connect a binary input signal from an "INS" point level switch of the CCA250 assembly to the DIO module.
- 2. Connect an analog input signal of a volume flow meter to the AI module.
- 3. Connect the chlorine sensor.
- 4. Configure the mathematical function **Formula** : **Source A** = DIO binary input, **Source B** = AI current input, **Source C** = input **Disinfection**.
  - ← Formula:
    - A AND (B > 3) AND (C < 0.9)

(where 3 is the lower limit value of the volume flow and 0.9 is the lower limit value of the chlorine concentration)

5. Configure the relay output with the mathematical function **Formula** and connect the dosing pump to the corresponding relay.

The pump is switched on if all 3 conditions are met. If one of the conditions is no longer met, the pump is switched off again.

🗓 Instead of outputting the result of the formula directly to a relay, you can also connect a limit switch in between in order to attenuate the output signal via a switch-on and switchoff delay.

## Example: Load-based control

The load - i.e. the product of the concentration and volume flow - is needed for the dosage of precipitants, for instance.

- 1. Connect the input signal of a phosphate analyzer to the AI module.
- 2. Connect an analog input signal of a volume flow meter to the AI module.
- 3. Configure the mathematical function **Formula** : **Source A** = phosphate input signal and **Source B** = volume flow input signal.
  - ← Formula: A\*B\*x

(where x is an application-specific proportionality factor)

4. Select this formula as the source e.g. of the current output or of a modulated binary output.

5. Connect the valve or pump.

## 10.6.5 Measuring range switching

A measuring range switching (MRS) configuration includes the following options for each of the four binary input states:

- Operating mode (conductivity or concentration)
- Concentration table
- Temperature compensation
- Current output turndown
- Limit switch range

An MRS set is assigned to a channel and switched on. The measuring range configuration selected via the binary inputs is now applied instead of the normal configuration of the linked sensor channel. For current outputs and limit switches to be controlled by the MRS, they must be linked to the MRS set, not to the measuring channel.

Current outputs and limit switches can be linked to an MRS set. This MRS set gives you the measured value and the associated turn down (current outputs) or the range for limit value monitoring (limit switches).

A limit switch connected to an MRS set always uses the **Out of range check**mode. Consequently, it switches when the value is outside the configured range.

If a current output or limit switch is connected to an MRS set, the turndown, monitoring range and limit switch mode can no longer be configured manually. Therefore, these options are hidden in the menus (current outputs and limit switch).

|                   | Beer                  | Water                 | Alkali                | Acid                  |
|-------------------|-----------------------|-----------------------|-----------------------|-----------------------|
| Binary input 1    | 0                     | 0                     | 1                     | 1                     |
| Binary input 1    | 0                     | 1                     | 0                     | 1                     |
|                   | Measuring<br>range 00 | Measuring<br>range 01 | Measuring<br>range 10 | Measuring<br>range 11 |
| Operating mode    | Conductivity          | Conductivity          | Concentration         | Concentration         |
| Conc. Table       | -                     | -                     | NaOH 015%             | User table 1          |
| Compensation      | User table 1          | Linear                | -                     | -                     |
| Current output    |                       |                       |                       |                       |
| Range lower value | 1.00 mS/cm            | 0.1 mS/cm             | 0.50 %                | 0.50 %                |
| Range upper value | 3.00 mS/cm            | 0.8 mS/cm             | 5.00 %                | 1.50 %                |
| Limit switches    |                       |                       |                       |                       |
| Range lower value | 2.3 mS/cm             | 0.5 mS/cm             | 2.00 %                | 1.30 %                |
| Range upper value | 2.5 mS/cm             | 0.7 mS/cm             | 2.10 %                | 1.40 %                |

Programming example: CIP cleaning in a brewery

| Function                                         | Options                                                                                                    | Info                                                                                                    |
|--------------------------------------------------|----------------------------------------------------------------------------------------------------|----------------------------------------------------------------------------------------------------|
| ▶ MRS set 1 2                                    |                                                                                                    | If you enter both activation codes, you have two<br>independent parameter sets available for<br>measuring range switching. The submenus are<br>the same for both sets.                                                                                                    |
| MRS                                              | Selection     Switches the function on or off       • Off     • On       Factory setting     Off                                                                                                    |                                                                                                    |
| Sensor                                           | Selection None Connected conductivity sensors Factory setting None                                                                                                    | This function can be used on conductivity sensors only.                                                                                                    |
| Binary input 1 2                                 | Selection<br>None<br>Binary inputs<br>Fieldbus signals<br>Limit switches<br>Factory setting<br>None                                                                                                    | Source of the switching signal, can be selected for input 1 and 2 in each case                                                                                                    |
| ▶ Measuring range 00<br>11                       |                                                                                                    | Select the MRSs; a maximum of 4 are possible.<br>The submenus are identical for each and thus<br>are displayed only once.                                                                                                    |
| Operating mode                                   | Selection<br>• Conductivity<br>• Concentration<br>• TDS<br>• Resistance<br>Factory setting<br>Conductivity                                                                                                    | <ul> <li>Selection depends on the sensor used:</li> <li>Inductive sensor and conductive four-pin sensor <ul> <li>Conductivity</li> <li>Concentration</li> <li>TDS</li> </ul> </li> <li>Conductive sensor <ul> <li>Conductivity</li> <li>Resistance</li> <li>TDS</li> </ul> </li> </ul>                                                                                                    |
| Conc. Table<br>Operating mode =<br>Concentration | Selection           NaOH 015%           NaOH 2550%           HCI 020%           HNO3 025%           HNO3 2430%           H2SO4 028%           H3PO4 040%           NaCl 026%           User table 1 4           Factory setting           NaOH 015% | Concentration tables saved at the factory:<br>NaOH: 0 to 15%, 0 to 100 °C (32 to 212 °F)<br>NaOH: 25 to 50%, 2 to 80 °C (36 to 176 °F)<br>HCl: 0 to 20%, 0 to 65 °C (32 to 149 °F)<br>HNO3: 0 to 25%, 2 to 80 °C (36 to 176 °F)<br>H2SO4: 0 to 28%, 0 to 100 °C (32 to 212 °F)<br>H2SO4: 40 to 80%, 0 to 100 °C (32 to 212 °F)<br>H2SO4: 93 to 100%, 0 to 100 °C (32 to 212 °F)<br>H3PO4: 0 to 40%, 2 to 80 °C (36 to 176 °F)<br>NaCl: 0 to 26%, 2 to 80 °C (36 to 176 °F) |
| Compensation<br>Operating mode =<br>Conductivity | Selection<br>None<br>Linear<br>NaCl (IEC 746-3)<br>Water ISO7888 (20°C)<br>Water ISO7888 (25°C)<br>UPW NaCl<br>UPW HCl<br>USer table 1 4<br>Factory setting<br>Linear                                                                               | Various methods are available to compensate for<br>the temperature dependency. Depending on you<br>process, decide which type of compensation you<br>want to use. Alternatively, you can also select<br><b>None</b> and thus measure uncompensated<br>conductivity.                                                                                                    |

| Menu/Setup/Additional functions/Measuring range switch |                                 |                                                                                                    |  |
|--------------------------------------------------------|---------------------------------|----------------------------------------------------------------------------------------------------|--|
| Function                                               | Options                         | Info                                                                                                    |  |
| Current output                                         |                                 |                                                                                                    |  |
| Range lower unit                                       | Depends on the <b>Operating</b> | Units are only queried for <b>Operating mode</b> =                                                                        |  |
| Range lower value                                      | mode                            | <b>Conductivity</b> . The other units are pre-defined and cannot be modified.                                             |  |
| Range upper unit                                       |                                 | <ul> <li>Conductivity</li> <li>S/m, mS/cm, µS/cm, S/cm, µS/m, mS/m</li> </ul>                                             |  |
| Range upper value                                      |                                 | <ul> <li>Concentration %</li> <li>TDS ppm</li> <li>Resistance Ωcm</li> </ul>                                              |  |
| Limit switches                                         |                                 |                                                                                                    |  |
| Range lower unit                                       | Depends on the <b>Operating</b> |                                                                                                    |  |
| Range lower value                                      | mode                            | <b>Conductivity</b> . The other units are pre-defined and cannot be modified.                                             |  |
| Range upper unit                                       | -                               | <ul> <li>Conductivity</li> <li>S(m mS(m vS(m mS(m mS(m mS(m mS(m mS(m m</li></ul>                                         |  |
| Range upper value                                      |                                 | <ul> <li>S/m, mS/cm, µS/cm, S/cm, µS/m, mS/m</li> <li>Concentration %</li> <li>TDS ppm</li> <li>Resistance Ωcm</li> </ul> |  |

# 10.6.6 Diagnostic modules

Here you can configure a maximum of 8 individual diagnostic messages.

- A diagnostic module has the following properties:
- The feed source can be configured like a binary output (relay, digital output).
- You can choose whether the diagnostic message should be output at a high level or low level.
- You decide which error category (Namur class) should be assigned to the message.
- You can define a customized text to be output as the diagnostic message text.

In addition you can switch off the factory diagnostic code for limit switches. This allows you to:

- Use the limit switch on a purely functional basis (without a message)
- Configure application-specific message texts
- Control diagnostic modules directly by a digital signal or via a limit switch output (enables the use of switch-on/switch-off delay, for example).

| Menu/Setup/Additional functions/Diagnostic modules |                                                                                                    |                                                                                                    |
|----------------------------------------------------|----------------------------------------------------------------------------------------------------|----------------------------------------------------------------------------------------------------|
| Function                                           | Options                                                                                                    | Info                                                                                                    |
| ▶ Diagnostic module 1 (961)<br>8 (968)             |                                                                                                    |                                                                                                    |
| Source of data                                     | Selection <ul> <li>None</li> <li>Fieldbus signals</li> <li>Binary inputs</li> <li>Limit switches</li> </ul> Factory setting None | Specify the input which should be the source of data for the diagnostic message.                                                                                           |
| Measured value                                     | Selection<br>depend on Source of data<br>Factory setting<br>None                                                                 | Specify the measured value that should trigger<br>the diagnostic message.<br>You can use different measured values<br>depending on the data source. $\rightarrow \cong 80$ |

| Menu/Setup/Additional functions/Diagnostic modules |                                                     |                                                                    |
|----------------------------------------------------|-----------------------------------------------------|--------------------------------------------------------------------|
| Function                                           | Options                                             | Info                                                               |
| Active low                                         | Selection<br>• Off<br>• On<br>Factory setting<br>On | <b>On</b> : The output value is equal to the inverse output value. |
| Short text                                         | Free text                                           | Give the diagnostic message a name.                                |
| ▶ Diagnostic module<br>assignment view             |                                                     | Shows an overview of the diagnostic modules used.                  |

# 11 Calibration

- Sensors with Memosens protocol are calibrated at the factory.
- Users must decide whether the process conditions present require calibration during initial commissioning.
- Additional calibration is not required in many standard applications.
- Calibrate the sensors at sensible intervals depending on the process.

Operating Instructions "Memosens", BA01245C

# 12 Diagnostics and troubleshooting

# 12.1 General troubleshooting

The analyzer transmitter continuously monitors its functions itself.

If a diagnostic message occurs, the display alternates between the diagnostic message and the measured value in the measuring mode.

The color of the display background changes to red if a diagnostic message for error category "F" occurs.

# 12.1.1 Troubleshooting

A diagnostic message appears on the display or via the fieldbus, measured values are not plausible, or you identify a fault.

See the Diagnostics menu for the details on the diagnostic message.
 Follow the instructions to rectify the problem.

- If this does not help: search for the diagnostic message under "Overview of diagnostic information" (→ 
   <sup>(→)</sup> 112) in these Operating Instructions. Use the message number as a search criterion. Ignore the letters indicating the Namur error category.
  - ► Follow the troubleshooting instructions provided in the last column of the error tables.
- If the measured values are implausible, the local display is faulty or you encounter other problems, search for the faults under "Process errors without messages" (→ Operating Instructions for Memosens, BA01245C) or "Device-specific errors" (→ 
   109).
  - └ Follow the recommended measures.
- 4. Contact the Service Department if you cannot rectify the error yourself. Only cite the error number.

## 12.1.2 Process errors without messages

Operating Instructions "Memosens", BA01245C

# 12.1.3 Device-specific errors

| Problem                                                             | Possible cause                              | Tests and/or remedial measures                                                                                                |  |
|---------------------------------------------------------------------|---------------------------------------------|----------------------------------------------------------------------------------------------------|--|
| Dark display                                                        | No supply voltage                           | Check if supply voltage applied.                                                                                              |  |
| (only with optional display)                                        | Display connector<br>plugged in incorrectly | Check. Must be in RJ45 socket on base module.                                                                                 |  |
|                                                                     | Base module defective                       | Replace base module                                                                                                    |  |
| Values appear on display but:<br>• Display does not change and / or | Module not wired correctly                  | Check modules and wiring.                                                                                                    |  |
| <ul> <li>Device cannot be operated</li> </ul>                       | Impermissible operating system condition    | Switch off device and switch it on again.                                                                                     |  |
| Implausible measured values                                         | Inputs defective                            | First perform tests and take measures as outlined in "Process-specific errors" section                                        |  |
|                                                                     |                                             | Measuring input test:<br>• Connect the Memocheck Sim CYP03D to the<br>input and use it to check the function of the<br>input. |  |

| Problem                           | Possible cause                             | Tests and/or remedial measures                                                         |
|-----------------------------------|--------------------------------------------|----------------------------------------------------------------------------------------|
| Current output, incorrect current | Incorrect adjustment                       | Check with integrated current simulation,                                              |
| value                             | Load too large                             | connect mA meter directly to current output.                                           |
|                                   | Shunt / short to ground<br>in current loop |                                                                                        |
| No current output signal          | Base module defective                      | Check with integrated current simulation, connect mA meter directly to current output. |

# 12.2 Diagnostic information on the local display (optional)

Up-to-date diagnostic events are displayed along with their status category, diagnostic code and short text. Clicking on the navigator lets you retrieve more information and tips on remedial measures.

# 12.3 Diagnostic information via web browser

The same information as for the local display is available via the web server.

# 12.4 Diagnostic information via fieldbus

Diagnostic events, status signals and more information are transmitted according to the definitions and technical capability of the respective fieldbus systems.

# 12.5 Adapting the diagnostic information

# 12.5.1 Classification of diagnostic messages

In the **DIAG/Diagnostics list** menu you can find more detailed information on the current diagnostic messages displayed.

In accordance with Namur specification NE 107, the diagnostic messages are characterized by:

- Message number
- Error category (letter in front of the message number)
  - $\mathbf{F} = (Failure)$  a malfunction has been detected The measured value of the affected channel is no longer reliable. The cause of the malfunction is to be found in the measuring point. Any control system connected should be set to manual mode.
  - **C** = (Function check), (no error)
    - Maintenance work is being performed on the device. Wait until the work has been completed.
  - ${\bf S}$  = (Out of specification), the measuring point is being operated outside its specification

Operation is still possible. However, you run the risk of increased wear, shorter operating life or lower measurement accuracy. The cause of the problem is to be found outside the measuring point.

- M = (Maintenance required), action should be taken as soon as possible
   The device still measures correctly. Immediate measures are not necessary. However, proper maintenance efforts would prevent a possible malfunction in the future.
- Message text
- If you contact the Service Department, please cite the message number only. Since you can individually change the assignment of an error to an error category, the Service Department cannot use this information.

# 12.5.2 Adapting the diagnostic behavior

All the diagnostic messages are assigned to specific error categories at the factory. Since other settings might be preferred depending on the application, error categories and the effect errors have on the measuring point can be configured individually. Furthermore, every diagnostic message can be disabled.

#### Example

Diagnostic message 531 **Logbook full**appears on the display. You want to change this message so that an error is not shown on the display for example.

- 1. Select: Menu/Setup/General settings/Extended setup/Diagnostics settings/Diag. behavior.
- 2. Select the diagnostic message and press the navigator button.
- Decide: (a) Should the message be deactivated? (Diagnostics message = Off)
   (b) Do you want to change the error category?(Status signal)
  - (c) Should an error current be output? (**Error current = On**)
  - (d) Do you want to trigger a cleaning program? (Cleaning program)
- 4. Example: You deactivate the message.
  - └ The message is no longer displayed. In the DIAG menu, the message appears as Past message.

#### **Possible settings**

The list of diagnostic messages displayed depends on the path selected. There are devicespecific messages, and messages that depend on what sensor is connected.

| Menu/Setup//Extended setup/Diagnostics settings/Diag. behavior |                                                                                                    |                                                                                                    |  |  |  |
|----------------------------------------------------------------|----------------------------------------------------------------------------------------------------|----------------------------------------------------------------------------------------------------|--|--|--|
| Function                                                       | Options                                                                                                    | Info                                                                                                    |  |  |  |
| List of diagnostic messages                                    |                                                                                                    | Select the message to be changed. Only then can you make the settings for this message.                                                                                                    |  |  |  |
| Diag. code                                                     | Read only                                                                                                    |                                                                                                    |  |  |  |
| Diagnostic message                                             | Selection<br>• Off<br>• On<br>Factory setting<br>Depends on the<br>Diag. code                                               | You can deactivate or reactivate a diagnostic<br>message here.<br>Deactivating means:<br>• No error message in the measuring mode<br>• No error current at the current output                                                                                                    |  |  |  |
| Error current                                                  | Selection Off On Factory setting Depends on the Diag. code                                                                  | Decide whether an error current should be<br>output at the current output if the diagnostic<br>message display is activated.<br>In the event of general device errors, the error<br>current is switched to all the current outputs. In<br>the event of channel-specific errors, the error<br>current is only switched to the current output in<br>question. |  |  |  |
| Status signal                                                  | Selection Maintenance (M) Out of specification (S) Function check (C) Failure (F) Factory setting Depends on the Diag. code | The messages are divided into different error<br>categories in accordance with NAMUR NE 107.<br>Decide whether you want to change a status<br>signal assignment for your application.                                                                                                    |  |  |  |

| Menu/Setup//Extended se | Menu/Setup//Extended setup/Diagnostics settings/Diag. behavior                   |                                                                                                    |  |  |  |
|-------------------------|----------------------------------------------------------------------------------|----------------------------------------------------------------------------------------------------|--|--|--|
| Function                | Options                                                                          | Info                                                                                                    |  |  |  |
| Diag. output            | Selection None Binary outputs Alarm relay Relay Factory setting None             | <ul> <li>You can use this function to select an output to which the diagnostic message should be assigned.</li> <li>An alarm relay is always available, regardless of the device version. Other relays are optional.</li> <li>Before you can assign the message to an output: Configure one of the output types mentioned as follows:</li> <li>Menu/Setup/Outputs/(Alarm relay or Binary output or relay)/Function = Diagnostics and Operating mode = as assigned.</li> </ul> |  |  |  |
| Cleaning program        | Selection <ul> <li>None</li> <li>Cleaning 1 4</li> </ul> Factory setting<br>None | Decide whether the diagnostic message should<br>trigger a cleaning program.<br>You can define cleaning programs under:<br><b>Menu/Setup/Additional functions/Cleaning</b> .                                                                                                    |  |  |  |
| ▶ Detail information    | Read only                                                                        | Here you can find more information on the diagnostic message and instructions on how to resolve the problem.                                                                                                    |  |  |  |

# 12.6 Overview of diagnostic information

| No. | Message            | Factory | Factory settings |                 | Tests or remedial action                            |  |
|-----|--------------------|---------|------------------|-----------------|-----------------------------------------------------|--|
|     |                    | S 1)    | D <sup>2)</sup>  | F <sup>3)</sup> |                                                     |  |
| 202 | Selftest active    | F       | On               | Off             | Wait for self-test to be finished                   |  |
| 216 | Hold active        | C       | On               | Off             | Output values and status of the channel are on hold |  |
| 241 | Firmware failure   | F       | On               | On              | Internal device error                               |  |
| 242 | Firmware incomp.   | F       | On               | On              | 1. Update the software                              |  |
| 243 | Firmware failure   | F       | On               | On              | 2. Contact the Service Department                   |  |
|     |                    |         |                  |                 | 3. Replace the backplane (Service)                  |  |
| 261 | Electronics module | F       | On               | On              | Electronics module defective                        |  |
|     |                    |         |                  |                 | 1. Replace the module                               |  |
|     |                    |         |                  |                 | 2. Contact the Service Department                   |  |
| 262 | Module connection  | F       | On               | On              | Electronics module not communicating                |  |
|     |                    |         |                  |                 | 1. Check the module , replace it if necessary       |  |
|     |                    |         |                  |                 | 2. Contact the Service Department                   |  |
| 263 | Incomp. detected   | F       | On               | On              | Wrong kind of electronics module                    |  |
|     |                    |         |                  |                 | 1. Replace the module                               |  |
|     |                    |         |                  |                 | 2. Contact the Service Department                   |  |
| 284 | Firmware update    | М       | On               | Off             | Update completed successfully                       |  |

# 12.6.1 Device-specific, general diagnostic messages

| No. | Message                                  | Factory settings |                 |                 | Tests or remedial action                                                                                                    |
|-----|------------------------------------------|------------------|-----------------|-----------------|----------------------------------------------------------------------------------------------------|
|     | 5                                        | S <sup>1)</sup>  | D <sup>2)</sup> | F <sup>3)</sup> |                                                                                                    |
| 285 | Update error                             | F                | On              | On              | <ul> <li>Firmware update failed</li> <li>1. Repeat</li> <li>2. SD card error → use another card</li> <li>3. Incorrect firmware → repeat with suitable firmware</li> </ul>                                                |
| 302 | Battery low                              | М                | On              | Off             | <ul> <li>4. Contact the Service Department</li> <li>Buffer battery of real time clock is low<br/>The date and time are lost if the power is<br/>interrupted.</li> <li>Contact the Service Department (battery</li> </ul> |
| 304 | Module data                              | F                | On              | On              | replacement)<br>At least 1 module has incorrect configuration data<br>1. Check the system information<br>2. Contact the Service Department                                                                               |
| 305 | Power consumption                        | F                | On              | On              | Total power consumption too high         1.       Check installation         2.       Remove sensors/modules                                                                                                    |
| 306 | Software error                           | F                | On              | On              | Internal firmware error <ul> <li>Contact the Service Department</li> </ul>                                                                                                    |
| 366 | Module connection                        | F                | On              | On              | No communication with the actuator module <ul> <li>Check the internal connecting cable to the 1IF module</li> </ul>                                                                                                    |
| 370 | Internal voltage                         | F                | On              | On              | Internal voltage outside the valid range<br>► Check supply voltage                                                                                                    |
| 373 | Electronictemp. high                     | М                | On              | Off             | <ul> <li>High electronics temperature</li> <li>Check ambient temperature and energy consumption</li> </ul>                                                                                                    |
| 374 | Sensor check                             | F                | On              | Off             | No measurement signal from sensor         1.       Check sensor connection         2.       Check sensor, replace if necessary                                                                                           |
| 401 | Factory reset                            | F                | On              | On              | Factory reset is performed                                                                                                    |
| 403 | Device verification                      | М                | Off             | Off             | Device verification active, please wait                                                                                                    |
| 405 | Service IP active                        | С                | Off             | Off             | <ul> <li>Service switch is switched on<br/>The device can be addressed at 192.168.1.212.</li> <li>Switch off the service switch to change to the<br/>saved IP settings</li> </ul>                                        |
| 406 | Param. active                            | С                | Off             | Off             | • Wait for configuration to be finished                                                                                                    |
| 407 | Diag. setup active                       | С                | Off             | Off             | • Wait for maintenance to be finished                                                                                                    |
| 412 | Writing backup                           | F                | On              | Off             | • Wait for the write process to be finished                                                                                                    |
| 413 | Reading backup                           | F                | On              | Off             | ▶ Wait                                                                                                    |
| 460 | Output below limit<br>Output above limit | S                | On<br>On        | Off<br>Off      | Reasons<br>Sensor in air<br>Air pockets in assembly<br>Sensor fouled<br>Incorrect flow to sensor<br>Check sensor installation<br>Clean sensor<br>Adjust assignment of current outputs                                    |

| No.   | Message                | Factory | Factory settings |                 | Tests or remedial action                                                       |  |
|-------|------------------------|---------|------------------|-----------------|--------------------------------------------------------------------------------|--|
|       |                        | S 1)    | D <sup>2)</sup>  | F <sup>3)</sup> |                                                                                |  |
| 502   | No text catalog        | F       | On               | On              | Contact the Service Department                                                 |  |
| 503   | Language change        | М       | On               | Off             | Language change failed                                                         |  |
|       |                        |         |                  |                 | ► Contact the Service Department                                               |  |
| 529   | Diag. setup active     | С       | Off              | Off             | • Wait for maintenance to be finished.                                         |  |
| 530   | Logbook at 80%         | М       | On               | Off             | 1. Save the logbook to the SD card and then delete the logbook in the device   |  |
| 531   | Logbook full           | М       | On               | Off             | 2. Set memory to ring memory                                                   |  |
|       |                        |         |                  |                 | 3. Deactivate logbook                                                          |  |
| 532   | License error          | M       | On               | Off             | <ul> <li>Contact the Service Department</li> </ul>                             |  |
| 540   | Parameter save fail    | М       | On               | Off             | Storage of configuration has failed                                            |  |
|       |                        |         |                  |                 | ► Repeat                                                                       |  |
| 541   | Parameter load ok      | М       | On               | Off             | Configuration successfully loaded                                              |  |
| 542   | Parameter load fail    | М       | On               | Off             | Loading of configuration has failed                                            |  |
|       |                        |         |                  |                 | ► Repeat                                                                       |  |
| 543   | Parameter load abort   | М       | On               | Off             | Configuration loading aborted                                                  |  |
| 544   | Parameter reset ok     | М       | On               | Off             | Factory default successful                                                     |  |
| 545   | Parameter reset fail   | М       | On               | Off             | Setting of device configuration to factory setting has failed                  |  |
| 906   | Cat.exchanger failure  | F       | On               | Off             | Invalid values for conductivity or flow                                        |  |
|       |                        |         |                  |                 | 1. Check for valid measured values in the menu of the mathematical function.   |  |
|       |                        |         |                  |                 | 2. Check sensors.                                                              |  |
|       |                        |         |                  |                 | 3. Check minimum flow.                                                         |  |
| 907   | Cat.exchanger warning  | S       | On               | Off             | Limit values exceeded for conductivity or flow.                                |  |
|       |                        |         |                  |                 | Possible reasons:<br>Resin depleted                                            |  |
|       |                        |         |                  |                 | <ul> <li>Blocked pipe</li> </ul>                                               |  |
|       |                        |         |                  |                 | Check application.                                                             |  |
| 908   | IEX capacity low       | М       | On               | Off             | The capacity of the exchange resin will soon be exhausted.                     |  |
|       |                        |         |                  |                 | ► Schedule resin regeneration or replacement.                                  |  |
| 909   | IEX capacity exhausted | F       | On               | Off             | The capacity of the exchange resin is exhausted.                               |  |
|       |                        |         |                  |                 | • Regenerate or replace the resin.                                             |  |
| 910   | Limit switch           | S       | On               | Off             | Limit switch activated                                                         |  |
| 937   | Controlled variable    | S       | On               | Off             | Controller input warning<br>Status of the controller variable is not OK        |  |
|       |                        |         |                  |                 | <ul> <li>Check application</li> </ul>                                          |  |
| 938   | Controller setpoint    | S       | On               | Off             | Controller input warning                                                       |  |
|       |                        |         |                  |                 | Status of set point is not OK <ul> <li>Check application</li> </ul>            |  |
| 939   | Control. disturbance   | S       | On               | Off             | Controller input warning                                                       |  |
|       |                        |         |                  |                 | Status of disturbance variable is not OK <ul> <li>Check application</li> </ul> |  |
| 951 - | Hold active CH1        | С       | On               | Off             | Output values and status of the channels are on                                |  |
| 958   |                        |         |                  |                 | hold. Wait until the hold is released again.                                   |  |

| No.          | Message                      | Factory         | ry settings |                 | Tests or remedial action                                                                                                    |  |
|--------------|------------------------------|-----------------|-------------|-----------------|----------------------------------------------------------------------------------------------------|--|
|              |                              | S <sup>1)</sup> | D 2)        | F <sup>3)</sup> |                                                                                                    |  |
| 961 -<br>968 | Diagnostic module 1<br>(961) | S               | Off         | Off             | Diagnostic module is enabled                                                                                                    |  |
|              | Diagnostic module 8<br>(968) |                 |             |                 |                                                                                                    |  |
| 969          | Modbus Watchdog              | S               | Off         | Off             | The device did not receive a Modbus telegram<br>from the master within the specified time. The<br>status of Modbus process values received is set to<br>invalid                |  |
| 970          | Curr. input overload         | S               | On          | On              | Current input overloaded<br>The current input is switched off from 23 mA due<br>to overload and reactivated automatically when a<br>normal load is present.                    |  |
| 971          | Current Input low            | S               | On          | On              | Current input too low<br>At 4 to 20 mA, the input current is less than the<br>lower error current.                                                                             |  |
|              |                              |                 |             |                 | <ul> <li>Check the input for short-circuiting</li> </ul>                                                                                                    |  |
| 972          | Curr. input > 20 mA          | S               | On          | On              | Current output range exceeded                                                                                                    |  |
| 973          | Current Input < 4 mA         | S               | On          | On              | Current output range undershot                                                                                                    |  |
| 974          | Diagnostics confirm.         | C               | Off         | Off             | User has acknowledged the message displayed in the measuring menu.                                                                                                    |  |
| 975          | Device restart               | C               | Off         | Off             | Device reset                                                                                                    |  |
| 976          | PFM value high               | S               | On          | Off             | Pulse frequency modulation: output signal                                                                                                    |  |
| 977          | PFM value low                | S               | On          | Off             | exceeded/undershot. Measured value outside the<br>specified range.<br>Sensor in air<br>Air pockets in assembly<br>Incorrect flow to sensor<br>Sensor fouled<br>1. Clean sensor |  |
|              |                              |                 |             |                 | 2. Check plausibility                                                                                                    |  |
|              |                              |                 |             |                 | 3. Adjust the PFM configuration                                                                                                    |  |
| 978          | ChemoClean Failsafe          | S               | On          | On              | No feedback signal detected within the configured period.                                                                                                    |  |
|              |                              |                 |             |                 | 1. Check the application                                                                                                    |  |
|              |                              |                 |             |                 | 2. Check the wiring                                                                                                    |  |
|              |                              |                 |             |                 | 3. Extend the duration                                                                                                    |  |
| 990          | Deviation limit              | F               | On          | On              | Redundancy: limit value of percentage deviation exceeded                                                                                                    |  |
| 991          | CO2 conc. range              | F               | On          | On              | $\mathrm{CO}_2$ concentration (degassed conductivity) outside the measuring range                                                                                              |  |
| 992          | pH calculation range         | F               | On          | On              | pH calculation outside the measuring range                                                                                                    |  |
| 993          | rH calculation range         | F               | On          | On              | rH calculation outside the measuring range                                                                                                    |  |
| 994          | Difference conduct.          | F               | On          | On              | Dual conductivity outside the measuring range                                                                                                    |  |
| 995          | Mathematical error           | S               | On          | On              | Incorrect calculation result                                                                                                    |  |
|              |                              |                 |             |                 | <ol> <li>Check the mathematical functions.</li> <li>Check the input variables.</li> </ol>                                                                                      |  |

1) 2) 3) Status signal Diagnostic message

Error current

## 12.6.2 Sensor-specific diagnostic messages

Derating Instructions "Memosens", BA01245C

# 12.7 Pending diagnostic messages

The Diagnostics menu contains all the information on the device status.

Furthermore, various service functions are available.

The following messages are directly displayed every time you enter the menu:

- Most important message
- Diagnostic message recorded with the highest criticality level
- Past message

Diagnostic message whose cause is no longer present.

All the other functions in the Diagnostics menu are described in the following chapters.

# 12.8 Diagnostics list

All the current diagnostic messages are listed here.

A time stamp is available for each message. Furthermore, the user also sees the configuration and description of the message as saved in **Menu/Setup/General settings/ Extended setup/Diagnostics settings/Diag. behavior**.

# 12.9 Event logbook

# 12.9.1 Available logbooks

Types of logbooks

- Logbooks physically available (all apart from the overall logbook)
- Database view of all logbooks (=overall logbook)

| Logbook                                | Visible in                                                                              | Max.<br>entries | Can be<br>disabled <sup>1</sup> | Logbook<br>can be<br>deleted | Entries<br>can be<br>deleted | Can be<br>exported |
|----------------------------------------|-----------------------------------------------------------------------------------------|-----------------|---------------------------------|------------------------------|------------------------------|--------------------|
| Overall logbook                        | All events                                                                              | 20000           | Yes                             | No                           | Yes                          | No                 |
| Calibration logbook                    | Calibration events                                                                      | 75              | (Yes)                           | No                           | Yes                          | Yes                |
| Operation logbook                      | Configuration events                                                                    | 250             | (Yes)                           | No                           | Yes                          | Yes                |
| Diagnostics logbook                    | Diagnostic events                                                                       | 250             | (Yes)                           | No                           | Yes                          | Yes                |
| Version logbook                        | All events                                                                              | 50              | No                              | No                           | No                           | Yes                |
| Hardware version<br>logbook            | All events                                                                              | 125             | No                              | No                           | No                           | Yes                |
| Data logbook for<br>sensors (optional) | Data logbooks                                                                           | 150 000         | Yes                             | Yes                          | Yes                          | Yes                |
| Debugging logbook                      | Debug events<br>(only accessible by<br>entering the special<br>service activation code) | 1000            | Yes                             | No                           | Yes                          | Yes                |

1) Data in brackets means this depends on the overall logbook

# 12.9.2 Menu Logbooks

| unction                             | Options                              | Info                                                                                                    |  |
|-------------------------------------|--------------------------------------|----------------------------------------------------------------------------------------------------|--|
| All events                          |                                      | Chronological list of all the logbook entries, with information on the type of event                                                                                                    |  |
| ► Show                              | Events are displayed                 | Select a particular event to display more detailed information.                                                                                                    |  |
| ► Go to date                        | User entry<br>Go to date<br>Time     | Use this function to go directly to a specific time<br>in the list. In this way, you avoid having to scrol<br>through all the information. The complete list is<br>always visible, however.  |  |
| Calibration events                  |                                      | Chronological list of the calibration events                                                                                                    |  |
| ► Show                              | Events are displayed                 | Select a particular event to display more detailed information.                                                                                                    |  |
| ► Go to date                        | User entry<br>Go to date<br>Time     | Use this function to go directly to a specific time<br>in the list. In this way, you avoid having to scroll<br>through all the information. The complete list is<br>always visible, however. |  |
| ⊳ Delete all entries                | Action                               | You can delete all the calibration logbook entrie here.                                                                                                    |  |
| Configuration events                |                                      | Chronological list of the configuration events.                                                                                                    |  |
| ► Show                              | Events are displayed                 | Select a particular event to display more detail information.                                                                                                    |  |
| ▶ Go to date                        | User entry<br>Go to date<br>Time     | Use this function to go directly to a specific time<br>in the list. In this way, you avoid having to scrol<br>through all the information. The complete list is<br>always visible, however.  |  |
| ⊳ Delete all entries                | Action                               | You can use this to delete all the operation logbook entries.                                                                                                    |  |
| Diagnostic events                   |                                      | Chronological list of the diagnostics events                                                                                                    |  |
| ► Show                              | Events are displayed                 | Select a particular event to display more detailed information.                                                                                                    |  |
| ► Go to date                        | User entry<br>• Go to date<br>• Time | Use this function to go directly to a specific time<br>in the list. In this way, you avoid having to scrol<br>through all the information. The complete list is<br>always visible, however.  |  |
| $\triangleright$ Delete all entries | Action                               | You can use this to delete all the diagnostics logbook entries.                                                                                                    |  |

You can view your data logbook entries graphically on the display (Show plot).

You can also adapt the display to suit your individual requirements:

- Press the navigator button in the graphic display: you are given additional options such as the zoom function and x/y movement of the graph.
- Define the cursor: if you select this option, you can move along the graph with the navigator and view the logbook entry (data stamp/measured value) in text form for every point in the graph.
- Simultaneous display of two logbooks: Select 2nd plot and Show plot
- A small cross marks the currently selected graph for which the zoom can be changed or a cursor used, for example.
- In the context menu (press the navigator button), you can select the other graph. You can then apply the zoom function, a movement or a cursor to this graph.
- Using the context menu, you can also select both graphs simultaneously. This enables you, for example, to use the zoom function on both graphs simultaneously.

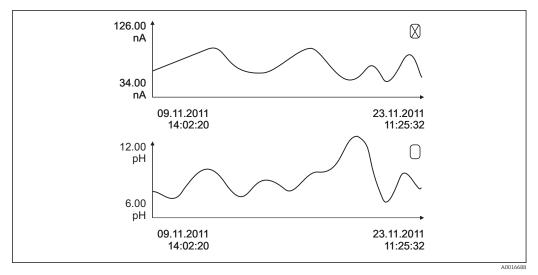

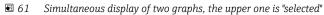

| unction                                         | Options                                | Info                                                                                                    |  |  |
|-------------------------------------------------|----------------------------------------|----------------------------------------------------------------------------------------------------|--|--|
| <ul> <li>Data logbooks</li> </ul>               |                                        | Chronological list of the data logbook entries for sensors                                                                                                    |  |  |
| Data logbook 1 8<br><logbook name=""></logbook> |                                        | This submenu is available for each data logboo<br>that you have set up and activated.                                                                                                    |  |  |
| Source of data                                  | Read only                              | Input or mathematical function is displayed                                                                                                    |  |  |
| Measured value                                  | Read only                              | Measured value being recorded is displayed                                                                                                    |  |  |
| Log time left                                   | Read only                              | Display of days, hours and minutes until logb<br>is full. Pay attention to the information on<br>selecting the memory type in the <b>General</b><br><b>settings/Logbooks</b> .                                                                                          |  |  |
| ► Show                                          | Events are displayed                   | Select a particular event to display more detai information.                                                                                                    |  |  |
| ► Go to date                                    | User entry<br>Go to date<br>Time       | Use this function to go directly to a specific tim<br>in the list. In this way, you avoid having to scro<br>through all the information. The complete list<br>always visible, however.                                                                                  |  |  |
| Show plot                                       | Graphic display of the logbook entries | The entries are displayed according to your settings in the <b>General settings/Logbooks</b> .                                                                                                    |  |  |
| Select 2nd plot                                 | Select another data<br>logbook         | You can view a second logbook at the same tim as the current one.                                                                                                    |  |  |
| ▷ Delete all entries                            | Action                                 | You can use this to delete all data logbook entries.                                                                                                    |  |  |
| Save logbooks                                   |                                        |                                                                                                    |  |  |
| File format                                     | Selection<br>• CSV<br>• FDM            | Save the logbook in the preferred file format.<br>You can then open the CSV file you saved on th<br>PC in MS Excel, for example, and process it<br>further <sup>1)</sup> . You can import the FDM files into<br>Fieldcare and archive them so they are tamper<br>proof. |  |  |

| DIAG/Logbooks                                                                                                    |                                                           |                                                                                                    |  |  |  |  |
|----------------------------------------------------------------------------------------------------|-----------------------------------------------------------|----------------------------------------------------------------------------------------------------|--|--|--|--|
| Function                                                                                                    | Options                                                   | Info                                                                                                    |  |  |  |  |
| <ul> <li>All data logbooks</li> <li>Data logbook 1 8</li> <li>All event logbooks</li> <li>Calibration logbook</li> <li>Diagnostic logbook</li> <li>Configuration logbook</li> <li>HW version logbook</li> <li>Version logbook</li> </ul> | Action,<br>commences as soon as the<br>option is selected | Use this function to save the logbook to an SD card.<br>Insert the SD card into the device card reader and select the logbook to be saved.<br>Save the logbook in the preferred file format.<br>You can then open the saved CSV file on a computer, such as in MS Excel, and make further edits there. You can import the FDM files into Fieldcare and archive them so they are tamper-proof. |  |  |  |  |

The file name consists of **Logbook ident (Menu/Setup/General settings/Logbooks)**, an abbreviation for the logbook and a time stamp.

 CSV files use international number formats and separators. Therefore they must be imported into MS Excel as external data with the correct format settings. If you double-click the file to open it, the data are only displayed correctly if MS Excel is installed with the US country setting.

# 12.10 Simulation

You can simulate values at inputs and outputs for testing purposes:

- Current values at current outputs
- Measured values at inputs
- Relay contact opening or closing

Only current values are simulated. Via the simulation function, it is not possible to calculate the totalized value for the flow or rainfall.

| DIAG/Simulation                                    |                                                                                         |                                                                                                    |  |
|----------------------------------------------------|-----------------------------------------------------------------------------------------|----------------------------------------------------------------------------------------------------|--|
| Function                                           | Options                                                                                 | Info                                                                                                    |  |
| Current output x:y                                 |                                                                                         | Simulation of an output current<br>This menu appears once for each current output.                                                                                                    |  |
| Simulation                                         | Selection<br>• Off<br>• On<br>Factory setting<br>Off                                    | If you simulate the value at the current output,<br>this is indicated on the display by a simulation<br>icon in front of the current value.                                                                                                    |  |
| Current                                            | 2.4 to 23.0 mA<br>Factory setting<br>4 mA                                               | Set the desired simulation value.                                                                                                    |  |
| <ul> <li>Alarm relay</li> <li>Relay x:y</li> </ul> |                                                                                         | Simulation of a relay state<br>This menu appears once for each relay.                                                                                                    |  |
| Simulation                                         | Selection<br>• Off<br>• On<br>Factory setting<br>Off                                    | If you simulate the relay state, this is indicated<br>on the display by a simulation icon in front of<br>the relay display.                                                                                                    |  |
| State                                              | Selection <ul> <li>Low</li> <li>High</li> </ul> Factory setting <ul> <li>Low</li> </ul> | Set the desired state.<br>The relay switches in accordance with your<br>setting when you switch on the simulation. In<br>the measured value display you see <b>On</b> (= <b>Low</b> )<br>or <b>Off(= High</b> ) for the simulated relay state. |  |

| DIAG/Simulation     |                                             |                                                                                                    |  |
|---------------------|---------------------------------------------|----------------------------------------------------------------------------------------------------|--|
| Function            | Options                                     | Info                                                                                                    |  |
| Meas. inputs        |                                             | Simulation of a measured value (only for                                                                                                 |  |
| Channel : parameter |                                             | sensors)<br>This menu appears once for each measuring<br>input.                                                                          |  |
| Simulation          | Selection<br>• Off<br>• On                  | If you simulate the measured value, this is<br>indicated on the display by a simulation icon in<br>front of the measured value.          |  |
|                     | Factory setting<br>Off                      |                                                                                                    |  |
| Main value          | Depends on the sensor                       | Set the desired simulation value.                                                                                                    |  |
| Sim. temperature    | Selection  Off On Factory setting Off       | If you simulate the temperature measured value,<br>this is indicated on the display by a simulation<br>icon in front of the temperature. |  |
| Temperature         | -50.0 to +250.0 °C<br>(-58.0 to 482.0 °F)   | Set the desired simulation value.                                                                                                    |  |
|                     | <b>Factory setting</b><br>20.0 °C (68.0 °F) |                                                                                                    |  |

# 12.11 Device test

| Function                | Options                                                                                                    | Info                                                                                                    |
|-------------------------|----------------------------------------------------------------------------------------------------|----------------------------------------------------------------------------------------------------|
| ► Power Supply          | Read only<br>Digital Supply 1: 1.2V<br>Digital Supply 2: 3.3V<br>Analog Supply: 12.5V<br>Sensor Supply: 24V<br>Temperature | Detailed list of power supply to instrument.<br>The actual values can vary without a malfunction being present.                                                                                                    |
| Heartbeat               |                                                                                                    |                                                                                                    |
| ▶ Perform verification  |                                                                                                    | Heartbeat verification will influence the device's<br>output signals and their statuses. Please ensure<br>safe process control conditions.                                                                                                    |
|                         |                                                                                                    | 1. Press <b>OK</b> .                                                                                                    |
|                         |                                                                                                    | <ul> <li>Answer the questions and confirm at the end by pressing OK.</li> <li>The overall result of the verification is displayed.</li> </ul>                                                                                                    |
| ▷ Verification results  |                                                                                                    | Result display         • Customer         Customized text, maximum 32 characters         • Location         Customized text, maximum 32 characters         • Verification report         Automatic time stamp         • Verification ID         Automatic counter         • Overall result         Passed or failed |
| ▷ Export to SD-<br>card |                                                                                                    | Export the verification report as a pdf file Detailed report on various device tests Input and output information Device information Sensor information                                                                                                    |
|                         |                                                                                                    | The report is ready to be printed out and signed<br>You can file it immediately in an operations log<br>for example.                                                                                                    |

# 12.12 Resetting the measuring device

| DIAG/Reset        |                            |                                                                              |  |
|-------------------|----------------------------|------------------------------------------------------------------------------|--|
| Function          | Options                    | Info                                                                         |  |
| ⊳ Device restart  | Selection<br>• OK<br>• ESC | Restart and keep all the settings                                            |  |
| ▷ Factory default | Selection<br>• OK<br>• ESC | Restart with factory settings<br>Settings that have not been saved are lost. |  |

# 12.13 Device information

# 12.13.1 System information

| DIAG/System information                                                                                    |                                                                                                    |                                                                                                    |  |  |
|----------------------------------------------------------------------------------------------------|----------------------------------------------------------------------------------------------------|----------------------------------------------------------------------------------------------------|--|--|
| Function Options Info                                                                                      |                                                                                                    |                                                                                                    |  |  |
| Device tag                                                                                                 | Read only                                                                                                    | Individual device tag → <b>General settings</b>                                                                                                    |  |  |
| Order code                                                                                                 | Read only                                                                                                    | You can order identical hardware with this code.<br>This code changes on account of changes to the<br>hardware and you can enter the new code you<br>received from the manufacturer here <sup>1)</sup> .                                       |  |  |
| To discover the version of address: www.products.en                                                        |                                                                                                    | ode into the search screen at the following                                                                                                    |  |  |
| Orig. order code ext.                                                                                      | Read only                                                                                                    | Complete order code for the original device, resulting from the product structure.                                                                                                    |  |  |
| Current order code ext.                                                                                    | Read only                                                                                                    | Current code, taking into account changes to the hardware. You must enter this code yourself.                                                                                                    |  |  |
| Serial number                                                                                              | Read only                                                                                                    | The serial number allows you to access device<br>data and documentation on the Internet:<br>www.endress.com/device-viewer                                                                                                    |  |  |
| Software version                                                                                           | Read only                                                                                                    | Current version                                                                                                    |  |  |
| ▶ HART<br>Only with the HART option                                                                        | Read only<br>Bus address<br>Unique address<br>Manufacturer ID<br>Device type<br>Device revision<br>Software revision                                                                                    | HART-specific information<br>The unique address is linked to the serial<br>number and is used to access devices in a<br>Multidrop environment.<br>Device and software version numbers are<br>incremented as soon as changes have been<br>made. |  |  |
| ► Modbus<br>Only with the Modbus option                                                                    | Read only<br>Enable<br>Bus address<br>Termination<br>Modbus TCP Port 502                                                                                                    | Modbus-specific information                                                                                                    |  |  |
| ▶ PROFIBUS<br>Only with the PROFIBUS option                                                                | Read only<br>Termination<br>Bus address<br>Ident number<br>Baudrate<br>DPV0 state<br>DPV0 fault<br>DPV0 master addr<br>DPV0 WDT [ms]                                                                    | Module status and other PROFIBUS-specific information                                                                                                    |  |  |
| ► Ethernet<br>Only with the Ethernet,<br>EtherNet/IP, Modbus TCP,<br>Modbus RS485 or PROFIBUS<br>DP option | Read only<br>Enable<br>Webserver<br>Link settings<br>DHCP<br>IP-Address<br>Netmask<br>Gateway<br>Service switch<br>MAC-Address<br>EtherNetIP Port 44818<br>Modbus TCP Port 502<br>Webserver TCP Port 80 | Ethernet-specific information<br>Display depends on the fieldbus protocol used.                                                                                                    |  |  |
| ▶ SD card                                                                                                  | Read only<br>• Total<br>• Free memory                                                                                                    |                                                                                                    |  |  |

| Function                | Options                                                                                                    | Info                                                                                                    |  |
|-------------------------|----------------------------------------------------------------------------------------------------|----------------------------------------------------------------------------------------------------|--|
| System modules          |                                                                                                    |                                                                                                    |  |
| Backplane               | Read only                                                                                                    | This information is provided for every electronics                                                                                                    |  |
| Base                    | <ul><li>Description</li><li>Serial number</li></ul>                                                                                                    | module available. Specify the serial numbers and order codes when servicing, for example.                                                                                                    |  |
| Display module          | <ul> <li>Order code</li> <li>Hardware version</li> </ul>                                                                                                    |                                                                                                    |  |
| Extension module 1 8    | <ul><li>Software version</li></ul>                                                                                                    |                                                                                                    |  |
| ▶ Sensors               | Read only<br>Description<br>Serial number<br>Order code<br>Hardware version<br>Software version                                                                                                    | This information is provided for every sensor<br>available. Specify the serial numbers and order<br>codes when servicing, for example.                                                                                                    |  |
| Save system information |                                                                                                    |                                                                                                    |  |
| ⊳ Save to SD card       | File name assigned<br>automatically (includes a<br>time stamp)                                                                                                    | The information is saved on the SD card in a<br>"sysinfo" subfolder.<br>The csv file can be read and edited in MS Excel<br>for example. This file can be used when servicing<br>the device.                                                                                                    |  |
| ► Heartbeat operation   |                                                                                                    | Heartbeat functions are only available with the appropriate device version or optional access code.                                                                                                    |  |
| ▶ Device                | Read only <ul> <li>Total operating time</li> <li>Counters since reset</li> <li>Availability</li> <li>Operating time</li> <li>Time in failure</li> <li>Number of failures</li> <li>MTBF</li> <li>MTTR</li> </ul> <li>▶ Reset counters</li> | Availability         Percentage of time no error with the status signal F was pending         (Operating time - Time in failure)*100% /         Operating time         Time in failure         Total amount of time an error with the status signal F was pending         MTBF         Mean Time Between Failures         (Operating time - Time in failure)/Number of failures         MTTR |  |
|                         |                                                                                                    | Milik<br>Mean Time To Repair<br><b>Time in failure/Number of failures</b>                                                                                                    |  |

1) Provided you give the manufacturer all the information about changes to the hardware.

# 12.13.2 Sensor information

► Select the channel you want from the list of channels.

Information in the following categories is displayed:

- Extreme values Extreme conditions to which the sensor was previously exposed, e.g. min./max. temperatures <sup>3)</sup>
- Operating time
- Operating time of the sensor under defined extreme conditions
- Calibration information
  - Calibration data of the last calibration
- Sensor specifications Measuring range limits for main measured value and temperature
- General information
   Information on sensor identification

<sup>3)</sup> Not available for all sensor types.

The specific data that are displayed depends on what sensor is connected.

# 12.14 Firmware history

| Date    | Version  | Changes to firmware                                                                                                    | Documentation                                                        |
|---------|----------|----------------------------------------------------------------------------------------------------|----------------------------------------------------------------------|
| 06/2017 | 01.06.04 | <ul> <li>Extension</li> <li>Heartbeat Monitoring and Verification</li> <li>New mathematical function Formula</li> <li>New sensors: CUS50D and chlorine dioxide</li> <li>Calibration via EtherNet/IP</li> <li>pdf generator for Heartbeat</li> <li>Sample calibration CAS51D</li> <li>Improvements</li> <li>Changes to conductivity concentration tables</li> <li>Renaming of parameter chlorine → Disinfection</li> <li>Last active measuring screen restored after reboot</li> <li>Cap and electrolyte replacements are logged in the calibration logbook (oxygen, disinfection)</li> <li>Manual factor for nitrate</li> </ul> | BA01225C/07/EN/05.17<br>BA00486C/07/EN/02.13<br>BA01245C/07/EN/05.17 |
| 12/2016 | 01.06.03 | <ul> <li>Expansion</li> <li>Sensor calibration via Modbus or EtherNet/IP:<br/>conductivity, oxygen, chlorine and turbidity</li> <li>Four-factor adjustment, SAC</li> <li>Flash meter, nitrate and SAC</li> <li>New sludge model CUS51D</li> <li>Improvement</li> <li>Local display can be locked via Modbus or EtherNet/IP</li> <li>The output status can also be recorded in the data<br/>logbook</li> <li>Name of Endress+Hauser pH buffer 9.18 changed to 9.22</li> <li>CUS51D factor can be read out via fieldbus</li> </ul>                                                                                                | BA01225C/07/EN/04.16<br>BA00486C/07/EN/02.13<br>BA01245C/07/EN/04.16 |
| 03/2016 | 01.06.00 | <ul> <li>Expansion <ul> <li>Heartbeat verification</li> <li>User-configurable diagnostic modules</li> <li>Four-factor adjustment, SAC</li> <li>Offset calibration CUS71D</li> <li>New mathematical function, cation exchanger</li> <li>Configurable byte order for Modbus</li> </ul> </li> <li>Improvement <ul> <li>Sensor calibration validity check (adaptation to batch processes)</li> <li>pH-Offset can be saved in either the sensor or the transmitter (previously only possible in the transmitter)</li> <li>CUS71D screens (gain display, trend information)</li> <li>Modified menu texts</li> </ul> </li> </ul>       | BA01225C/07/EN/04.16<br>BA00486C/07/EN/02.13<br>BA01245C/07/EN/03.16 |
| 03/2015 | 01.05.02 | Expansion<br>Conductivity:<br>- New sensor: CLS82D<br>- Concentrationalways visible in measuring menus<br>- Expansion of concentration tables<br>Oxygen:<br>New sensor: COS81D<br>SAC, nitrate, turbidity:<br>- Calibration settings adjusted<br>- Adjustable flash rate (expert function)<br>Improvement<br>Menu corrections(functions, designations)                                                                                                    | BA01225C/07/EN/03.15<br>BA00486C/07/EN/02.13<br>BA01245C/07/EN/02.15 |

| Date    | Version  | Changes to firmware                                                                                                    | Documentation                                                                                                    |
|---------|----------|----------------------------------------------------------------------------------------------------|----------------------------------------------------------------------------------------------------|
| 12/2013 | 01.05.00 | <ul> <li>Expansion</li> <li>Chemoclean Plus</li> <li>Calendar functionfor cleaning</li> <li>Conductivity: <ul> <li>Measuring range switchingalso for conductive conductivity measurement</li> <li>External temperature signal viacurrent input</li> </ul> </li> <li>Oxygen: <ul> <li>Externalpressure or temperature signals via current input</li> <li>Connected conductivity sensor can be used to calculate the salinity.</li> </ul> </li> <li>SAC, nitrate, turbidity: <ul> <li>Calibration settings can be configured via fieldbus</li> <li>Channel-specific diagnostics codesfor HOLD function</li> <li>Support for EtherNet/IP</li> </ul> </li> <li>Improvement</li> <li>Web server login for managing multiple users</li> </ul> | BA01225C/07/EN/02.13<br>BA00486C/07/EN/02.13<br>BA01245C/07/EN/01.13                                                 |
|         |          | <ul> <li>Set point and PID parameters for controllers can be<br/>configured via fieldbus</li> </ul>                                                                                                    |                                                                                                    |
| 07/2013 | 01.04.00 | Original firmware                                                                                                    | BA01225C/07/EN/01.13<br>BA01227C/07/EN/01.13<br>BA00450C/07/EN/17.13<br>BA00451C/07/EN/16.13<br>BA00486C/07/EN/02.13 |

# 13 Maintenance

Effects on process and process control

 Take all the necessary precautions in time to ensure the operational safety and reliability of the entire measuring point.

The maintenance of the measuring point comprises:

- Calibration
- Cleaning the controller, assembly and sensor
- Checking the cables and connections.

## **WARNING**

#### Process pressure and temperature, contamination, electrical voltage

Risk of serious or fatal injury

- If the sensor has to be removed during maintenance work, avoid hazards posed by pressure, temperature and contamination.
- Make sure the device is de-energized before you open it.
- Power can be supplied to switching contacts from separate circuits. De-energize these circuits before working on the terminals.

## NOTICE

## Electrostatic discharge (ESD)

Risk of damaging the electronic components

- Take personal protective measures to avoid ESD, such as discharging beforehand at PE or permanent grounding with a wrist strap.
- ► For your own safety, only use genuine spare parts. With genuine parts, the function, accuracy and reliability are also ensured after maintenance work.

# 13.1 Cleaning

# 13.1.1 External display (in installed state)

• Clean the front of the housing using commercially available cleaning agents only.

The front of the housing is resistant to the following in accordance with DIN 42 115:

- Ethanol (for a short time)
- Diluted acids (max. 2% HCl)
- Diluted bases (max. 3% NaOH)
- Soap-based household cleaning agents

## NOTICE

#### Cleaning agents not permitted

Damage to the housing surface or housing seal

- Never use concentrated mineral acids or alkaline solutions for cleaning.
- ► Never use organic cleaners such as acetone, benzyl alcohol, methanol, methylene chloride, xylene or concentrated glycerol cleaner.
- ► Never use high-pressure steam for cleaning purposes.

# 13.1.2 Digital sensors

## **A**CAUTION

## Cleaning not switched off during calibration or maintenance activities

Risk of injury due to medium or cleaning agent

- If a cleaning system is connected, switch if off before removing a sensor from the medium.
- If you wish to check the cleaning function and have therefore not switched off the cleaning system, please wear protective clothing, goggles and gloves or take other appropriate measures.

#### Replacing the sensor while ensuring measuring point availability

If an error occurs or the maintenance schedule stipulates that the sensor has to be replaced, use a new sensor, or a sensor that has been precalibrated in the laboratory.

- A sensor is calibrated in the laboratory under optimum external conditions, thereby ensuring better quality of measurement.
- You must perform onsite calibration if you use a sensor that is not precalibrated.
- 1. Remove the sensor that requires maintenance.

2. Insert the new sensor.

- The sensor data are automatically accepted by the transmitter. A release code is not required.
  - Measurement is resumed.
- 3. Take the used sensor back to the laboratory.
  - └ In the laboratory you can get the sensor ready for reuse while ensuring the availability of the measuring point.

#### Prepare the sensor for reuse

1. Clean the sensor.

- └ For this purpose, use the cleaning agent specified in the sensor manual.
- 2. Inspect the sensor for cracks or other damage.
- **3.** If no damage is found, regenerate the sensor. Where necessary, store the sensor in a regeneration solution ( $\rightarrow$  sensor manual).
- 4. Recalibrate the sensor for reuse.

# 13.1.3 Assemblies

Refer to the assembly operating manual for information on servicing and troubleshooting the assembly. The assembly operating manual describes the procedure for mounting and disassembling the assembly, replacing the sensors and seals, and contains information on the material resistance properties, as well as on spare parts and accessories.

# 14 Repairs

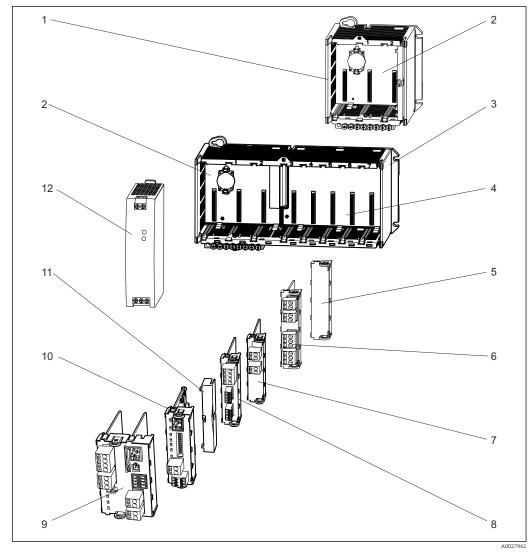

# 14.1 Spare parts

62 Spare parts: You can find the names of spare parts and their order numbers in the following table.

# NOTICE

## Damaged cables from careless maintenance or repair work

- Exercise care when replacing defective cables, particularly if you are removing them from a cable duct.
- Preferably use a junction box, which then acts as a stationary connection into the cabinet.

| Item | Kit                                                                                                    | Order no. |
|------|----------------------------------------------------------------------------------------------------|-----------|
| 1    | Kit CM442R<br>Control cabinet installation housing, complete                                                              | 71222273  |
| 2    | Kit CM44x/CM44xR: electronics module backplane<br>• Backplane complete<br>• To be replaced only by Endress+Hauser Service | 71101457  |
| 3    | Kit CM444R, CM448R<br>Control cabinet installation housing, complete                                                      | 71222276  |

| Item        | Kit                                                                                                    | Order no.            |
|-------------|----------------------------------------------------------------------------------------------------|----------------------|
| 4           | <ul><li>Kit CM44x/CM44xR: electronics module extension backplane</li><li>Extension backplane complete</li><li>To be replaced only by Endress+Hauser Service</li></ul>                                                                                                    |                      |
| 5, 11       | Kit CM44R<br>Set of covers for shock protection                                                                                                    | 71222282             |
| 6, 7, 8, 10 | Kit CM44x/ CM44xR: extension module AOR (2 relays + 2 current outputs) <ul> <li>Extension module AOR, complete</li> <li>Instructions for spare parts kit CM44x</li> </ul>                                                                                                    | 71111053             |
|             | Kit CM44x/CM44xR: terminal set, extension module AOR                                                                                                    | 71107453             |
|             | Kit CM44x/CM44xR: extension module 2R (2 relays)<br>• Extension module 2R complete<br>• Instructions for spare parts kit CM44x                                                                                                    | 71125375             |
|             | Kit CM44x/CM44xR: extension module 4R (4 relays)<br>• Extension module 4R complete<br>• Instructions for spare parts kit CM44x                                                                                                    | 71125376             |
|             | Kit CM44x/CM44xR: terminal set, extension module 2R, 4R                                                                                                    | 71155581             |
|             | Kit CM44x/CM44xR: extension module 2AO (2 x 0/4 to 20 mA)<br>• Extension module 2AO complete<br>• Instructions for spare parts kit CM44x                                                                                                    | 71135632             |
|             | Kit CM44x/CM44xR: extension module 4AO (4 x 0/4 to 20 mA)<br>• Extension module 4AO complete<br>• Instructions for spare parts kit CM44x                                                                                                    | 71135633             |
|             | Kit CM44x/CM44xR: terminal set, extension module 2AO, 4AO                                                                                                    | 71155582             |
|             | Kit CM44x/CM44xR: extension module DIO (2 x digital input, digital output in each case) <ul> <li>Extension module DIO, complete</li> <li>Instructions for spare parts kit CM44x</li> </ul>                                                                                       | 71135638             |
|             | Kit CM44x/CM44xR: terminal set, extension module DIO                                                                                                    | 71219784             |
|             | Kit CM44x/CM44xR: extension module 2DS (2 x digital sensor)<br>• Extension module 2DS complete<br>• Instructions for spare parts kit CM44x                                                                                                    | 71135631             |
|             | Kit CM44x/CM44xR: extension module 2AI (2 x analog input 0/4 to 20 mA) <ul> <li>Extension module 2AI complete</li> <li>Instructions for spare parts kit CM44x</li> </ul>                                                                                                    | 71135639             |
|             | <ul> <li>Kit CM44x/CM44xR: extension module 485 (Ethernet configuration)</li> <li>Extension module 485 complete</li> <li>With activation code extendable to PROFIBUS DP or Modbus RS 485 or Modbus TCP or EtherNet/IP</li> <li>Instructions for spare parts kit CM44x</li> </ul> | 71135634             |
|             | Kit CM44x/CM44xR: terminal set for extension module 2AI, 485                                                                                                    | 71155583             |
| 9           | Kit CM44xR: base module BASE-E<br>Base module, complete<br>End cover<br>Connecting cable to connect to the power unit<br>Instructions for spare parts kit CM44x                                                                                                    | 71141336             |
|             | Kit CM44x: terminal set, base module                                                                                                    | 71107452             |
| 12          | Kit CM444R/8R: DIN rail power unit<br>DIN rail power unit 110 to 230 VAC<br>DIN rail power unit 24 VDC                                                                                                    | 71222277<br>71222279 |

# 14.2 Return

The product must be returned if repairs or a factory calibration are required, or if the wrong product was ordered or delivered. As an ISO-certified company and also due to legal

regulations, Endress+Hauser is obliged to follow certain procedures when handling any returned products that have been in contact with medium.

To ensure swift, safe and professional device returns, please read the return procedures and conditions at www.endress.com/support/return-material.

# 14.3 Disposal

The device contains electronic components and must therefore be disposed of in accordance with regulations on the disposal of electronic waste.

Observe the local regulations.

Always dispose of batteries in accordance with local regulations on battery disposal.

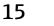

# Accessories

The following are the most important accessories available at the time this documentation was issued. For accessories not listed here, please contact your service or sales office.

# 15.1 Measuring cable

## CYK10 Memosens data cable

- For digital sensors with Memosens technology
- Product Configurator on the product page: www.endress.com/cyk10

Technical Information TI00118C

## Memosens data cable CYK11

- Extension cable for digital sensors with Memosens protocol
- Product Configurator on the product page: www.endress.com/cyk11

Technical Information TI00118C

# 15.2 Sensors

# 15.2.1 Glass electrodes

## **Orbisint CPS11D**

- pH electrode for process technology
- Optional SIL version for connecting to SIL transmitter
- With dirt-repellent PTFE diaphragm
- Product Configurator on the product page: www.endress.com/cps11d

Technical Information TI00028C

#### Memosens CPS31D

- pH electrode with gel-filled reference system with ceramic diaphragm
- Product Configurator on the product page: www.endress.com/cps31d

Technical Information TI00030C

## Ceraliquid CPS41D

- pH electrode with ceramic junction and KCl liquid electrolyte
- Product Configurator on the product page: www.endress.com/cps41d

Technical Information TI00079C

## Ceragel CPS71D

- pH electrode with reference system including ion trap
- Product Configurator on the product page: www.endress.com/cps71d

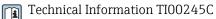

## Memosens CPS171D

- pH electrode for bio-fermenters with digital Memosens technology
- Product Configurator on the product page: www.endress.com/cps171d

Technical Information TI01254C

#### **Orbipore CPS91D**

- pH electrode with open aperture for media with high dirt load
- Product Configurator on the product page: www.endress.com/cps91d

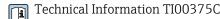

## Orbipac CPF81D

- Compact pH sensor for installation or immersion operation
- In industrial water and wastewater
- Product Configurator on the product page: www.endress.com/cpf81d

Technical Information TI00191C

#### 15.2.2 Enamel pH electrodes

#### Ceramax CPS341D

- pH electrode with pH-sensitive enamel
- Meets highest demands of measuring accuracy, pressure, temperature, sterility and durability
- Product Configurator on the product page: www.endress.com/cps341d

Technical Information TI00468C

#### 15.2.3 ORP sensors

#### Orbisint CPS12D

- ORP sensor for process technology
- Product Configurator on the product page: www.endress.com/cps12d

Technical Information TI00367C

#### Ceraliquid CPS42D

- ORP electrode with ceramic junction and KCl liquid electrolyte
- Product Configurator on the product page: www.endress.com/cps42d

Technical Information TI00373C

#### Ceragel CPS72D

- ORP electrode with reference system including ion trap
- Product Configurator on the product page: www.endress.com/cps72d

Technical Information TI00374C

#### Orbipac CPF82D

- Compact ORP sensor for installation or immersion operation in process water and wastewater
- Product Configurator on the product page: www.endress.com/cpf82d

Technical Information TI00191C

#### **Orbipore CPS92D**

- ORP electrode with open aperture for media with high dirt load
- Product Configurator on the product page: www.endress.com/cps92d

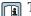

Technical Information TI00435C

## 15.2.4 pH ISFET sensors

#### Tophit CPS441D

- Sterilizable ISFET sensor for low-conductivity media
- Liquid KCl electrolyte
- Product Configurator on the product page: www.endress.com/cps441d

Technical Information TI00352C

#### Tophit CPS471D

- Sterilizable and autoclavable ISFET sensor for food and pharmaceutics, process engineering
- Water treatment and biotechnology
- Product Configurator on the product page: www.endress.com/cps471d

Technical Information TI00283C

## Tophit CPS491D

- ISFET sensor with open aperture for media with high dirt load
- Product Configurator on the product page: www.endress.com/cps491d

Technical Information TI00377C

# 15.2.5 pH and ORP combined sensors

#### Memosens CPS16D

- Combined pH/ORP sensor for process technology
- With dirt-repellent PTFE diaphragm
- With Memosens technology
- Product Configurator on the product page: www.endress.com/cps16D

Technical Information TI00503C

#### Memosens CPS76D

- Combined pH/ORP sensor for process technology
- Hygienic and sterile applications
- With Memosens technology
- Product Configurator on the product page: www.endress.com/cps76d

Technical Information TI00506C

#### Memosens CPS96D

- Combined pH/ORP sensor for chemical processes
- With poison-resistant reference with ion trap
- With Memosens technology
- Product Configurator on the product page: www.endress.com/cps96d

Technical Information TI00507C

# 15.2.6 Conductivity sensors with inductive measurement of conductivity

#### Indumax CLS50D

- High-durability inductive conductivity sensor
- For standard and hazardous area applications
- With Memosens technology
- Product Configurator on the product page: www.endress.com/cls50d

Technical Information TI00182C

#### Indumax H CLS54D

- Inductive conductivity sensor
- With certified, hygienic design for foodstuffs, beverages, pharmaceuticals and biotechnology
- Product Configurator on the product page: www.endress.com/cls54d

Technical Information TI00508C

# 15.2.7 Conductivity sensors with conductive measurement of conductivity

#### Condumax CLS15D

- Conductive conductivity sensor
- For pure water, ultrapure water and Ex applications
- Product Configurator on the product page: www.endress.com/CLS15d

Technical Information TI00109C

#### Condumax CLS16D

- Hygienic, conductive conductivity sensor
- For pure water, ultrapure water and Ex applications
- With EHEDG and 3A approval
- Product Configurator on the product page: www.endress.com/CLS16d

Technical Information TI00227C

#### Condumax CLS21D

- Two-electrode sensor in plug-in head version version
- Product Configurator on the product page: www.endress.com/CLS21d

Technical Information TI00085C

#### Memosens CLS82D

- Four-electrode sensor
- With Memosens technology
- Product Configurator on the product page: www.endress.com/cls82d

Technical Information TI01188C

## 15.2.8 Oxygen sensors

#### Oxymax COS22D

- Sterilizable sensor for dissolved oxygen
- With Memosens technology or as an analog sensor
- Product Configurator on the product page: www.endress.com/cos22d

Technical Information TI00446C

#### Oxymax COS51D

- Amperometric sensor for dissolved oxygen
- With Memosens technology
- Product Configurator on the product page: www.endress.com/cos51d

Tecl

Technical Information TI00413C

#### Oxymax COS61D

- Optical oxygen sensor for drinking water and industrial water measurement
- Measuring principle: quenching
- With Memosens technology
- Product Configurator on the product page: www.endress.com/cos61d

Technical Information TI00387C

#### Memosens COS81D

- Sterilizable, optical sensor for dissolved oxygen
- With Memosens technology
- Product Configurator on the product page: www.endress.com/cos81d

Technical Information TI01201C

## 15.2.9 Disinfection sensors

## CCS142D

- Membrane-covered amperometric sensor for free chlorine
- Measuring range 0.01 to 20 mg/l
- With Memosens technology
- Product Configurator on the product page: www.endress.com/ccs142d

Technical Information TI00419C

## 15.2.10 Ion-selective sensors

#### ISEmax CAS40D

- Ion selective sensors
- Product Configurator on the product page: www.endress.com/cas40d

Technical Information TI00491C

# 15.2.11 Turbidity sensors

#### Turbimax CUS51D

- For nephelometric measurements of turbidity and solids in wastewater
- 4-beam scattered light method
- With Memosens technology
- Product Configurator on the product page: www.endress.com/cus51d

Technical Information TI00461C

#### Turbimax CUS52D

- Hygienic Memosens sensor for turbidity measurement in drinking water, process water and in utilities
- With Memosens technology
- Product Configurator on the product page: www.endress.com/cus52d

Technical Information TI01136C

# 15.2.12 SAC and nitrate sensors

#### Viomax CAS51D

- SAC and nitrate measurement in drinking water and wastewater
- With Memosens technology
- Product Configurator on the product page: www.endress.com/cas51d

Technical Information TI00459C

## 15.2.13 Interface measurement

#### Turbimax CUS71D

- Immersion sensor for interface measurement
- Ultrasonic interface sensor
- Product Configurator on the product page: www.endress.com/cus71d

Technical Information TI00490C

# 15.3 Additional functionality

## 15.3.1 Hardware extension modules

#### Kit, extension module AOR

- 2 x relay, 2 x 0/4 to 20 mA analog output
- Order No. 71111053

#### Kit, extension module 2R

- 2 x relay
- Order No. 71125375

#### Kit, extension module 4R

- 4 x relay
- Order No. 71125376

#### Kit, extension module 2AO

- 2 x 0/4 to 20 mA analog output
- Order No. 71135632

#### Kit, extension module 4AO

- 4 x analog output 0/4 to 20 mA
- Order No. 71135633

#### Kit, extension module 2DS

- 2 x digital sensor, Memosens
- Order No. 71135631

#### Kit, extension module 2AI

- 2 x 0/4 to 20 mA analog input
- Order No. 71135639

#### Kit, extension module DIO

- 2 x digital input
- 2 x digital output
- Auxiliary voltage supply for digital output
- Order No. 71135638

#### Kit, extension module 485

- Ethernet configuration
- Can be extended to PROFIBUS DP or Modbus RS485 or Modbus TCP or EtherNet/IP. This requires an additional activation code which can be ordered separately.
- Order No. 71135634

#### Kit, extension module ETH

- Ethernet configuration
- Can be extended to Modbus TCP or EtherNet/IP. This requires an additional activation code which can be ordered separately.
- Order No. 71279810

#### Upgrade kit, extension module 485 with PROFIBUS DP

- Extension module 485
- PROFIBUS DP (+ Ethernet configuration)
- Order No. 71140888

#### Upgrade kit, extension module 485 with Modbus RS485

- Extension module 485
- Modbus RS485 (+ Ethernet configuration)
- Order No. 71140889

#### Upgrade kit, extension module 485 with Modbus TCP

- Extension module 485
- Modbus TCP (+ Ethernet configuration)
- Order No. 71140890

#### Upgrade kit, extension module 485 with EtherNet/IP

- Extension module 485
- EtherNet/IP (+ Ethernet configuration)
- Order No. 71219868

#### Upgrade kit, extension module ETH with Modbus TCP

- Extension module ETH
- Modbus TCP (+ Ethernet configuration)
- Order No. 71279809

#### Upgrade kit, extension module ETH with EtherNet/IP

- Extension module ETH
- EtherNet/IP (+ Ethernet configuration)
- Order No. 71279812

## 15.3.2 Firmware and activation codes

#### SD card with Liquiline firmware

- Industrial Flash Drive, 1 GB
- Order No. 71127100

You must quote the serial number of the device when ordering the activation code.

Activation code for digital HART communication Order No. 71128428

#### Activation code for PROFIBUS DP Order No. 71135635

Activation code for Modbus RS485 Order No. 71135636

Activation code for Modbus TCP for module 485 Order No. 71135637

Activation code for EtherNet/IP for module 485 Order No. 71219871

Activation code for Modbus TCP for module ETH Order No. 71279813

Activation code for EtherNet/IP for module ETH Order No. 71279830

**Kit CM442R: activation code for 2nd digital sensor input** Order No. 71114663

**Kit CM444R/CM448R: upgrade code for 2 x 0/4 to 20 mA for BASE-E** Order No. 71140891

#### Activation code for feedforward control

- Requires current input or fieldbus communication
- Order No. 71211288

#### Activation code for measuring range switch

- Requires digital inputs or fieldbus communication
- Order No. 71211289

#### Activation code for ChemocleanPlus

- Requires relays or digital outputs or fieldbus communication and optional digital inputs
- Order No. 71239104

#### Activation code for Heartbeat Verification and Monitoring Order No. 71367524

#### Activation code for ion exchanger operating time

- Mathematical function
- Order No. 71367531

### Activation code for mathematics

Formula editorOrder No. 71367541

# Activation code for remote calibration interface

Order No. 71367542

# 15.4 Software

#### Memobase Plus CYZ71D

- PC software to support laboratory calibration
- Visualization and documentation of sensor management
- Sensor calibrations saved in the database
- Order as per product structure, www.endress.com/cyz71d

Technical Information TI00502C

## Field Data Manager Software MS20

- PC software for central data management
- Visualization of series of measurements and logbook events
- SQL database for secure data storage
- Order No. 71129799

# 15.5 Other accessories

# 15.5.1 External display<sup>4)</sup>

#### Graphic display

- For installation in the control cabinet door or panel
- Order No. 71185295

#### Service display

- Portable, for commissioning
- Order No. 71185296

# 15.5.2 SD card

- Industrial Flash Drive, 1 GB
- Weight: 2 g
- Order No. 71110815

<sup>4)</sup> The external display can be selected as an option in the product structure or ordered subsequently as an accessory.

#### 15.5.3 **Communication-specific accessories**

#### Commubox FXA191

- Intrinsically safe HART communication with FieldCare via the RS232C interface
- Transforms HART signals on RS 232C interface

Technical Information TI00237F 

#### **Commubox FXA195**

Intrinsically safe HART communication with FieldCare via the USB port

Technical Information TI00404F 

#### Commubox FXA291

Connects the CDI interface of measuring devices with the USB port of the computer or laptop

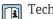

Technical Information TI00405C

#### Wireless HART adapter SWA70

Wireless device connection

• Easily integrated, offers data protection and transmission safety, can be operated in parallel with other wireless networks, minimum cabling complexity

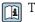

Technical Information TI00061S

## Fieldgate FXA320

Gateway for the remote interrogation of 4-20 mA measuring devices via a Web browser

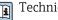

Technical Information TI00025S

#### FieldXpert SFX100

Compact, flexible and robust industrial handheld terminal for remote configuration and for obtaining measured values via the HART current output

Operating Instructions BA00060S 

#### 15.5.4 System components

#### RIA14, RIA16

- Field display unit for integration into 4-20 mA circuits
- RIA14 in flameproof metal enclosure

Technical Information TI00143R and TI00144R 

#### RIA15

- Process display unit, Digital display unit for integration into 4-20 mA circuits
- Panel mounting
- With optional HART communication

Technical Information TI01043K 

# 16 Technical data

# 16.1 Input

| $\rightarrow$ Documentation of the connected sensor                                                                                                    |
|----------------------------------------------------------------------------------------------------|
| $\rightarrow$ Documentation of the connected sensor                                                                                                    |
| <ul> <li>Digital sensor inputs for sensors with Memosens protocol</li> <li>Analog current inputs (optional)</li> <li>Digital inputs (optional)</li> </ul>                                                           |
| <ul> <li>Depending on version:</li> <li>Max. 8 x binary sensor signal</li> <li>2 x 0/4 to 20 mA (optional), passive, potentially isolated from one another and from the sensor inputs</li> <li>0 to 30 V</li> </ul> |
| Cable type<br>Memosens data cable CYK10 or sensor fixed cable, each with cable end sleeves or M12<br>round-pin connector (optional)<br>Cable length<br>Max. 100 m (330 ft)                                          |
|                                                                                                    |

# 16.2 Digital inputs, passive

| Electrical specification | <ul><li>drawing power (passive)</li><li>Galvanically isolated</li></ul> |                              |  |
|--------------------------|-------------------------------------------------------------------------|------------------------------|--|
| Span                     | High:<br>Low:                                                           | 11 to 30 V DC<br>0 to 5 V DC |  |
| Nominal input current    | max. 8 mA                                                               |                              |  |
| PFM function             | Minimum pulse width: 500 µs                                             | (1 kHz)                      |  |
| Test voltage             | 500 V                                                                   |                              |  |
| Cable specification      | Max. 2.5 mm <sup>2</sup> (14 AWG)                                       |                              |  |

# 16.3 Current input, passive

Span

| Signal characteristic | Linear                                                                                                    |                                                                                    |  |
|-----------------------|----------------------------------------------------------------------------------------------------|------------------------------------------------------------------------------------|--|
| Internal resistance   | Non-linear                                                                                                    |                                                                                    |  |
| Test voltage          | 500 V                                                                                                    |                                                                                    |  |
|                       | 16.4 Output                                                                                                    |                                                                                    |  |
| Output signal         | <ul> <li>Depending on version:</li> <li>2 x 0/4 to 20 mA, active, galvanically isolated from one another and from the sensor circuits</li> <li>4 x 0/4 to 20 mA, active, galvanically isolated from one another and from the sensor circuits</li> <li>6 x 0/4 to 20 mA, active, galvanically isolated from one another and from the sensor circuits</li> <li>8 x 0/4 to 20 mA, active, galvanically isolated from one another and from the sensor circuits</li> <li>8 x 0/4 to 20 mA, active, galvanically isolated from one another and from the sensor circuits</li> <li>8 x 0/4 to 20 mA, active, galvanically isolated from one another and from the sensor circuits</li> <li>9 x 0/4 to 20 mA, active, galvanically isolated from one another and from the sensor circuits</li> <li>9 Optional HART communication (only via current output 1:1)</li> </ul> |                                                                                    |  |
|                       | HART                                                                                                    |                                                                                    |  |
|                       | Signal encoding                                                                                                    | FSK ± 0.5 mA above current signal                                                  |  |
|                       | Data transmission rate                                                                                                    | 1200 baud                                                                          |  |
|                       | Galvanic isolation                                                                                                    | Yes                                                                                |  |
|                       | Load (communication resistor)                                                                                                    | 250 Ω                                                                              |  |
|                       | PROFIBUS DP/RS485                                                                                                    |                                                                                    |  |
|                       | Signal encoding                                                                                                    | EIA/TIA-485, PROFIBUS DP-compliant acc. to IEC 61158                               |  |
|                       | Data transmission rate                                                                                                    | 9.6 kBd, 19.2 kBd, 45.45kBd, 93.75 kBd, 187.5 kBd, 500 kBd, 1.5 MBd, 6 MBd, 12 MBd |  |
|                       | Galvanic isolation                                                                                                    | Yes                                                                                |  |
|                       | Connectors                                                                                                    | Spring terminal (max. 1.5 mm), bridged internally (T-function), optional M12       |  |
|                       | Bus termination                                                                                                    | Internal slide switch with LED display                                             |  |
|                       |                                                                                                    |                                                                                    |  |
|                       | Modbus RS485                                                                                                    |                                                                                    |  |
|                       | Signal encoding                                                                                                    | EIA/TIA-485                                                                        |  |
|                       | Data transmission rate                                                                                                    | 2,400, 4,800, 9,600, 19,200, 38,400, 57,600 and 115,200 baud                       |  |
|                       | Galvanic isolation                                                                                                    | Yes                                                                                |  |

Connectors

Bus termination

Spring terminal (max. 1.5 mm), bridged internally (T-function), optional M12

Internal slide switch with LED display

|                                        | Ethernet and Modbus TCP                                                                                                    |                                          |  |
|----------------------------------------|----------------------------------------------------------------------------------------------------|------------------------------------------|--|
|                                        | Signal encoding IEEE 802.3 (Ethernet)                                                                                                    |                                          |  |
|                                        | Data transmission rate                                                                                                    | 10/100 MBd                               |  |
|                                        | Galvanic isolation                                                                                                    | Yes                                      |  |
|                                        | Connection                                                                                                    | RJ45                                     |  |
|                                        | IP address                                                                                                    | DHCP (default) or configuration via menu |  |
|                                        |                                                                                                    |                                          |  |
|                                        | EtherNet/IP                                                                                                    |                                          |  |
|                                        | Signal encoding                                                                                                    | IEEE 802.3 (Ethernet)                    |  |
|                                        | Data transmission rate                                                                                                    | 10/100 MBd                               |  |
|                                        | Galvanic isolation                                                                                                    | Yes                                      |  |
|                                        | Connection                                                                                                    | RJ45                                     |  |
|                                        | IP address                                                                                                    | DHCP (default) or configuration via menu |  |
| Signal on alarm                        | <ul> <li>Adjustable, as per NAMUR Recommendation NE 43</li> <li>In measuring range 0 to 20 mA (HART is not available with this measuring range):<br/>Error current from 0 to 23 mA</li> <li>In measuring range 4 to 20 mA:<br/>Error current from 2.4 to 23 mA</li> <li>Factory setting for error current for both measuring ranges:<br/>21.5 mA</li> </ul> |                                          |  |
| Load                                   | Max. 500 Ω                                                                                                    |                                          |  |
| Linearization/transmission<br>behavior | Linear                                                                                                    |                                          |  |
|                                        | 16.5 Digital outp                                                                                                    | outs, passive                            |  |
| Electrical specification               | <ul> <li>Passive</li> <li>Open collector, max. 30 V, 15 mA</li> </ul>                                                                                                    |                                          |  |
| PFM function                           | Minimum pulse width: 500 µs (1 kHz)                                                                                                    |                                          |  |
| Auxiliary voltage                      | Electrical specification<br>Galvanically isolated<br>Unregulated, 24 V DC ± 20%<br>Max. 50 mA (per DIO module)                                                                                                    |                                          |  |
| Test voltage                           | 500 V                                                                                                    |                                          |  |
| Cable specification                    | Max. 2.5 mm <sup>2</sup> (14 AWG)                                                                                                    |                                          |  |

| Span                     | 0 to 23 mA                                               |  |
|--------------------------|----------------------------------------------------------|--|
|                          | 2.4 to 23 mA for HART communication                      |  |
| Signal characteristic    | Linear                                                   |  |
| Electrical specification | Output voltage                                           |  |
|                          | Max. 24 V                                                |  |
|                          | <b>Test voltage</b><br>500 V                             |  |
| Cable specification      | Cable type<br>Recommended: shielded cable                |  |
|                          | Cable specification<br>Max. 2.5 mm <sup>2</sup> (14 AWG) |  |

# 16.6 Current outputs, active

| 16.7 | <b>Relay outputs</b> |
|------|----------------------|
|------|----------------------|

#### Electrical specification

- 1 single-pin changeover contact (alarm relay)
- 2 or 4 single-pin changeover contacts (optional with extension modules)

## Maximum load

**Relay types** 

- Alarm relay: 0.5 A
- All other relays: 2.0 A
- Relay switching capacity

#### Base module (Alarm relay)

| Switching voltage                | Load (max.) | Switching cycles (min.) |
|----------------------------------|-------------|-------------------------|
| 230 V AC, $\cos\Phi$ = 0.8 to 1  | 0.1 A       | 700,000                 |
|                                  | 0.5 A       | 450,000                 |
| 115 V AC, $\cos \Phi = 0.8$ to 1 | 0.1 A       | 1,000,000               |
|                                  | 0.5 A       | 650,000                 |
| 24 V DC, L/R = 0 to 1 ms         | 0.1 A       | 500,000                 |
|                                  | 0.5 A       | 350,000                 |

#### Extension modules

| Switching voltage                | Load (max.) | Switching cycles (min.) |
|----------------------------------|-------------|-------------------------|
| 230 V AC, $\cos \Phi = 0.8$ to 1 | 0.1 A       | 700,000                 |
|                                  | 0.5 A       | 450,000                 |
|                                  | 2 A         | 120,000                 |
| 115 V AC, $\cos \Phi = 0.8$ to 1 | 0.1 A       | 1,000,000               |
|                                  | 0.5 A       | 650,000                 |
|                                  | 2 A         | 170,000                 |
| 24 V DC, L/R = 0 to 1 ms         | 0.1 A       | 500,000                 |
|                                  | 0.5 A       | 350,000                 |
|                                  | 2 A         | 150,000                 |

Cable specification Max. 2.5 mm

Max. 2.5  $mm^2$  (14 AWG)

# 16.8 Protocol-specific data

## HART

| Manufacturer ID                   | 11 <sub>h</sub>                                                                        |
|-----------------------------------|----------------------------------------------------------------------------------------|
| Device type                       | 155D <sub>h</sub>                                                                      |
| Device revision                   | 001 <sub>h</sub>                                                                       |
| HART version                      | 7.2                                                                                    |
| Device description files (DD/DTM) | www.endress.com/hart<br>Device Integration Manager DIM                                 |
| Device variables                  | 16 user-definable and 16 predefined device variables, dynamic variables PV, SV, TV, QV |
| Supported features                | PDM DD, AMS DD, DTM, Field Xpert DD                                                    |
|                                   |                                                                                        |

### PROFIBUS DP

| Manufacturer ID    | 11 <sub>h</sub>                                                                                                    |  |
|--------------------|----------------------------------------------------------------------------------------------------|--|
| Device type        | 155D <sub>h</sub>                                                                                                    |  |
| Profile version    | 3.02                                                                                                    |  |
| GSD files          | www.endress.com/profibus<br>Device Integration Manager DIM                                                                                                    |  |
| Output values      | 16 AI blocks, 8 DI blocks                                                                                                    |  |
| Input variables    | 4 AO blocks, 8 DO blocks                                                                                                    |  |
| Supported features | <ul> <li>1 MSCY0 connection (cyclical communication, master class 1 to slave)</li> <li>1 MSAC1 connection (acyclical communication, master class 1 to slave)</li> <li>2 MSAC2 connections (acyclical communication, master class 2 to slave)</li> <li>Device lock: The device can be locked using the hardware or software.</li> <li>Addressing using DIL switches or software</li> <li>GSD, PDM DD, DTM</li> </ul> |  |

### Modbus RS485

| Protocol                             | RTU/ASCII                                                                                   |
|--------------------------------------|---------------------------------------------------------------------------------------------|
| Function codes                       | 03, 04, 06, 08, 16, 23                                                                      |
| Broadcast support for function codes | 06, 16, 23                                                                                  |
| Output data                          | 16 measured values (value, unit, status), 8 digital values (value, status)                  |
| Input data                           | 4 setpoints (value, unit, status), 8 digital values (value, status), diagnostic information |
| Supported features                   | Address can be configured using switch or software                                          |

#### Modbus TCP

| TCP port                             | 502                                                                                         |
|--------------------------------------|---------------------------------------------------------------------------------------------|
| TCP connections                      | 3                                                                                           |
| Protocol                             | TCP                                                                                         |
| Function codes                       | 03, 04, 06, 08, 16, 23                                                                      |
| Broadcast support for function codes | 06, 16, 23                                                                                  |
| Output data                          | 16 measured values (value, unit, status), 8 digital values (value, status)                  |
| Input data                           | 4 setpoints (value, unit, status), 8 digital values (value, status), diagnostic information |
| Supported features                   | Address can be configured using DHCP or software                                            |

### EtherNet/IP

| Log                | EtherNet/IP                         |                                                                                                    |  |
|--------------------|-------------------------------------|----------------------------------------------------------------------------------------------------|--|
| ODVA certification | Yes                                 |                                                                                                    |  |
| Device profile     | Generic device (product type: 0x2B) |                                                                                                    |  |
| Manufacturer ID    | 0x049E <sub>h</sub>                 |                                                                                                    |  |
| Device type ID     | 0x109C <sub>h</sub>                 |                                                                                                    |  |
| Polarity           | Auto-MIDI-X                         |                                                                                                    |  |
| Connections        | CIP                                 | 12                                                                                                    |  |
|                    | I/O                                 | 6                                                                                                    |  |
|                    | Explicit message                    | 6                                                                                                    |  |
|                    | Multicast                           | 3 consumers                                                                                                    |  |
| Minimum RPI        | 100 ms (default)                    |                                                                                                    |  |
| Maximum RPI        | 10000 ms                            |                                                                                                    |  |
| System integration | EtherNet/IP                         | erNet/IP EDS                                                                                                    |  |
|                    | Rockwell                            | Add-on-Profile Level 3, Faceplate for Factory<br>Talk SE                                                             |  |
| IO data            | Input (T $\rightarrow$ O)           | Device status and diagnostic message with<br>highest priority                                                        |  |
|                    |                                     | Measured values:<br><ul> <li>16 AI (analog input) + Status + Unit</li> <li>8 DI (discrete input) + Status</li> </ul> |  |
|                    | Output (O → T)                      | Actuating values:<br>• 4 A0 (analog output) + status + unit<br>• 8 DO (discrete output) + Status                     |  |

#### Web server

The web server enables full access to the device configuration, measured values, diagnostic messages, logbooks and service data via standard WiFi/WLAN/LAN/GSM or 3G routers with a user-defined IP address.

| TCP port           | 80                                                                                                    |
|--------------------|----------------------------------------------------------------------------------------------------|
| Supported features | <ul> <li>Remote-controlled device configuration(1 session)</li> <li>Save/restore device configuration (via SD card)</li> <li>Logbook export (file formats: CSV, FDM)</li> <li>Access to web server via DTM or Internet Explorer</li> <li>Login</li> <li>Web server can be switched off</li> </ul> |

## 16.9 Power supply

| Supply voltage      | <b>CM442 R</b><br>Depending on version:<br>• 100 to 230 V AC ± 15 %, 50/60 Hz<br>• 24 V AC/DC +20/-15 %, 50/60 Hz                                                                   |  |  |
|---------------------|----------------------------------------------------------------------------------------------------|--|--|
|                     | <ul> <li>CM444 R and CM448 R</li> <li>Depending on the version, via external DIN rail power unit:</li> <li>100 to 230 V AC ± 15 %, 50/60 Hz</li> <li>24 V DC +20 / -15 %</li> </ul> |  |  |
| Fieldbus connection | Supply voltage: not applicable                                                                                                    |  |  |

| Power consumption                              | CM442 R<br>Depending on supply voltage<br>100 to 230 V AC and 24 V AC:<br>Max. 55 VA<br>24 V DC:<br>Max. 22 W  |
|------------------------------------------------|----------------------------------------------------------------------------------------------------|
|                                                | CM444 R and CM448 R<br>Depending on supply voltage<br>100 to 230 V AC:<br>Max. 150 VA<br>24 V DC:<br>Max. 59 W |
| Fuse                                           | Fuse not exchangeable                                                                                          |
| Overvoltage protection                         | Integrated overvoltage/lightning protection as per EN 61326<br>Protection category 1 and 3                     |
| Cable specification for optional display cable | <b>Length of display cable provided:</b><br>3 m (10 ft)                                                        |
|                                                | <b>Maximum permitted length of a display cable:</b><br>5 m (16.5 ft)                                           |
|                                                |                                                                                                    |

# 16.10 Performance characteristics

| Response time                                     | <b>Current outputs</b> $t_{90} = max. 500 ms$ for an increase from 0 to 20 mA                                                                |  |  |
|---------------------------------------------------|----------------------------------------------------------------------------------------------------|--|--|
|                                                   | <b>Current inputs</b> $t_{90} = max. 330 ms$ for an increase from 0 to 20 mA                                                                 |  |  |
|                                                   | <b>Digital inputs and outputs</b><br>t <sub>90</sub> = max. 330 ms for an increase from low to high                                          |  |  |
| Reference temperature                             | 25 °C (77 °F)                                                                                                    |  |  |
| Measured error for sensor inputs                  | $\rightarrow$ Documentation of the connected sensor                                                                                          |  |  |
| Measured error for current inputs and outputs     | <b>Typical measured errors:</b><br>< 20 μA (with current values < 4 mA)<br>< 50 μA (with current values 4 to 20 mA)<br>at 25 °C (77° F) each |  |  |
|                                                   | Additional measured error depending on the temperature: $< 1.5 \ \mu A/K$                                                                    |  |  |
| Frequency tolerance of digital inputs and outputs | ≤ 1%                                                                                                    |  |  |

Resolution of current inputs  $< 5 \mu A$  and outputs

Repeatability

 $\rightarrow$  Documentation of the connected sensor

## 16.11 Environment

| Ambient temperature range | <b>CM442 R</b><br>-20 to 60 °C (0 to 140 °F)                                                                                                    |
|---------------------------|----------------------------------------------------------------------------------------------------|
| range                     | <ul> <li>-2010 60° C (010 140° F)</li> <li>CM444 R</li> <li>Generally -20 to 55 °C (0 to 130 °F), with the exception of packages under the second point in the list</li> <li>-20 to 50 °C (0 to 120 °F) for the following packages: <ul> <li>CM444R-**M40A7FI*+</li> <li>CM444R-**M40A7FK*+</li> <li>CM444R-**M4AA5F4*+</li> <li>CM444R-**M4AA5FF*+</li> <li>CM444R-**M4AA5FI*+</li> <li>CM444R-**M4AA5FI*+</li> <li>CM444R-**M4AA5FK*+</li> <li>CM444R-**M4AA5FK*+</li> <li>CM444R-**M4AA5FK*+</li> <li>CM444R-**M4AA5FK*+</li> <li>CM444R-**M4BA5FK*+</li> <li>CM444R-**M4BA5FF*+</li> <li>CM444R-**M4BA5FF*+</li> <li>CM444R-**M4BA5FF*+</li> <li>CM444R-**M4BA5FF*+</li> <li>CM444R-**M4BA5FF*+</li> <li>CM444R-**M4BA5FK*+</li> <li>CM444R-**M4BA5FK*+</li> <li>CM444R-**M4DA5FK*+</li> <li>CM444R-**M4DA5FK*+</li> <li>CM444R-**M4DA5FK*+</li> <li>CM444R-**M4DA5FK*+</li> </ul></li></ul> |

#### CM448R

- Generally –20 to 55  $^\circ C$  (0 to 130  $^\circ F), with the exception of packages under the second point in the list$
- $\bullet$  –20 to 50 °C (0 to 120 °F) for the following packages:
  - CM448R-\*\*\*6AA\*+...
  - CM448R-\*\*\*8A4\*+...
  - CM448R-\*\*\*8A5\*+...
  - CM448R-\*\*28A3\*+...
  - CM448R-\*\*38A3\*+...
  - CM448R-\*\*48A3\*+...
  - CM448R-\*\*58A3\*+...
  - CM448R-\*\*68A3\*+...
  - CM448R-\*\*26A5\*+...
  - CM448R-\*\*36A5\*+...
  - CM448R-\*\*46A5\*+...
  - CM448R-\*\*56A5\*+...
  - CM448R-\*\*66A5\*+...
  - CM448R-\*\*22A7\*+... - CM448R-\*\*32A7\*+...
  - CM448R-\*\*42A7\*+...
  - CM448R-\*\*52A7\*+...
  - CM448R-\*\*62A7\*+...
  - CM448R-\*\*86A5\*+...
  - CM448R-\*\*A6A7\*+...
  - CM448R-\*\*B6A5\*+...
  - CM448R-\*\*B6A7\*+...
  - CM448R-\*\*C6A5\*+...
  - CM448R-\*\*C6A7\*+...
  - CM448R-\*\*D6A5\*+...
  - CM448R-\*\*D6A7\*+...

#### External display (optional)

-20 to 60 °C (0 to 140 °F)

| Storage temperature  | -25 to +85 °C (-10 to +185 °F)                                                                                                    |  |
|----------------------|----------------------------------------------------------------------------------------------------|--|
| Humidity             | <b>DIN rail device</b><br>5 to 85%, not condensing                                                                                        |  |
|                      | <b>External display (in installed state)</b><br>5 to 95%, not condensing                                                                  |  |
| Degree of protection | <b>DIN rail device</b><br>IP20 shock protection                                                                                           |  |
|                      | <b>External display</b><br>IP66 front-panel, when installed correctly including seal for housing door                                     |  |
| Climate class        | As per IEC 60654-1: B2                                                                                                    |  |
| Vibration resistance | <b>Environmental tests</b><br>Vibration test based on DIN EN 60068-2, October 2008<br>Vibration test based on DIN EN 60654-3, August 1998 |  |

|                                  | Wall mounting                                                                                                    |                                              |                                         |
|----------------------------------|----------------------------------------------------------------------------------------------------|----------------------------------------------|-----------------------------------------|
|                                  | Frequency range                                                                                                    | 10 to 150 Hz (sinusoid                       | al)                                     |
|                                  | Amplitude                                                                                                    | 10 to 12.9 Hz:<br>12.9 to 150 Hz:            | 0.75 mm<br>0.5 g <sup>1)</sup>          |
|                                  | Test duration                                                                                                    | 10 frequency cycles/ sp<br>min)              | oatial axis, in 3 spatial axes (1 oct./ |
|                                  | 1) g gravitational acceler                                                                                           | ation (1 g $\approx$ 9.81 m/s <sup>2</sup> ) |                                         |
| Electromagnetic<br>compatibility | Interference emission and interference immunity as per EN 61326-1:2013, Class A for Industry                         |                                              |                                         |
| Electrical safety                | IEC 61010-1, Class I equipment<br>Low voltage: overvoltage category II<br>Environment < 2000 m (< 6562 ft) above MSL |                                              |                                         |
| Degree of contamination          | DIN rail device<br>The product is suitable for pollution degree 2.<br>Optional display                               |                                              |                                         |
|                                  |                                                                                                    |                                              |                                         |
|                                  |                                                                                                    |                                              |                                         |
|                                  | The product is suitable fo                                                                                           | or pollution degree 4.                       |                                         |
|                                  | 16.12 Mechanie                                                                                                    | cal construction                             |                                         |

| Dimensions | → 🗎 15                                  |                                                                         |
|------------|-----------------------------------------|-------------------------------------------------------------------------|
| Weight     | depending on the version:               |                                                                         |
|            | CM442R (fully configured)               | Approx. 0.45 kg (1 lbs)                                                 |
|            | CM444R and CM448R (fully configured)    | Approx. 0.95 kg (2.1 lbs)                                               |
|            | Individual module                       | Approx. 0.06 kg (0.13 lbs)                                              |
|            | External display (excluding cables)     | Approx. 0.56 kg (1.2 lbs)                                               |
|            | Service display cover                   | 0.46 kg (1 lbs)                                                         |
|            | External power unit (CM444R,<br>CM448R) | 0.27 to 0.42 kg (0.60 to 0.92 lbs), depending on the power unit variant |
|            | SD card                                 | Max. 5 g (0.17 oz)                                                      |

### Materials

| DIN rail housing                        | PC-FR                            |
|-----------------------------------------|----------------------------------|
| Display cover                           | PC-FR                            |
| Display seal                            | EPDM                             |
| Soft keys                               | EPDM                             |
| Module covers                           | PBT GF30 FR                      |
| Terminal strip                          | Nickel-plated brass              |
| Ground terminals                        | Stainless steel 1.4301 (AISI304) |
| Threaded fasteners                      | Stainless steel 1.4301 (AISI304) |
| Mounting plate (optional display)       | Stainless steel 1.4301 (AISI304) |
| Securing screws (optional display)      | Steel, galvanized                |
| Cover for service display (accessories) | EPDM                             |

# 17 Installation and operation in hazardous environment Class I Div. 2 (CM444R and CM448R only)

Non-sparking device for use in specified hazardous environment in accordance with:

- cETLus Class I Div. 2
- Gas group A, B, C, D
- Temperature class T4A, 0 °C (32 °F) < Ta < 55 °C (131 °F)</li>
- Control drawing: 403936

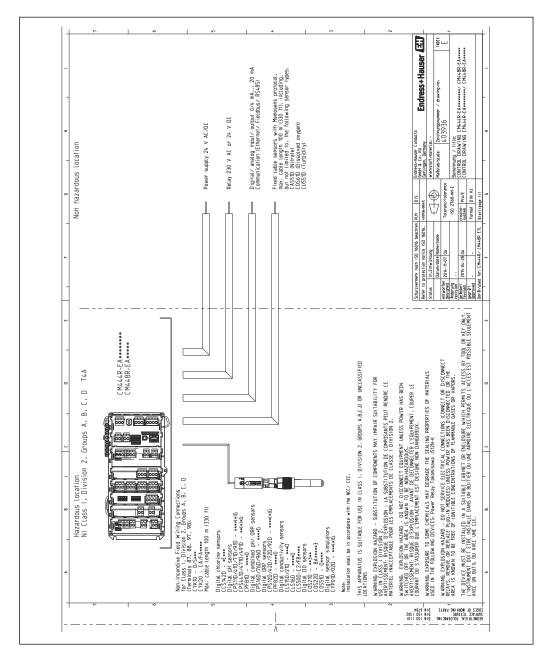

# Index

## Α

| Accessories                      |
|----------------------------------|
| Additional functionality         |
| Communication-specific           |
| Firmware and activation codes    |
| Hardware extension modules       |
| Measuring cable                  |
| Other                            |
| Sensors                          |
| Software                         |
| Activation code                  |
| Adapting the diagnostic behavior |
| Additional functions             |
| Cleaning programs                |
| Controller                       |
| Limit switches                   |
| Mathematical functions           |
| Measuring range switching        |
| Advanced setup                   |
| Alarm relay                      |
| Ambient temperature range 148    |
| Assignment views                 |
| 5                                |

## В

| Basic settings  | 54 |
|-----------------|----|
| Basic setup     | 51 |
| Bus termination | 37 |

# С

| ÷                                            |
|----------------------------------------------|
| Cable specification                          |
| Cable terminals                              |
| Calculated pH value                          |
| Calibration 108                              |
| Cation exchanger capacity 99                 |
| Change password                              |
| Check                                        |
| Connection                                   |
| Installation                                 |
| Installation and function                    |
| Chemoclean                                   |
| Chemoclean Plus                              |
| Chlorine control with feedforward control 75 |
| Cleaning cycle                               |
| Cleaning function                            |
| Cleaning programs                            |
| Chemoclean                                   |
| Chemoclean Plus                              |
| Manual cleaning                              |
| Standard cleaning                            |
| Cleaning types                               |
| Cleaning unit                                |
| Climate class                                |
| Commissioning                                |
| Configuration                                |
| Binary inputs                                |
| Binary outputs                               |
|                                              |

| Configure              |
|------------------------|
| Actions                |
| Display behavior       |
| Free text              |
| Numerical values       |
| Operating language     |
| Picklists              |
| Tables                 |
| User definable screens |
| Connection             |
| Check                  |
| Fieldbus               |
| Functional ground      |
| Measuring device       |
| Optional module        |
| Sensors                |
| Supply voltage         |
| Web server             |
| Controller             |
| Controller structure   |
| Current inputs         |
| Current outputs        |

### D

| Data management                     | 63   |
|-------------------------------------|------|
| Date                                |      |
| Degassed conductivity               |      |
| Degree of contamination             |      |
| Degree of protection                |      |
| Designated use                      |      |
| Device description                  |      |
| Device information                  |      |
| Device status                       |      |
| Device test                         |      |
| Device variables                    |      |
| Device-specific diagnostic messages |      |
| Device-specific errors              |      |
| Diagnostic messages                 |      |
| Adapting                            | 110  |
| Classification                      |      |
| Device-specific                     |      |
| Fieldbus                            |      |
| Local display                       |      |
| Outputting via the relay            |      |
| Pending                             |      |
| Sensor-specific                     |      |
| Web browser                         | 110  |
| Diagnostic modules                  | 106  |
| Diagnostics list                    | 116  |
| Dimensions                          | 150  |
| Display                             | . 52 |
| Display behavior                    |      |
| Display cable                       | . 18 |
| Disposal                            |      |
| Documentation                       |      |
| Dual conductivity                   | . 98 |

Index

| Ε                                   |   |
|-------------------------------------|---|
| Electrical safety                   | 0 |
| Electromagnetic compatibility       | 0 |
| Ensuring the degree of protection 3 | 8 |
| EtherNet/IP 43, 62, 74, 14          | 6 |
| Event logbook                       | 6 |
| Exporting the setup                 | 4 |

#### **F** Fieldh

| Fieldbus          |
|-------------------|
| Connection        |
| Termination       |
| Firmware history  |
| Firmware update   |
| Formula           |
| Function check    |
| Functional ground |
| Fuse              |

### Η

| Hardware settings      |
|------------------------|
| HART 42, 73, 144       |
| HART bus address       |
| Heartbeat diagnostics  |
| Heartbeat verification |
| Hold settings          |
| Humidity               |

# I

| Incoming acceptance 13   |
|--------------------------|
| Input                    |
| Current input, passive   |
| Digital inputs, passive  |
| Measured values          |
| Input signal             |
| Inputs                   |
| Binary                   |
| Current inputs           |
| Installation             |
| Check                    |
| Installation conditions  |
| Installation environment |

## L

| Laplace representation | 85   |
|------------------------|------|
| Limit switches         | , 80 |
| Loading the setup      | 64   |
| Logbooks               | 117  |
|                        |      |

## Μ

| 111                       |
|---------------------------|
| Maintenance               |
| Manipulated variable      |
| Materials                 |
| Mathematical functions    |
| Calculated pH value       |
| Cation exchanger capacity |
| Degassed conductivity     |
| Difference                |
| Dual conductivity         |
|                           |

| Measuring ranges                                                                                                    | 96<br>97<br>140<br>52<br>104<br>140<br>, 73<br>145        |
|----------------------------------------------------------------------------------------------------|-----------------------------------------------------------|
| Modbus TCP                                                                                                    | 145                                                       |
| Nameplate                                                                                                    | 13                                                        |
| 0                                                                                                    |                                                           |
| Occupational safety                                                                                                    |                                                           |
| Configure                                                                                                    | . 52<br>. 54                                              |
| Operational safety                                                                                                    | 8                                                         |
| Output         Current outputs, active         Digital outputs, passive         Output signal         Relay outputs         Outputs         Binary         Current outputs         EtherNet/IP         HART         Modbus         PROFIBUS DP         Relay         Overvoltage protection | 142<br>141<br>144<br>74<br>67<br>74<br>. 73<br>73<br>. 73 |
| Р                                                                                                    |                                                           |
| Power supply                                                                                                    | 49<br>147<br>146<br>147<br>34<br>30<br>24                 |

| Connecting optional modules         |
|-------------------------------------|
| Connecting the measuring device     |
| Fuse                                |
| Overvoltage protection              |
| Power consumption                   |
| Sensor connection                   |
| Supply voltage                      |
| Power up                            |
| Process errors without messages 109 |
| Product identification              |
| Product safety                      |
| PROFIBUS DP 43, 60, 145             |
| Device variables                    |
| PROFIBUS variables                  |
| PROFIBUS variables                  |
| Protocol-specific data              |
|                                     |

### R

| Relay 6                        | 9 |
|--------------------------------|---|
| Remote operation               | 3 |
| Repairs                        | 8 |
| Requirements for the personnel | 7 |
| Resetting the measuring device | 1 |
| Return                         | 9 |
| rH value                       | 7 |

## S

| Safety                              |
|-------------------------------------|
| IT                                  |
| Occupational safety                 |
| Operation                           |
| Product                             |
| Safety instructions                 |
| Saving the setup 64                 |
| Scope of delivery 14                |
| Sensor                              |
| Connection                          |
| Sensor information                  |
| Sensor-specific diagnostic messages |
| Service interface                   |
| Settings                            |
| Advanced                            |
| Diagnostics                         |
| EtherNet/IP 62                      |
| General                             |
| Hardware                            |
| HART bus address                    |
| Modbus                              |
| PROFIBUS DP                         |
| Web server                          |
| Setup                               |
| Basic                               |
| Simulation                          |
| Slot and port assignment            |
| Soft keys in the measurement mode   |
| Spare parts                         |
| Standard cleaning                   |
| State of the art                    |
| Storage temperature 149             |
| Supply voltage                      |
| Symbols                             |
| System information                  |
| System integration                  |
| Fieldbus                            |
| Service interface                   |
| Web server                          |

### **Τ** Τe

| Гесhnical data           |   |
|--------------------------|---|
| Current input, passive   | 0 |
| Current outputs, active  | 3 |
| Digital inputs, passive  | 0 |
| Digital outputs, passive | 2 |
| Environment              | 8 |
| Input                    | 0 |
| Mechanical construction  | 0 |

## U

| Use  |                   |   |
|------|-------------------|---|
| D    | esignated         | 7 |
| Ν    | on-designated     | 7 |
| User | definable screens | ) |

### V

| Vibration resistance | 49 |
|----------------------|----|
|----------------------|----|

## W

| Warnings . |   |   |   |   |   |   |   |   |   |   |   |   |   |   |   |   |   |  |   |   | • |   |   |    |    |    | 5  |
|------------|---|---|---|---|---|---|---|---|---|---|---|---|---|---|---|---|---|--|---|---|---|---|---|----|----|----|----|
| Web server | • | • |   |   | • | • |   |   | • |   |   |   |   | • | • |   |   |  |   | • |   |   | 1 | 61 | ., | 14 | ¥б |
| Weight     | • | • | • | • | • | • | • | • | • | • | • | • | • | • | • | • | • |  | • | • | • | • |   | •  | •  | 15 | 50 |

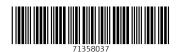

www.addresses.endress.com

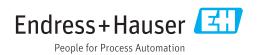